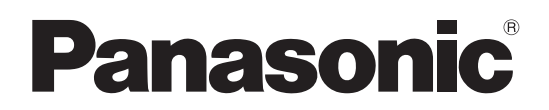

 **TH-103PB1J** (103V型) 品 番

# 取扱説明書 ディスプレイ編 インタラクティブプラズマディスプレイ (業務用)

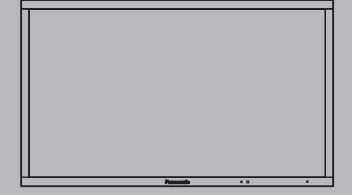

このたびは、パナソニック製品をお買い上げいただき、 まことにありがとうございます。

- 取扱説明書をよくお読みのうえ、正しく安全にお使いください。
- ご使用前に「安全上のご注意」(3~7ページ)を必ずお読みください。
- 保証書は、「お買い上げ日・販売店名」などの記入を必ず確かめ、 取扱説明書とともに大切に保管してください。
- 製造番号は安全確保上重要なものです。 お買い上げの際は、製品本体と保証書の製造番号を お確かめください。

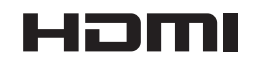

保証書別添付 TQZW567

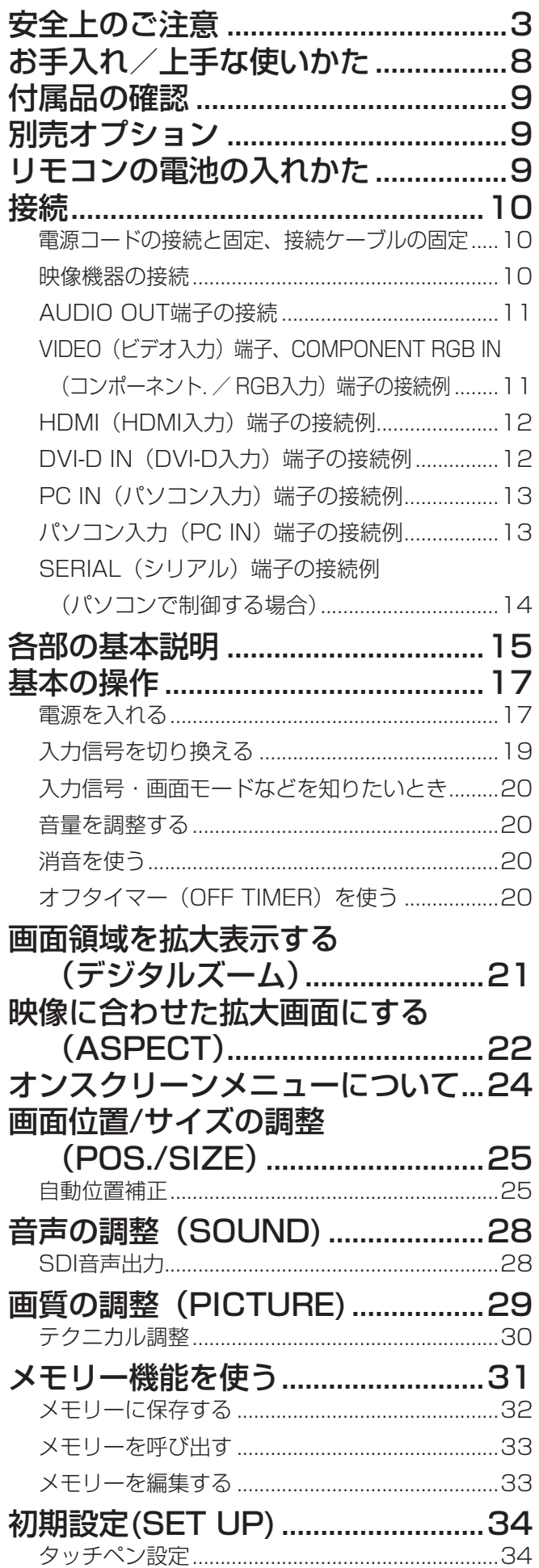

 $\overline{\phantom{a}}$ 

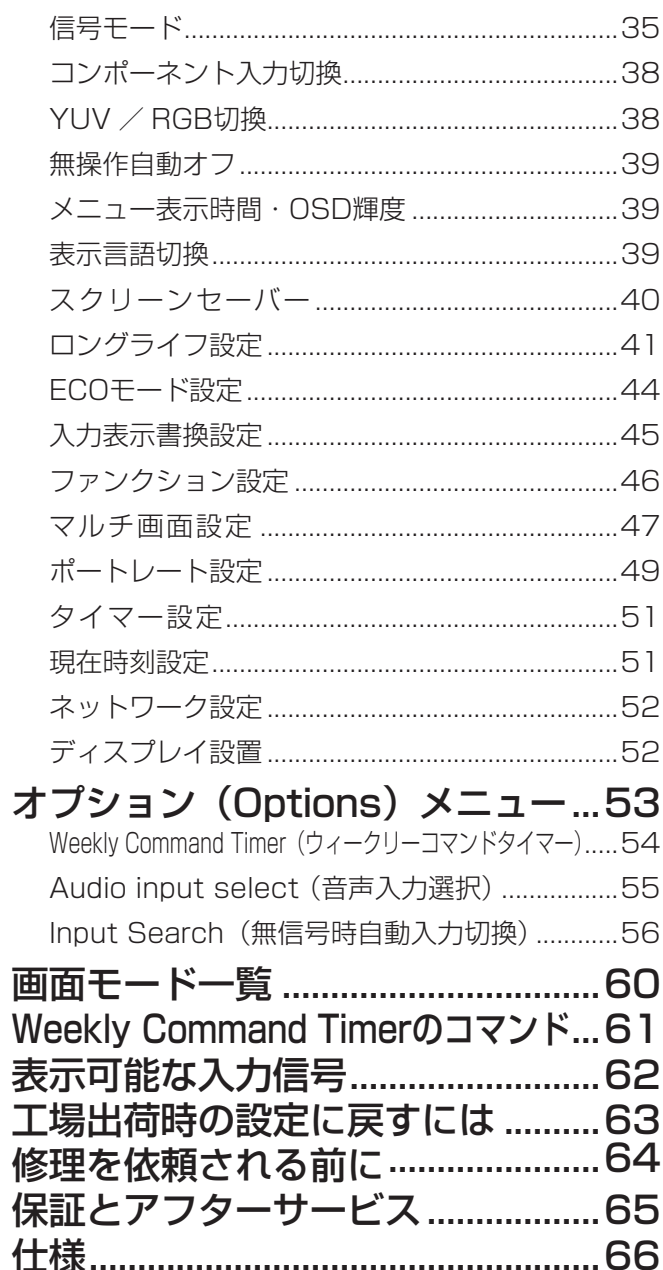

安全上のご注意 (必ずお守りください)

人への危害、財産の損害を防止するため、必ずお守りいただくことを説明しています。

## ■ 誤った使い方をしたときに生じる危害や損害の程度を区分して、説明しています。

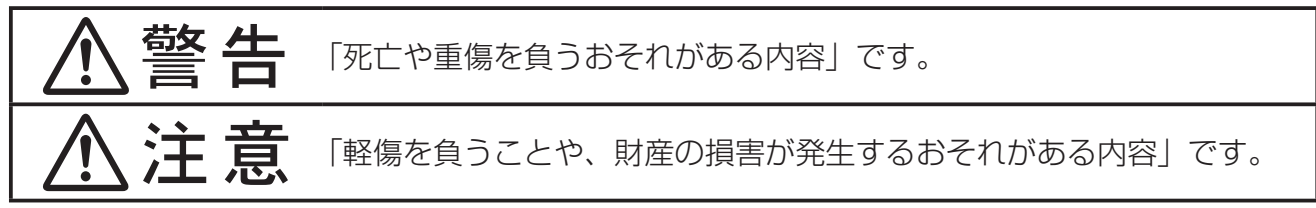

# ■ お守りいただく内容を次の図記号で説明しています。(次は図記号の例です)

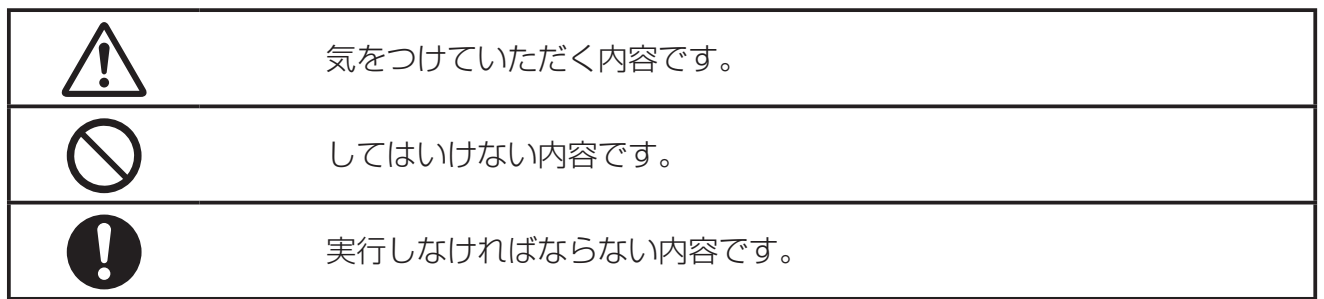

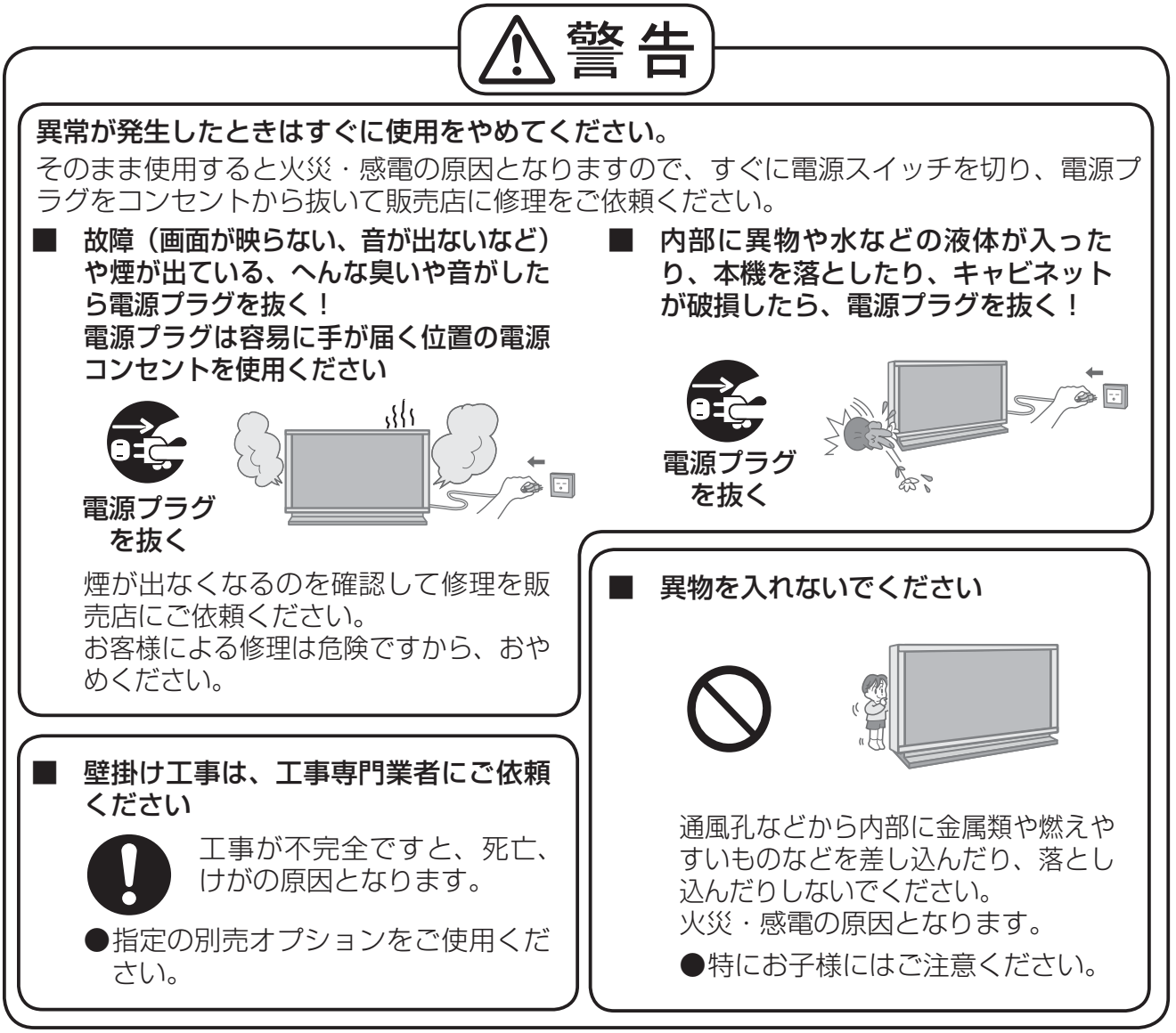

● 表紙および 3 ページ以降のイラストはイメージイラストであり、実際の商品とは形状が異な る場合があります。

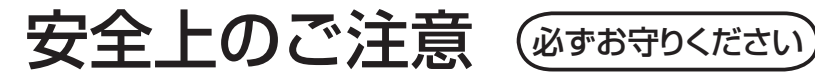

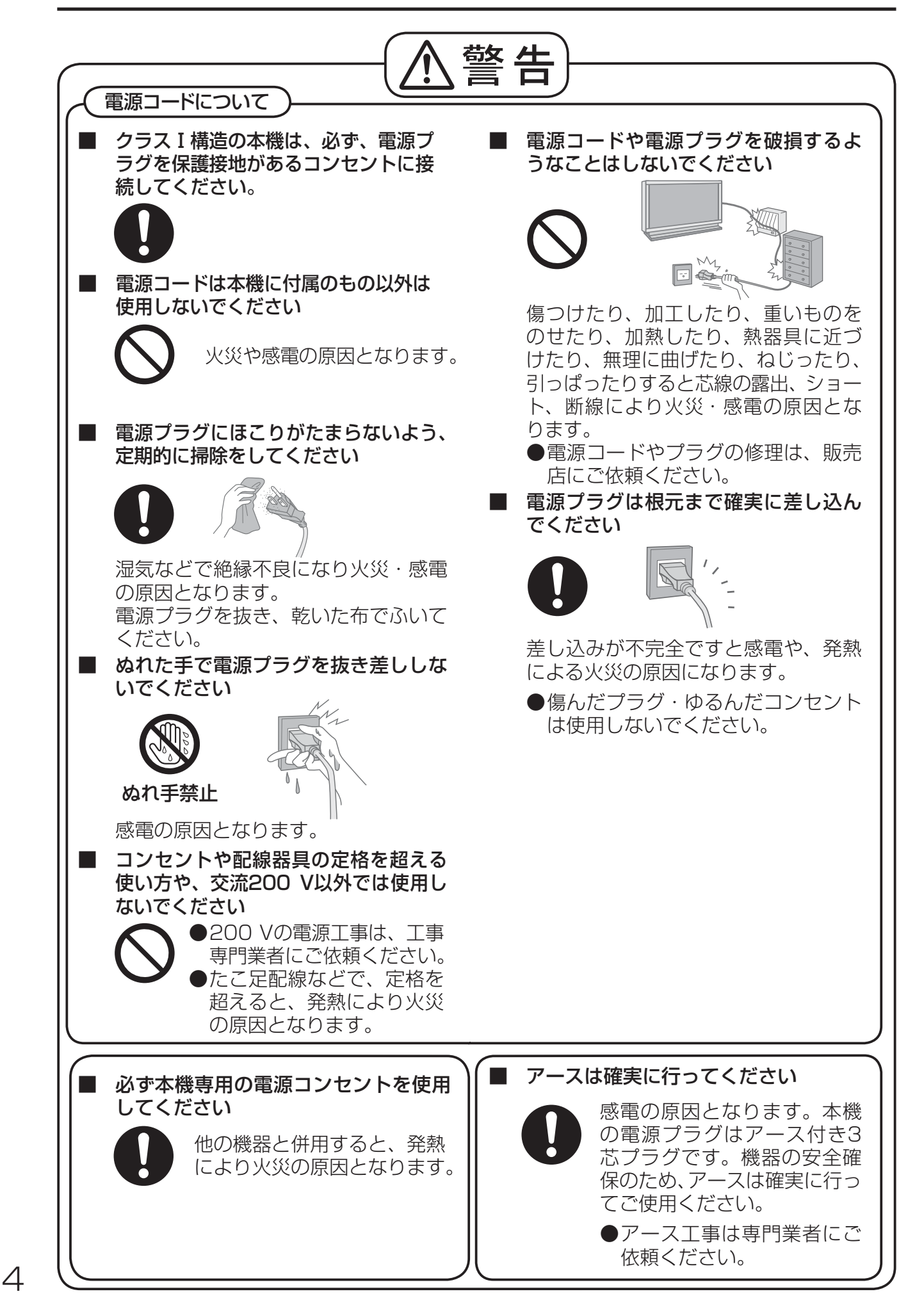

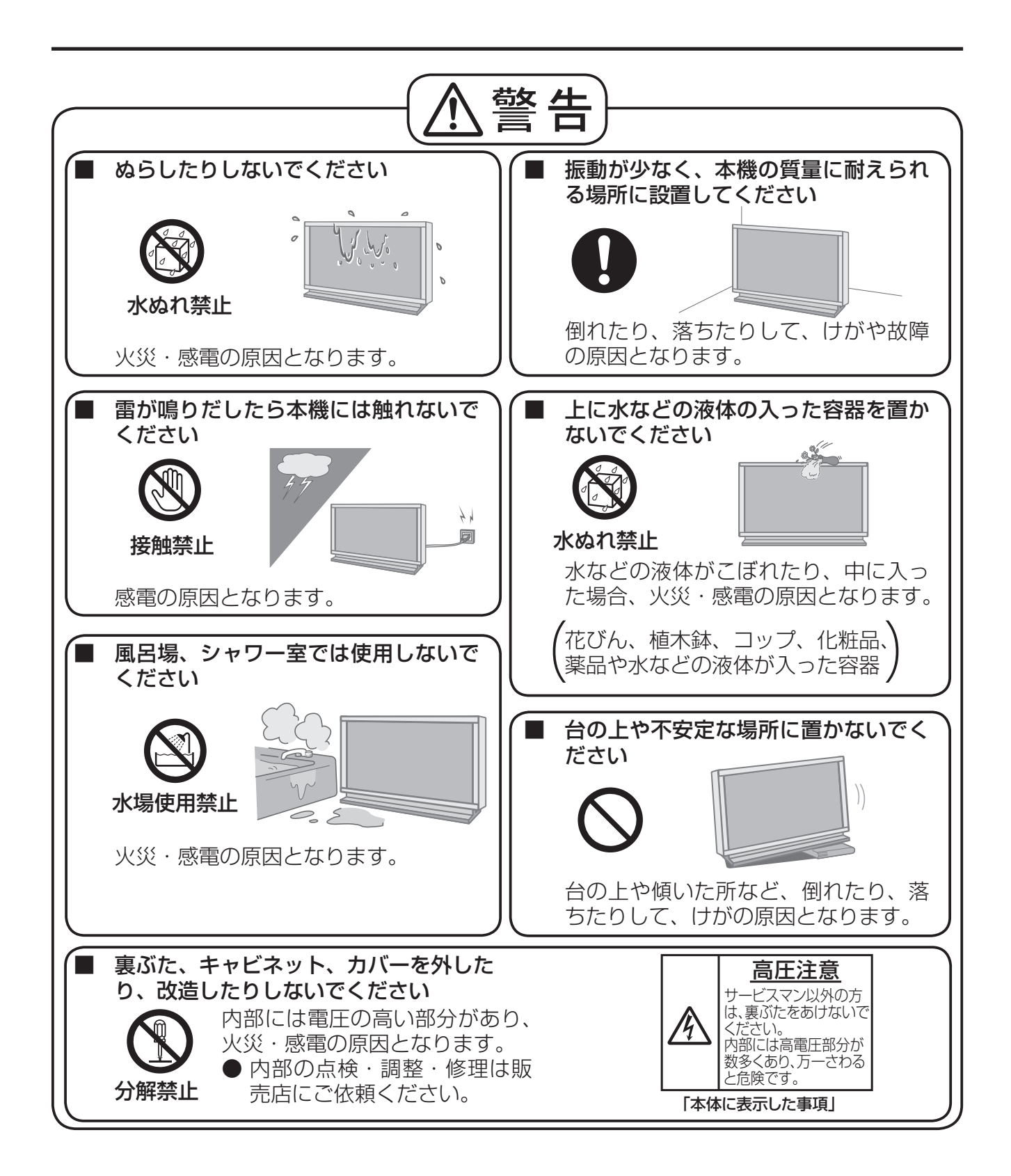

安全上のご注意 (必ずお守りください)

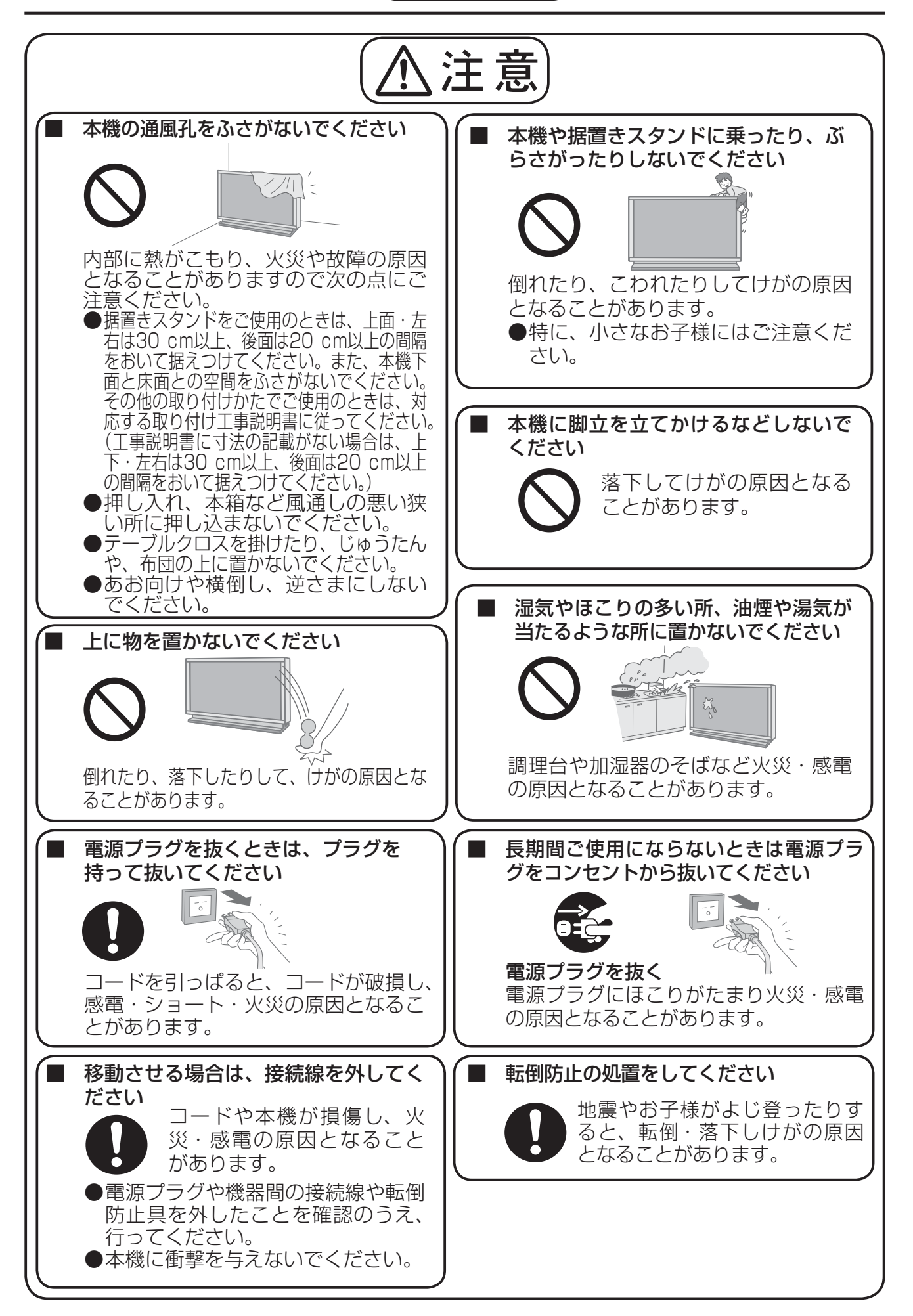

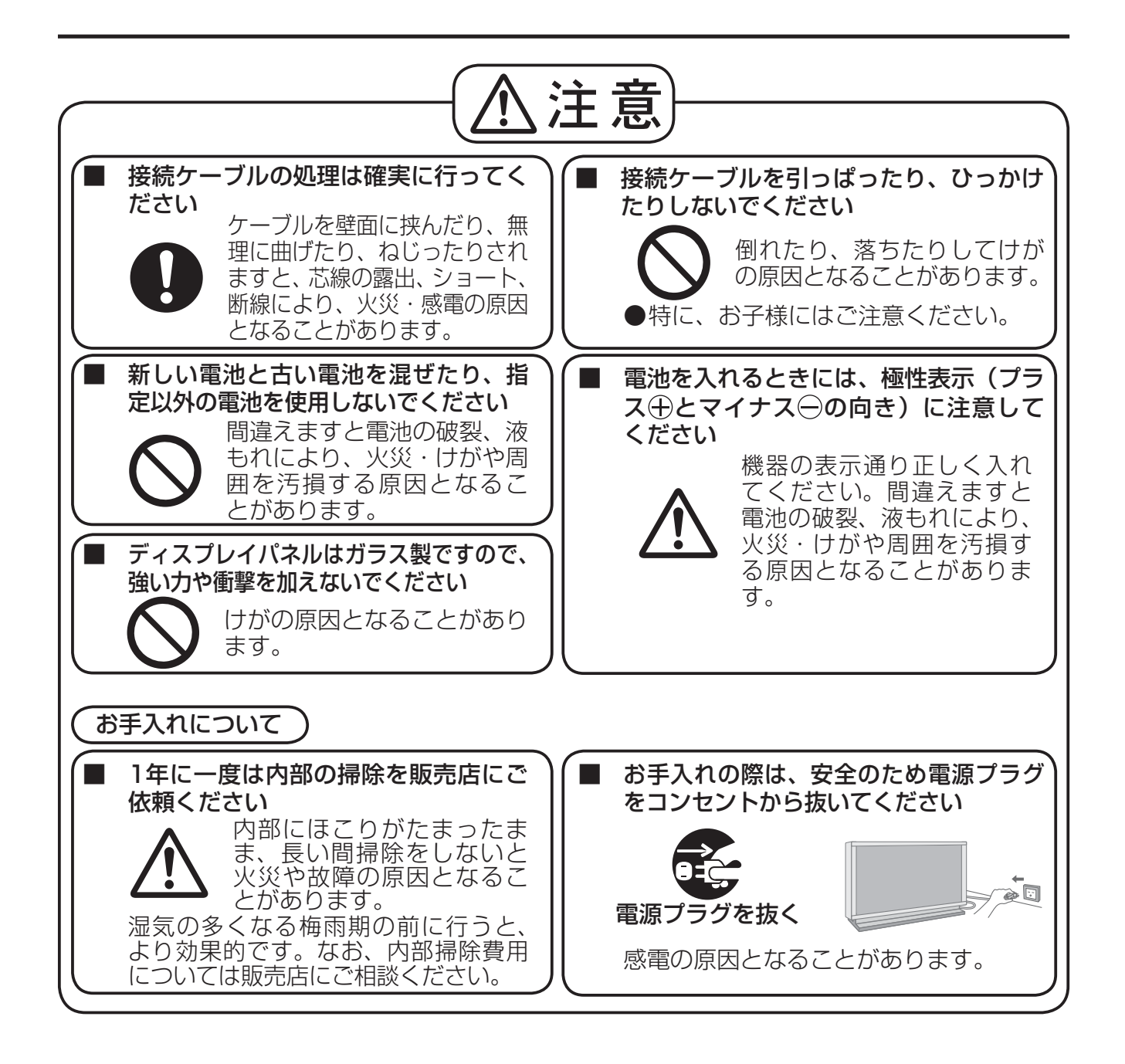

# お手入れ/上手な使いかた

# ■ 設置されるとき

本機の設置については、下記の事項をお守りください。

- 機器相互の干渉に注意してください。 プラズマディスプレイの影響を受けて、ビデオや ラジオ等の映像や音声に雑音が入ったり誤動作す る場合があります。 (発生した場合はディスプレイ本体から十分離し てご使用ください。)
- 機器の接続は電源を「切」にして行って ください。

各機器の説明書に従って、接続してください。

● 振動や衝撃が加わる場所への設置は避け てください。 本機に振動や衝撃が加わって内部の部品が傷み、

故障の原因となります。 振動や衝撃の加わらない場所に設置してください。

●本機の質量に耐えられる場所に設置して ください。

指定の取り付けユニットをご使用ください。 (☞ 9ページ)

- 高圧電線や動力源の近くに設置しないで ください。 高圧電線や動力源の近くに本機を設置すると妨害 を受ける場合があります。
- 直射日光を避け、熱器具から離して設置 してください。

キャビネットの変形や故障の原因となります。

- 本機を移動されるとき。 ディスプレイパネル面を上または下にしての移動 はパネル内部の破損の原因となります。
- 本機を縦置きに設置されるとき。 縦置き設置時は、電源スイッチを下側にして設置 してください。 また、「初期設定」メニューの「ディスプレイ設置」 を「縦」に設定してください。(2052ページ)

# ■ ご使用になるとき

## ● 本機は残像が発生することがあります。

画面モードを「ノーマル」(映像の横縦比4:3) で長時間ご覧になると、映像の表示部と映像の映 らない部分とで画面の明るさが異なるため、残像 (焼き付き現象)が発生します。 画面モードをジャストやフル、ズームにしてご覧

になると軽減されます。静止画や静止文字を長時 間表示した場合、同様に残像が発生します。この 場合は、動きのある映像でしばらくお使いいただ くと、少し軽減されますが、完全に消えませんの でご注意ください。

● ディスプレイパネル表面について ディスプレイパネル表面に指紋や汚れが付くと、き れいな映像が見られません。 傷や汚れが付かないよう取り扱いにご注意ください。 ● 適度の音量で隣近所への配慮を

特に夜間は小さな音でも通りやすいので、窓を閉 めたりして生活環境を守りましょう。

- ディスプレイ本体の一部が熱くなること があります。 前面パネル、天面、背面の一部は温度が高くなっ ておりますが、性能・品質には問題ありません。
- 長時間ご使用にならないときは 電源プラグをコンセントから抜いておいてください。 リモコンで電源を切った場合は約 0.5 W、本体 の電源を切った場合は約 0.3 W の電力を消費し ます。

# ■ お手入れについて

必ず電源プラグをコンセントから抜い て行ってください。

● キャビネットはやわらかい 乾いた布で

汚れがひどいときは水で薄めた台 所用洗剤(中性)にひたした布を よく絞ってふき取り、乾いた布で 仕上げてください。 化学ぞうきんをご使用の際はその 注意書に従ってください。

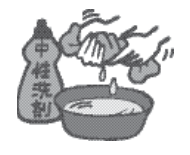

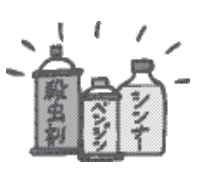

● 殺虫剤、ベンジン、シンナーなど揮発性 のものをかけない

キャビネットの変質や塗装がは がれます。また、ゴムやビニー ル製品などを長時間接触させな いでください。

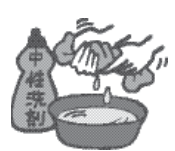

## ● ディスプレイパネルの前 面は時々、やわらかい布 (綿・ネル地など) で軽くふく

・ひどい汚れやディスプレイパネルの表面に付着 した指紋汚れなどは、水で100倍に薄めた中性 洗剤に布をひたし、固く絞ってふき取り、乾い た布で仕上げてください。

・水滴が内部に入ると故障の原因になります。

**(お知らせ)**ディスプレイパネルの表面は特殊な加工 をしています。固い布でふいたり、強く こすったりすると表面に傷が付く原因に なります。

赤外線軽減対応モデル

本機はディスプレイパネルから放射される赤外線 による、赤外線通信機器への干渉をおさえる前面 ガラスを使用しています。プレゼンテーションや 会議、カラオケなどに赤外線ワイヤレスマイクな どの赤外線通信機器がご使用いただけます。

# 付属品の確認

## 付属品が入っていることをご確認ください。( )は個数です。

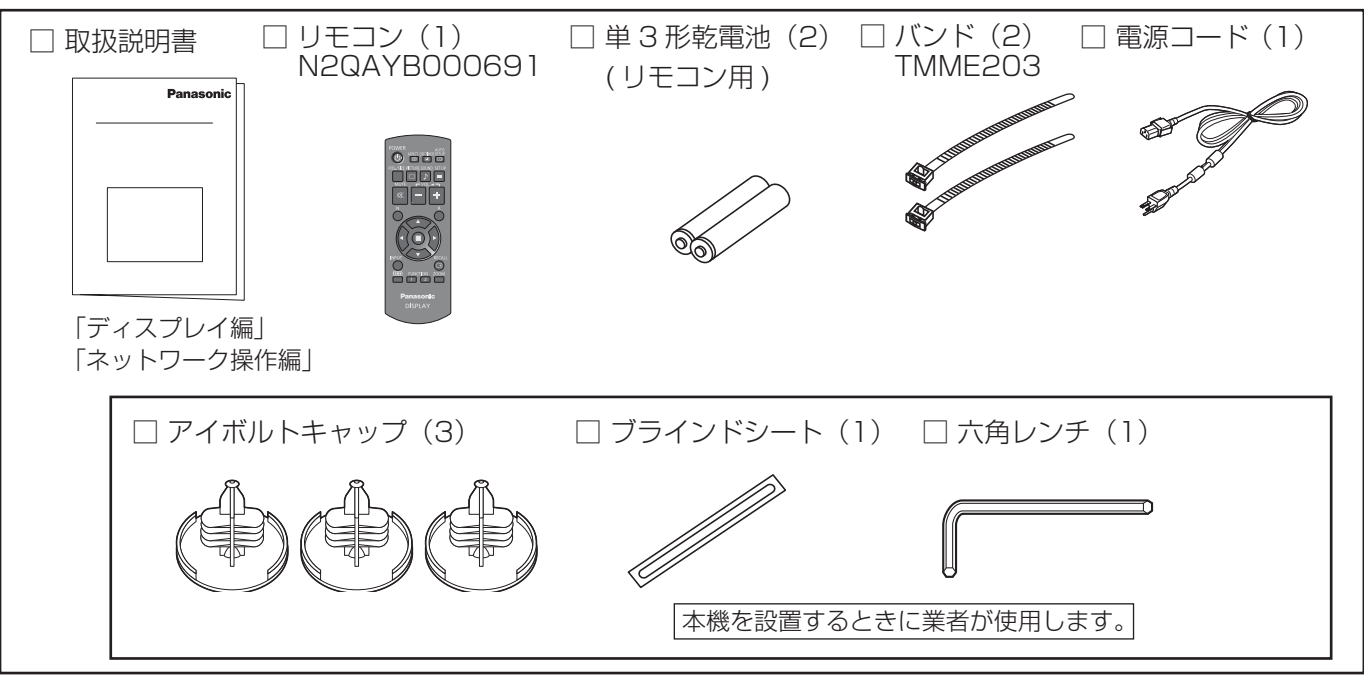

# 別売オプション

別売オプションの設置は、しっかり取り付けてください。(取り付けは専門の業者にご依頼ください。)

- 据置きスタンド:TY-ST103PF9
- 壁掛け金具
	- 垂直取付型 : TY-WK103PV9
- 天吊り金具: TY-CE103PS10
- デュアルビデオ端子(BNC)ボード : TY-FB9BD
- DVI-D端子ボード :TY-FB11DD
- Dual Link HD-SDI端子ボード: TY-FB11DHD
- HD-SDI端子ボード: TY-FB9HD
- AVターミナルBOX: TY-TB10AV
- HD-SDI端子ボード(音声対応): TY-FB10HD
- デュアルHDMI端子ボード : TY-FB10HMD
- 地上デジタルチューナーボード :TY-FB11DTJ
- インタラクティブプラズマディスプレイ専用 電子ペンキット:TY-TPEN1PB
- インタラクティブプラズマディスプレイ専用 リモートポインターキット:TY-TPEN1RM
- ワイヤレスモジュール: ET-WM200
- ■お願い ┃● 取り付けるときは別売オプションに同梱の説明書をよくお読みのうえ、正しく取り付けてください。 ●壁掛けの取り付け工事は、性能・安全確保のため、必ずお求めの販売店または専門業者に施工を 依頼してください。
	- ●据置きスタンドの説明書をよくお読みのうえ、必ず転倒防止の処置をしてください。
	- ●設置時、衝撃などによる「パネルの割れ」が発生する場合がありますので、取り扱いにはご注意ください。

# リモコンの電池の入れかた

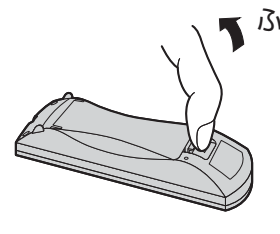

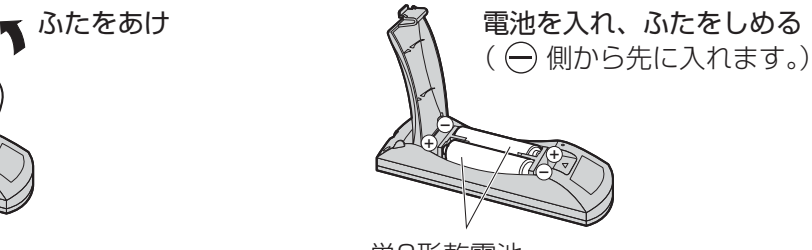

単3形乾電池

- お願い リモコンに液状のものをかけないでください。
	- リモコンを落とさないでください。
	- 電池を分解したり、火の中に投入したりしないでください。 また、直射日光の当たる場所や火のそばなど、高温の場所に保管しないでください。

# 接続

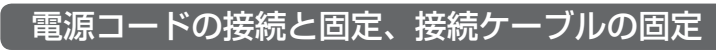

お願い

付属の電源コードセットは、本機専用です。他の用途に使用しないでください。

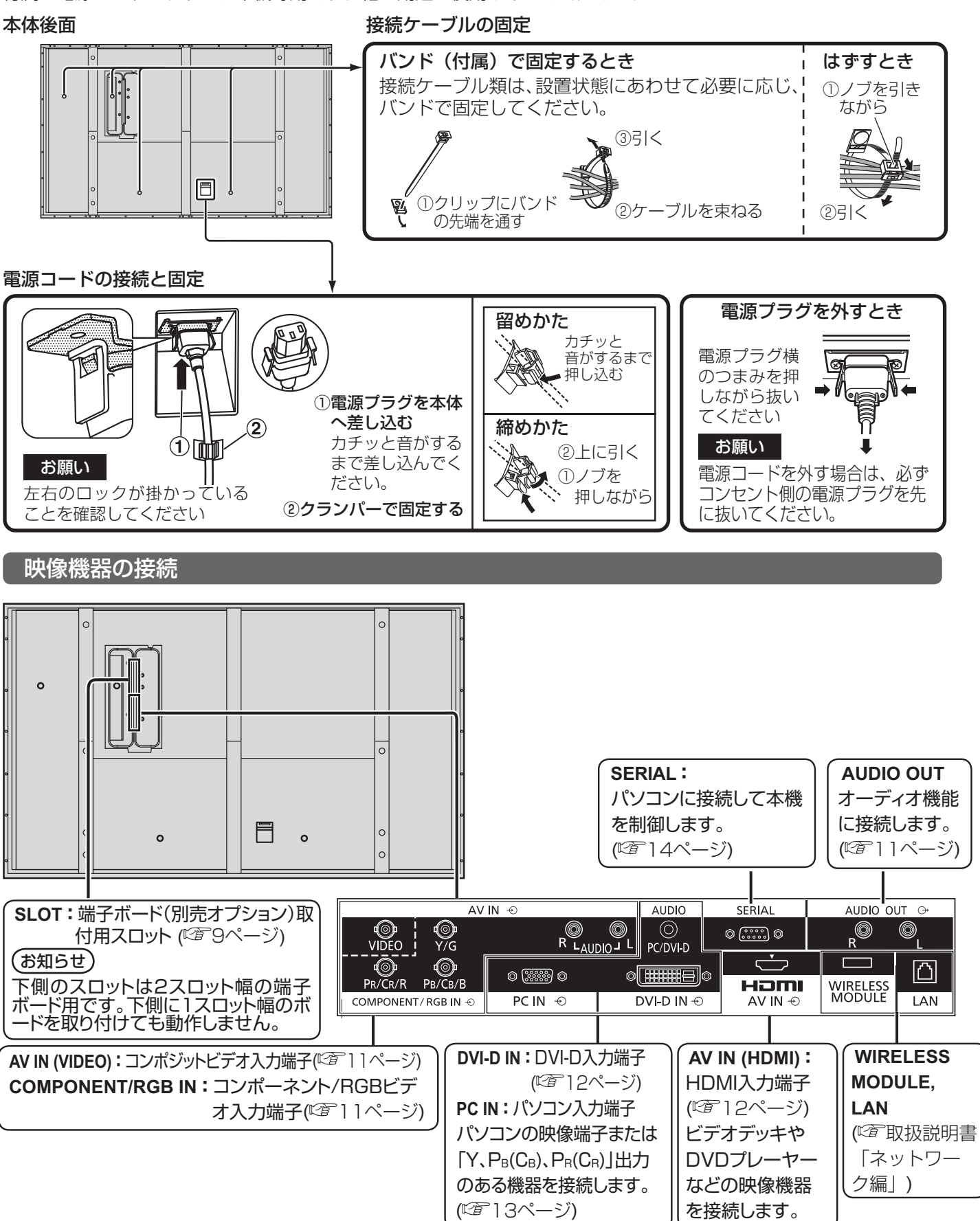

# AUDIO OUT端子の接続

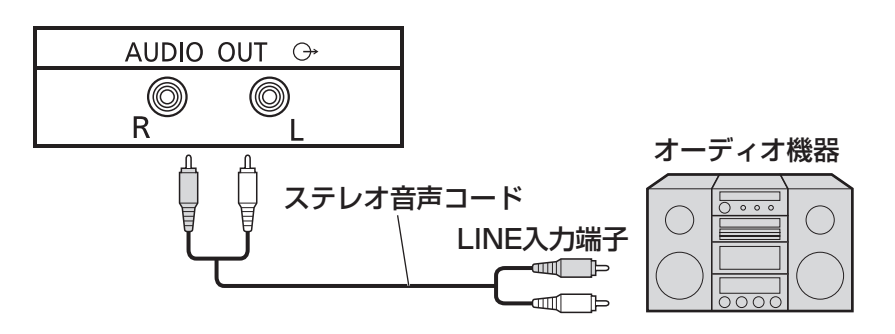

# VIDEO(ビデオ入力)端子、COMPONENT RGB IN(コンポーネント/ RGB入力)端子の接続例

## (お知らせ)

- ●映像機器や接続ケーブルおよび変換プラグは本機に付属していません。
- フラウン管の走査を利用した電子銃による光線銃等のゲーム機器はプラスマディスプレイの構造上、使用できません。

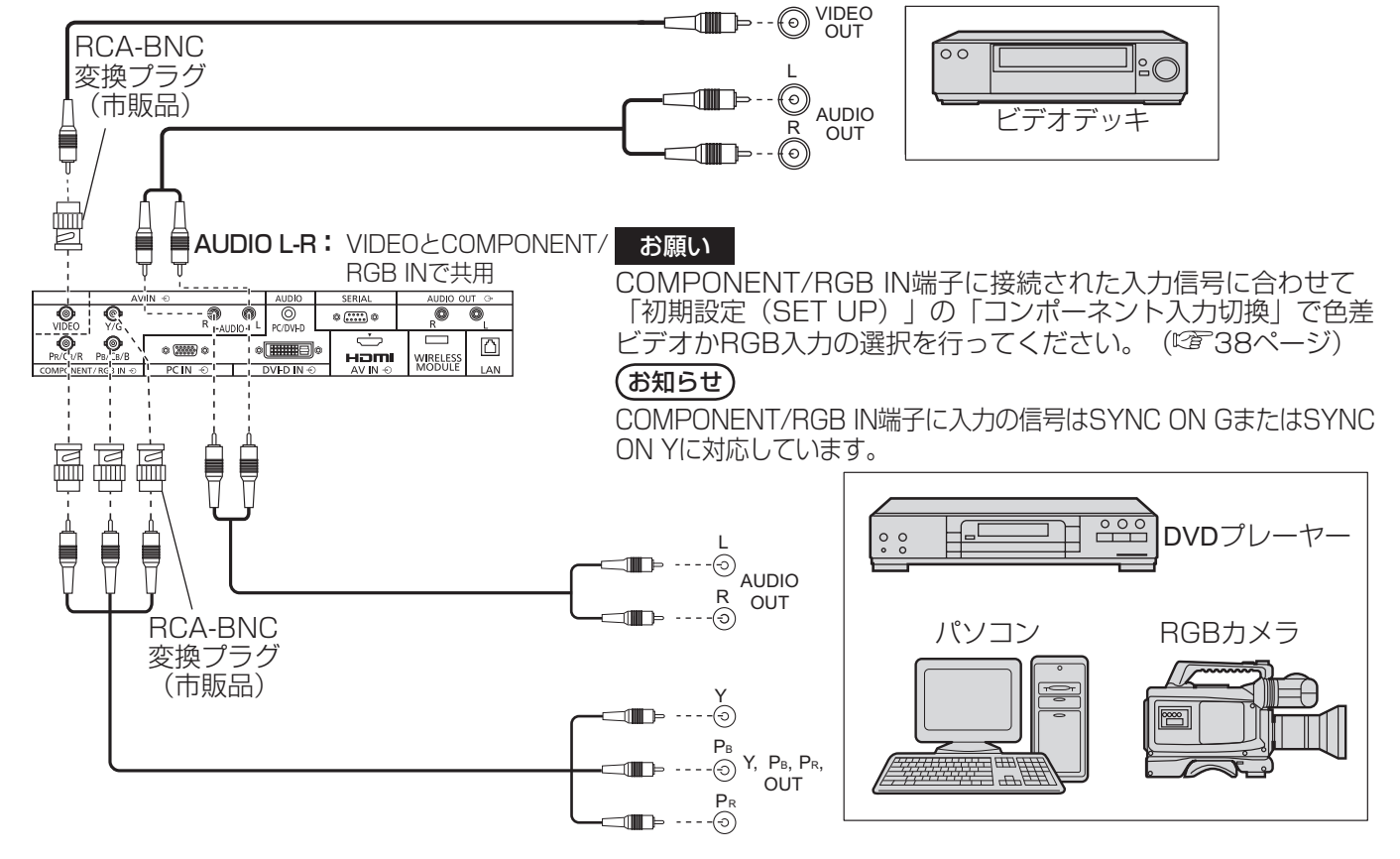

# 接続

# HDMI (HDMI入力) 端子の接続例

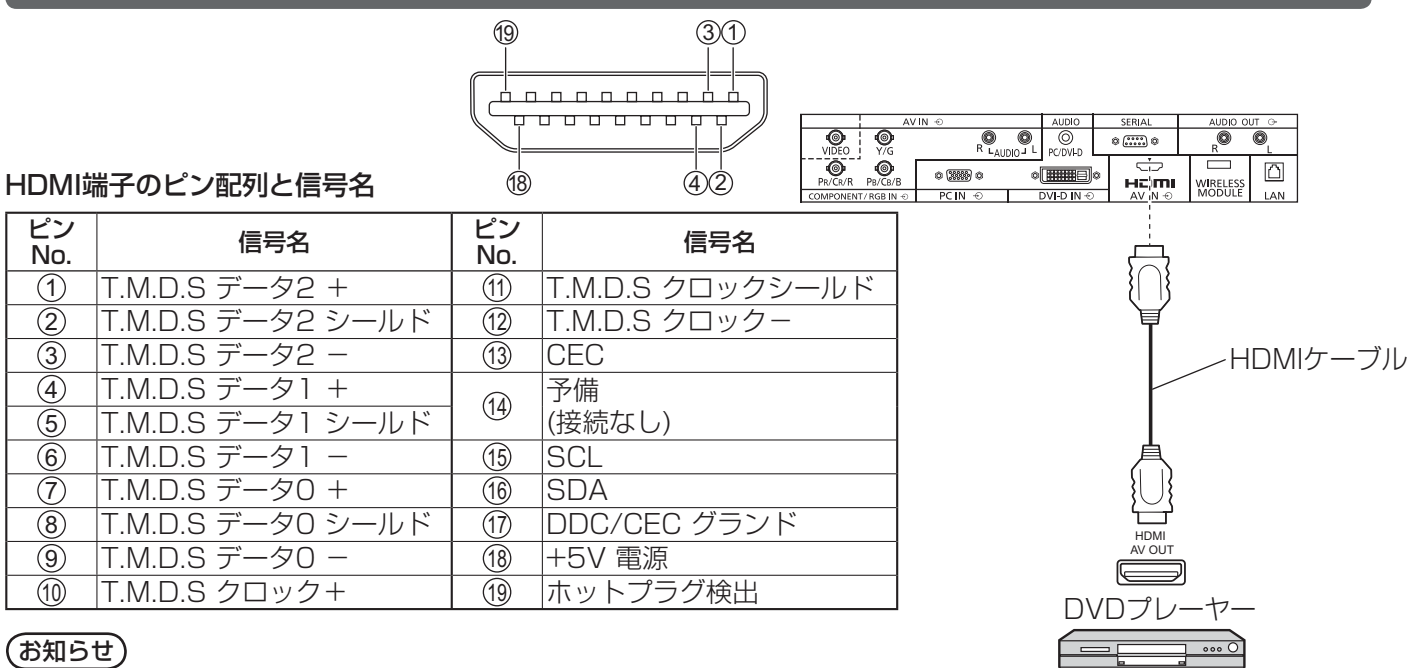

映像機器やHDMIケーブルは本機に付属していません。

DVI-D IN (DVI-D入力) 端子の接続例

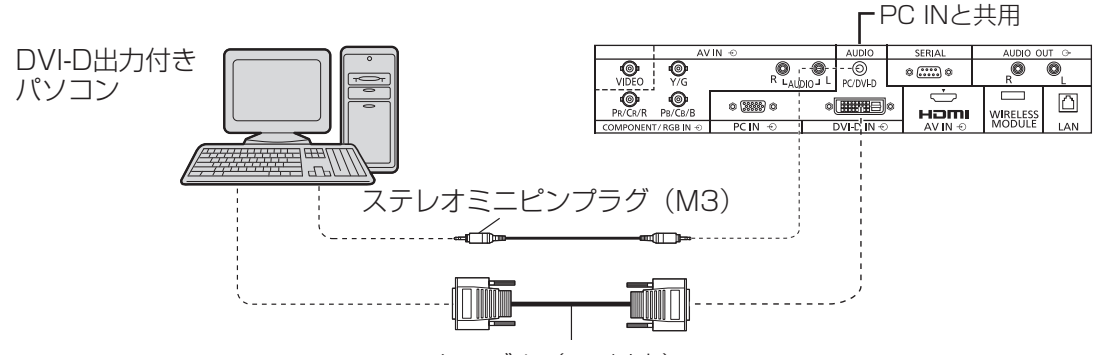

DVI-Dケーブル (5m以内)

DVI-D入力端子のピン配列と信号名  $-16$  $(24)$  $\begin{matrix}1\end{matrix}$  (8) 9 ピン ピン 信号名 ビン<br>No. 信号名 No. ピン 信号名<br>No. 信号名 1 T.M.D.S. データ 2 –<br>② T.M.D.S. データ 2 + <u>② 「T.M.D.S. データ 2 + 111 14</u> +5V 電源<br>③ 「T.M.D.S. データ 2 シールド<sup>1</sup> 16 アース T.M.D.S. データ 2 シールド 4 <sup>16</sup> ホットプラグ検出 5 <sup>17</sup> T.M.D.S. データ 0 - 6 DDC クロック <sup>18</sup> T.M.D.S. データ 0 + **⑦ DDC データ インター インター 19 T.M.D.S. データ 0 シールド** 8) (20 <u> ⑨ 「T.M.D.S. データ 1 - ②</u><br>⑪ T.M.D.S. データ 1 + ② <sup>10</sup> T.M.D.S. データ 1 + <sup>22</sup> T.M.D.S. クロック シールド 11 T.M.D.S. データ 1 シールド 23 T.M.D.S. クロック + **12 | 24 | T.M.D.S. クロック -**

### お願い

DVI-DケーブルはDVI規格準拠のケーブルをご使用ください。(ケーブルの長さや質によって画質は劣化する場合があ ります)

(お知らせ)

映像機器や接続ケーブルおよび変換プラグは本機に付属していません。

# PC IN (パソコン入力) 端子の接続例

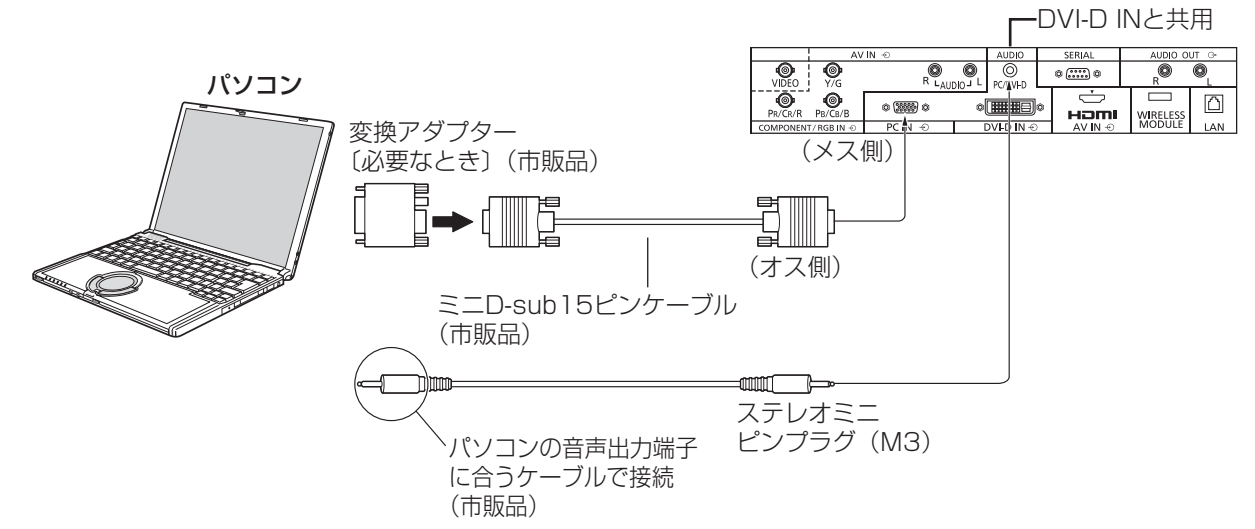

## 接続できるパソコン信号の種類

●本機は、下の表に記載の代表的な 32 種類のパソコン信号について、あらかじめ標準的な画面の位置やサイ ズなどの調整値を記憶しています。

表に記載されていないパソコン信号は、最大 8 種類まで追加して記憶します。

(対応周波数は水平:15 kHz ~ 110 kHz、垂直:48 Hz ~ 120 Hz です。)

〈本体に記憶済みのパソコン信号一覧表〉 ※ パソコン側が以下の信号に対応している必要があります。

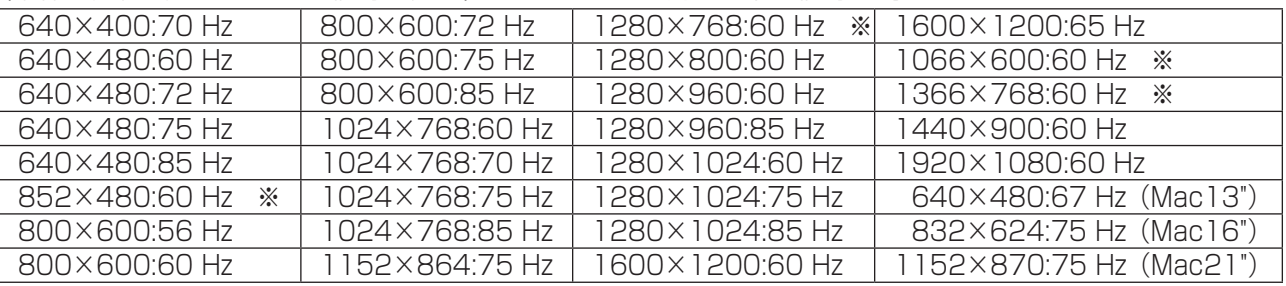

●解像度は「ノーマル」で最大1440×1080ドット、「フル」で最大1920×1080ドットの表示が可能です。 (SXGA 対応)

水平または垂直解像度が上記ドットを超えるものは簡易表示になり、細かい表示が十分判読できない場合があります。 ● 対応周波数を超える信号を入力すると、正常な映像を表示できません。なお、範囲内でも一部正常な映像を

- 表示できない場合があります。
- パソコンの画面が表示されない場合はパソコンの映像信号が上記の表に該当しているかご確認のうえ、設定を変更し てください。ノートパソコンでは、省電力のために映像出力をオフにしている場合があります。そのときはパソコン のファンクションキーの操作などによりオンにできる場合があります。(パソコンの取扱説明書をご確認ください)
- お願い この端子(ミニD-sub15 ピン)は、コンポーネント(色差)ビデオ信号に対応しています。 入力信号に合わせて初期設定(SET UP)の「コンポーネント入力切換」で色差ビデオかRGB 入 力の選択を行ってください。( ) 38 ページ)

(お知らせ) ● ディスプレイのプラグ・アンド・プレイ (DDC2B) に対応していないパソコンは接続時の設定が必要です。

- パソコンのモデルによっては、本機と接続できないものもあります。
- D-sub15 ピン端子の機種やMacintosh のパソコンを接続する場合には、必要に応じて市販の 変換アダプターをお使いください。

※パソコンのミニD-sub15 ピン端子が、DOS/V に対応している機種は、変換アダプターは必要ありません。

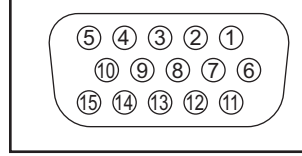

| ゙ンNo.         | 信号名                     | ピンNo.        | 信号名       | ≦ンNo.          | 信号名              |
|---------------|-------------------------|--------------|-----------|----------------|------------------|
|               | R(                      | $^\circledR$ | GND(アース   |                | NC(無接続)          |
| $^\copyright$ | G(Y)                    | T            | GND(アース)  | $^{\circledR}$ | SDA              |
| $^\circledR$  | $C_{\rm R}$<br>$B(P_B)$ | $^\circledR$ | GND(アース)  | 13             | SYNC <sup></sup> |
| €             | NC(無接続)                 | $^\circledR$ | $+5$ V DC | 14             |                  |
| $\circledS$   |                         |              |           | O              | וחר              |

パソコン入力端子(ミニD-sub15ピン)のピン配列と信号名

# 接続

# SERIAL (シリアル) 端子の接続例 (パソコンで制御する場合)

SERIAL(シリアル)端子はRS-232C 準拠のため、パソコンと接続して本体をパソコンで制御することができます。 (お知らせ) 本機をシリアル制御する場合は「ネットワーク設定」メニューの「制御端子選択」を必ず「RS-232C」

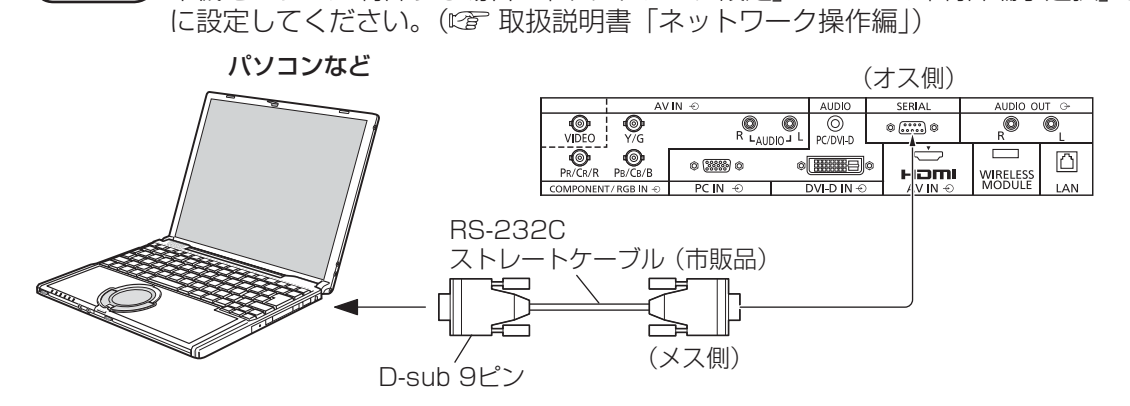

お願い SERIAL (シリアル)端子とパソコンをつなぐ通信用RS-232Cストレートケーブルは、 使用されるパソコンに合わせてご用意ください。

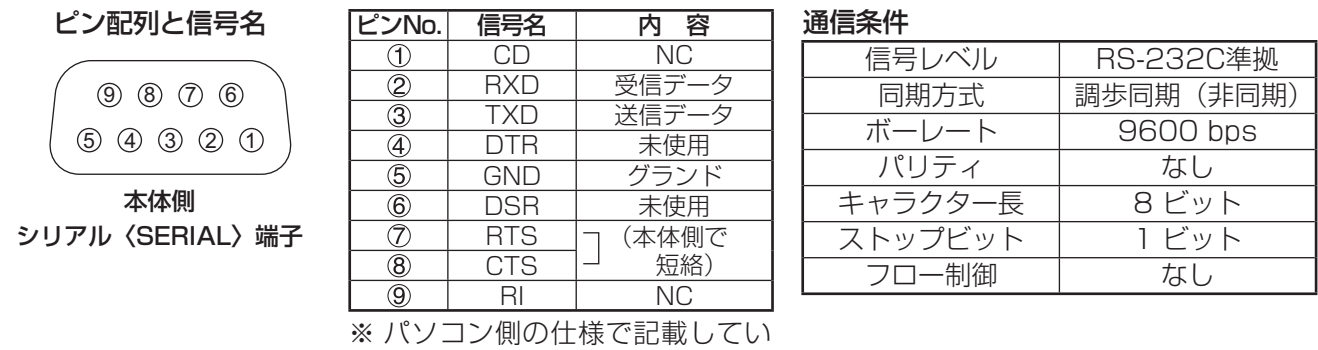

基本フォーマット

パソコンからの伝送は STX で開始され、続いてコマンド、パラメーター、最後に ETX の順に送信します。 パラメーターは制御内容の必要に応じて付加してください。

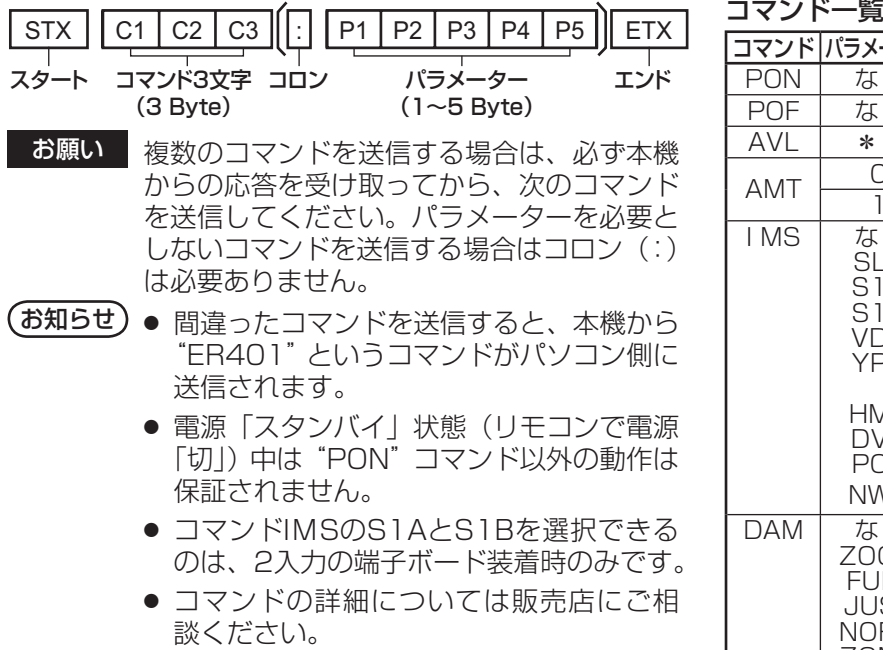

ます。

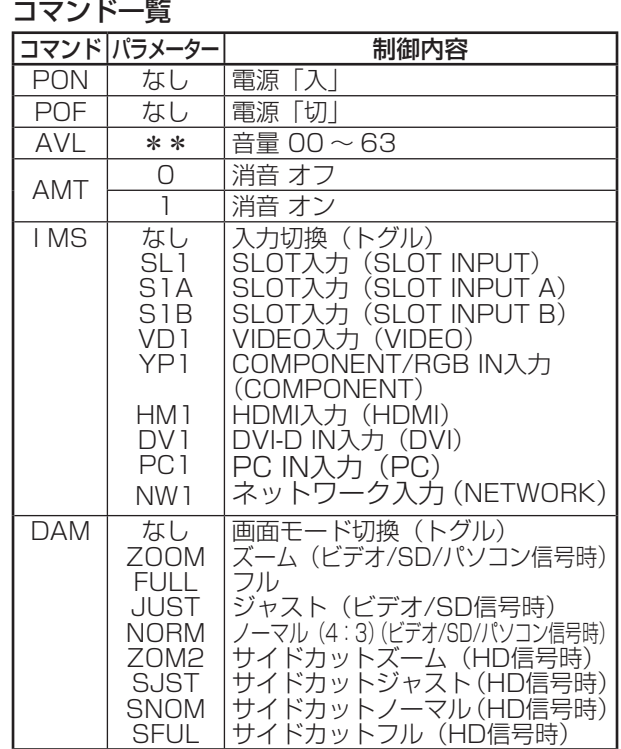

# 各部の基本説明

# リモコン

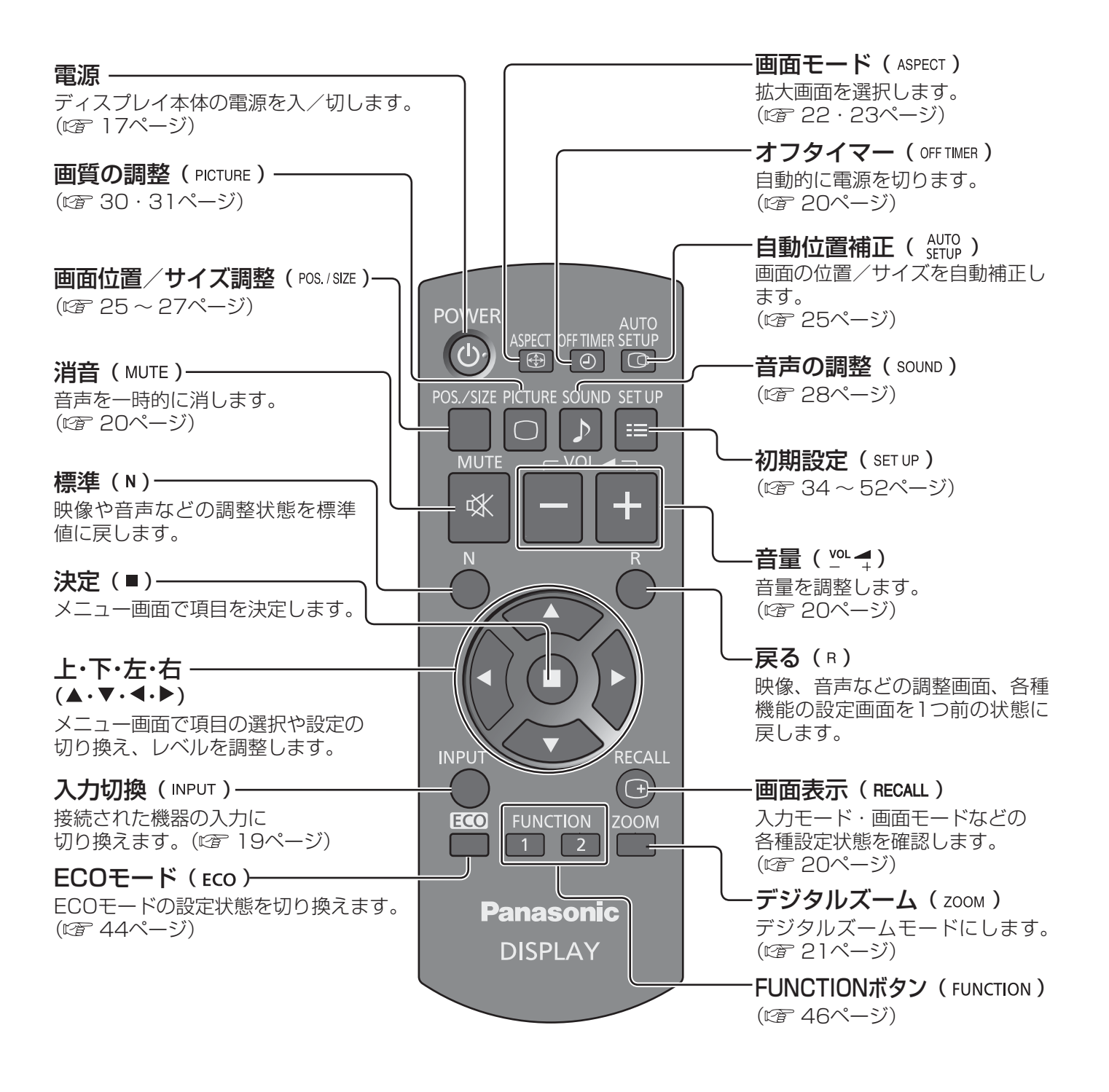

■お願い ■● 本体のリモコン受信部とリモコン間に障害物を置かないでください。

● 本体のリモコン受信部に直射日光や蛍光灯の強い光を当てないでください。

# 各部の基本説明

ディスプレイ本体

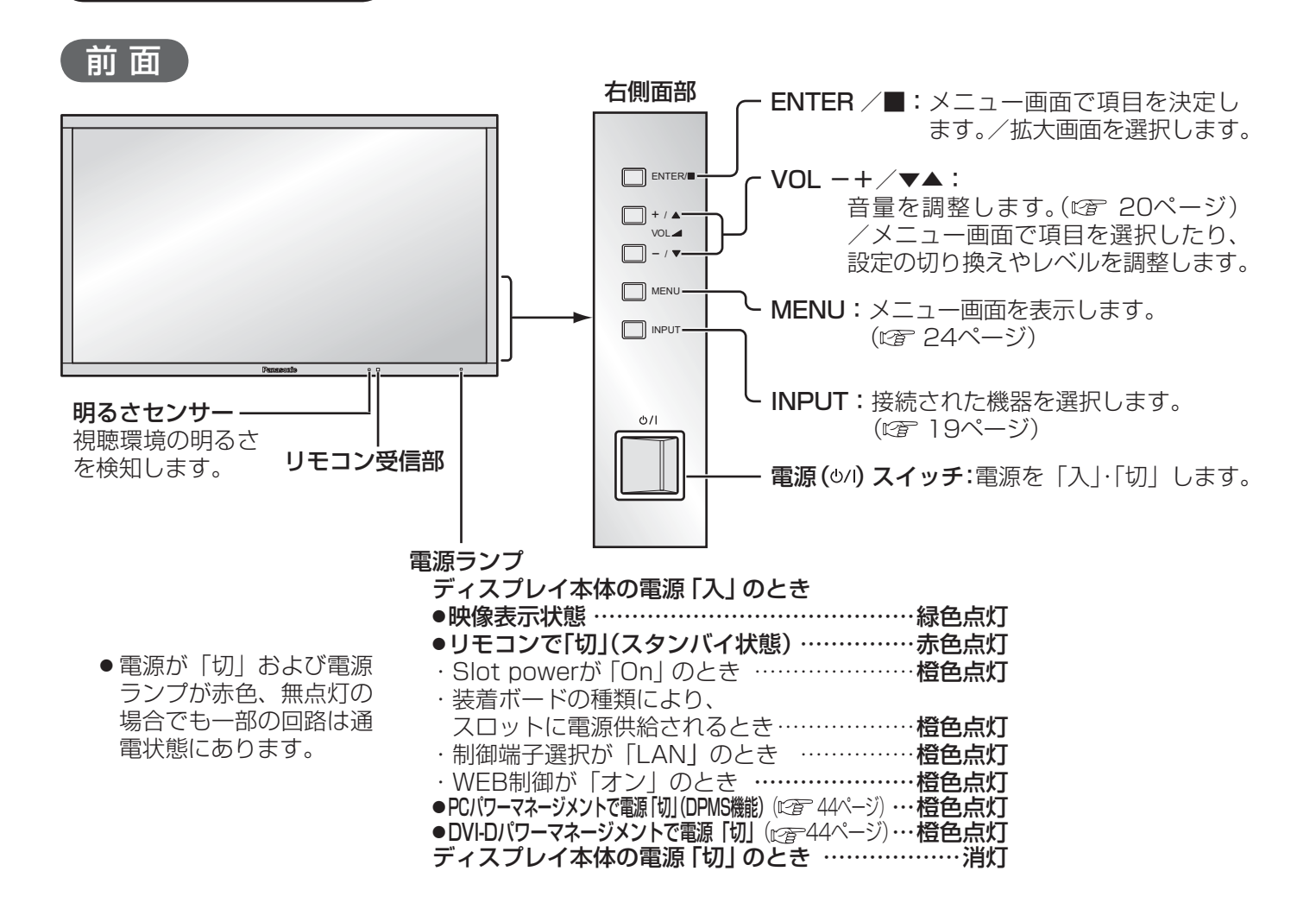

# 基本の操作

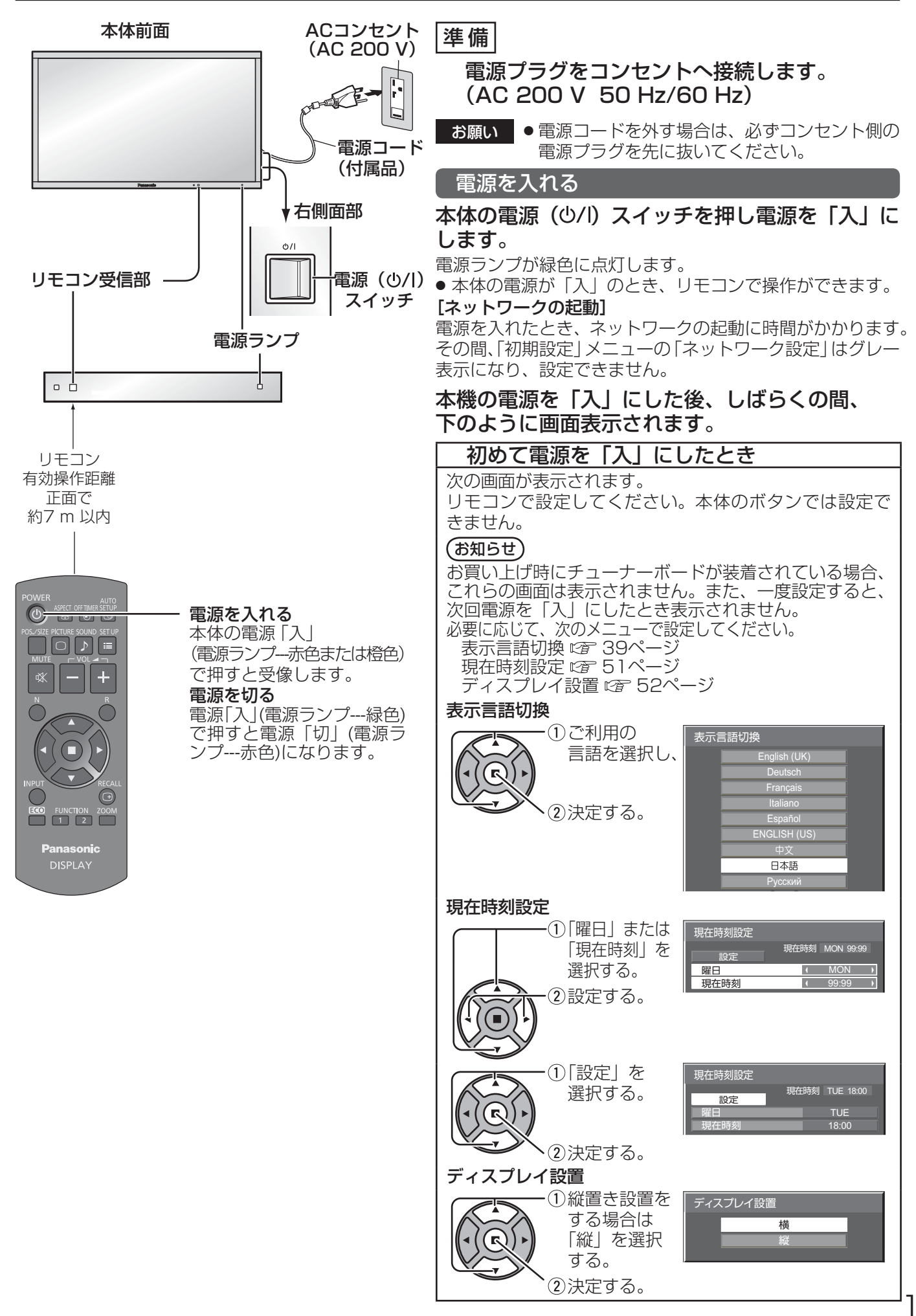

# 基本の操作

# 電源「入」時の警告メッセージ

本機の電源を「入」にしたとき、次のメッセージが表示される場合があります。

## 無操作自動オフ警告メッセージ

無操作自動オフ機能が有効です。

「初期設定」メニューの「無操作自動オフ」を「有効」に設定した場合、電源を入れたときに警告メッセージが表 示されます。( 図2 39ページ)

メッセージ表示は、次のメニューで設定できます。 「Options」メニュー Power On Message (☞ 59ページ)

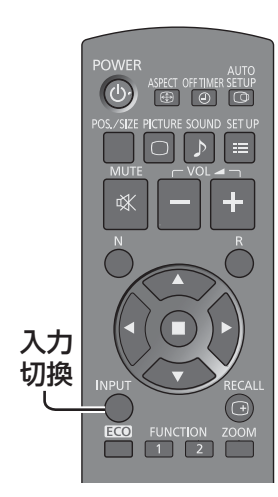

### 本体右側面部

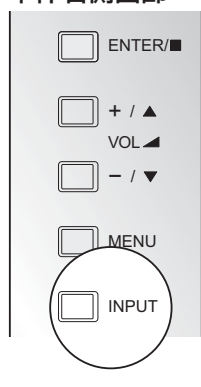

# 入力信号を切り換える

**INPUT** 

 または INPUT を押して本機に入力された信号を選択します。押すご とに切り換わります。

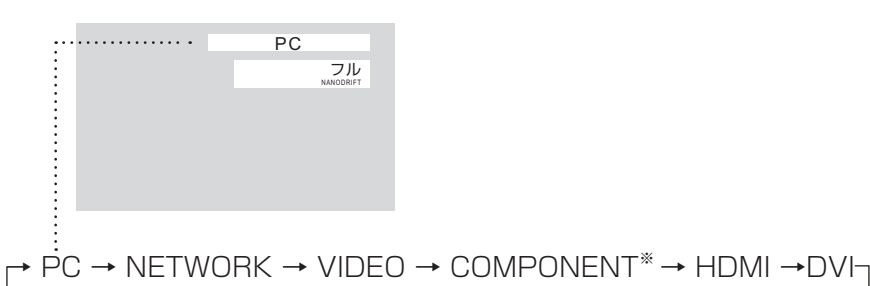

PC:PC IN端子のパソコン入力

NETWORK:LAN端子またはWIRELESS MODULE端子のネットワーク入力 VIDEO: VIDEO端子のビデオ入力

COMPONENT※:COMPONENT/RGB IN端子のコンポーネント/RGB入力 HDMI:HDMI端子のHDMI入力

DVI:DVI-D IN端子のDVI-D入力

※ 「COMPONENT」は、「コンポーネント入力切換」の設定により、「RGB」 と表示される場合があります。( ぼ 38ページ)

### オプションの端子ボードを装着した場合:

→ PC → NETWORK → SLOT INPUT → VIDEO → COMPONENT → HDMI → DVI

SLOT INPUT:端子ボードの入力信号

● 本機が対応していない端子ボードが装着されている場合は「非対応ファン クションボード」と表示します。

### 2 入力の端子ボードを装着した場合:

→ PC → NETWORK → SLOT INPUT A → SLOT INPUT B → VIDEO → COMPONENT → HDMI → DVI

SLOT INPUT A、 SLOT INPUT B:2入力端子ボードの入力信号

- ●「入力表示書換設定」で設定した信号名を表示します。(☞ 45ページ)
- 「Audio input select」で設定した音声が出力されます。(☞ 55ページ) ● 「Input lock」が「Off」以外の設定のときは入力は切り換わりません。
- (☞ 57ページ)
- コンポーネント(色差)ビデオ、RGBの切り換えは、接続した機器に合わ せて初期設定(SET UP)の「コンポーネント入力切換」で設定します。 (☞ 38ページ)
- ビデオ入力は「NTSC」「PAL」「SECAM」などのカラーシステム方式の 切り換えができます。(☞ 35ページ)
- 静止画を長時間映すと、プラズマディスプレイパネルに映像の焼き付き(残 像現象)を起こすおそれがあるため、画面を少し暗くする機能 (☞ 64ペー ジ)が働きますが十分ではありませんのでご注意ください。 このような現象を軽減するため、スクリーンセーバー機能およびロングラ イフ設定のご利用をおすすめします。( ぼ 40・41ページ)

# 基本の操作

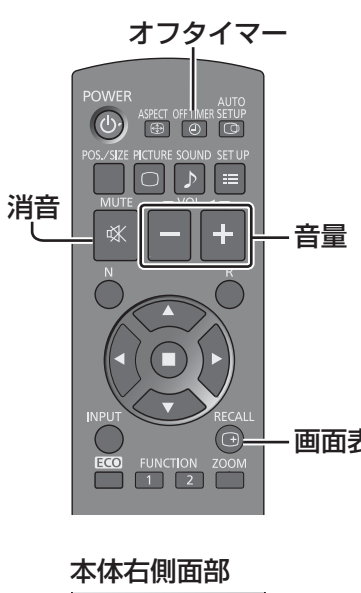

# **NENU** VOL  $\Box$  ENTER/ $\Box$  $+ / \triangle$  $-$  / INPUT

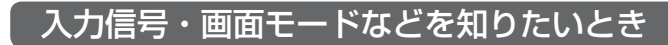

入力信号・画面モードなどの各種設定状態の確認ができます。<br>NECALL

を押すと現在の入力信号と画面モードおよび現在時刻を約5秒間表 示した後、オフタイマーと消音が動作中の場合はオフタイマーの残り 時間を約3秒間、消音を約10秒間表示します。

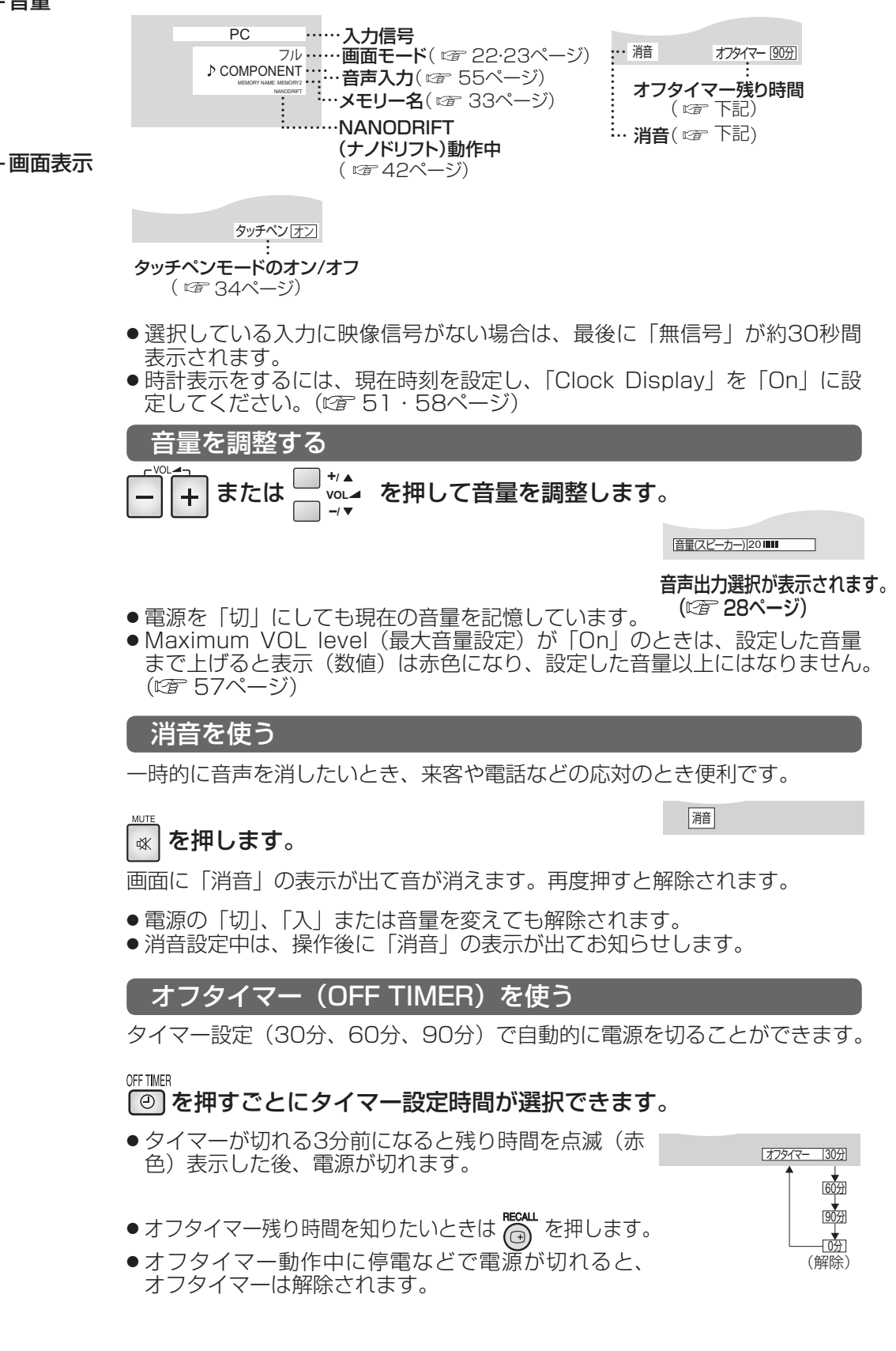

# 画面領域を拡大表示する(デジタルズーム)

拡大したい画面領域(25領域)を選び、選んだ画像領域を2倍、3倍、4倍に拡大します。 (リモコンで操作してください。本体のボタンでは操作できません。)

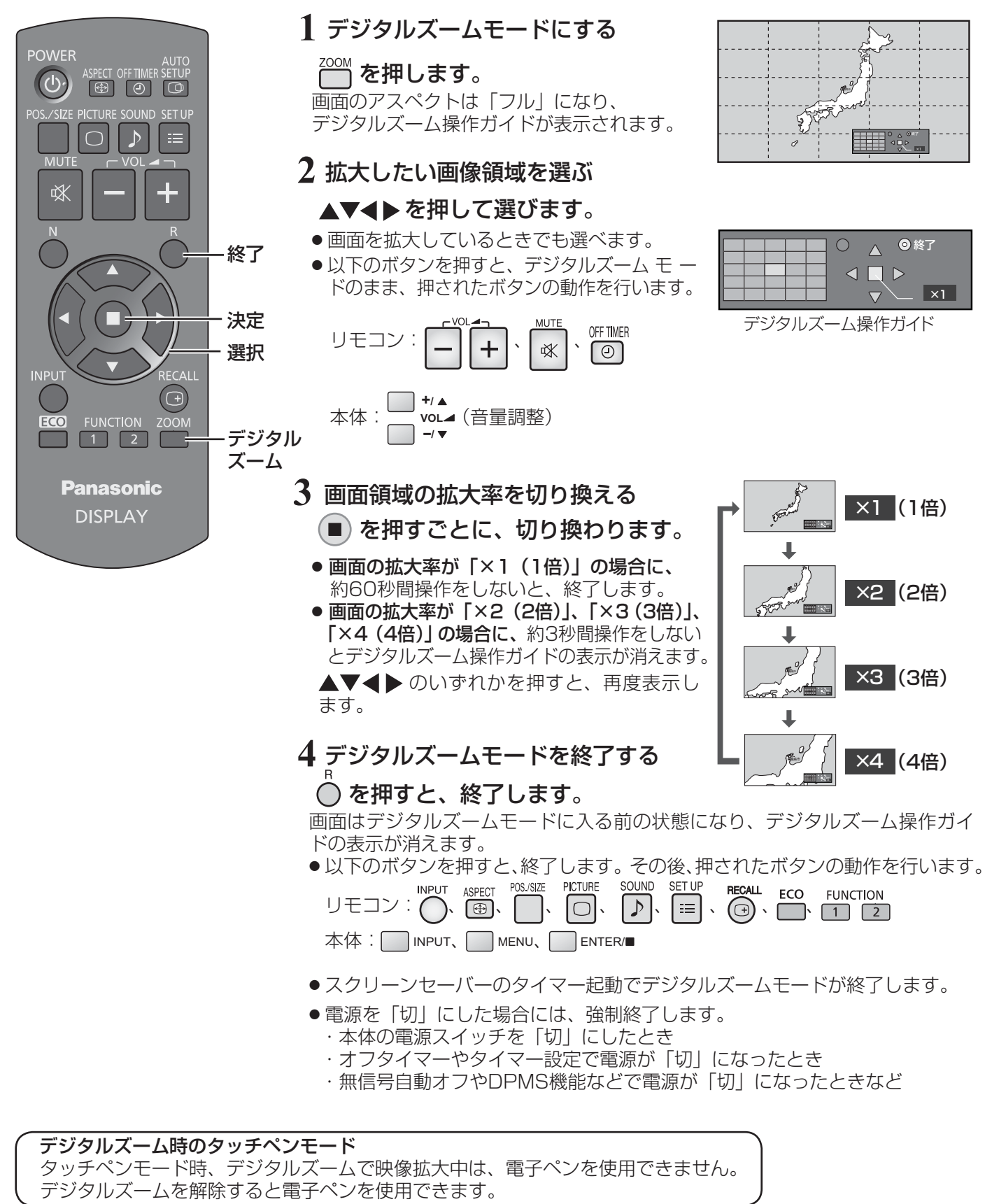

**(お知らせ)●** 下記の場合は、デジタルズームモードにはなりません。 ・「マルチ画面設定」を拡大分割画面「オン」に設定しているとき ・「ポートレート設定」を拡大分割画面「オン」に設定しているとき ・スクリーンセーバー(色反転を除く)起動中のとき ● 拡大した映像は元の映像より粗い表示になります。

# 映像に合わせた拡大画面にする(ASPECT)

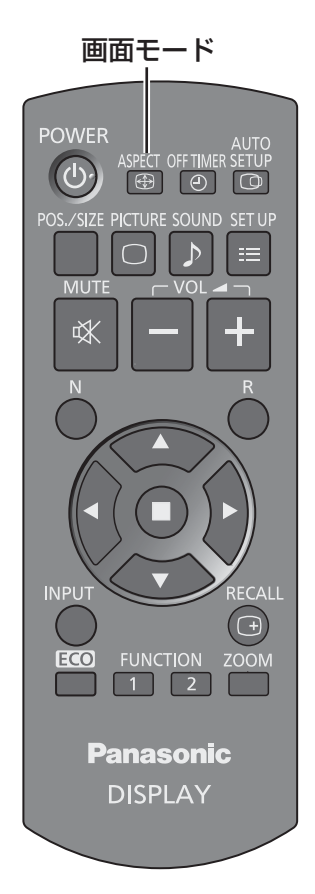

# または ENTER/ を押すごとに切り換わります。

画面モードの詳しい説明については、60ページ「画面モード一覧」をご覧ください。 ● ビデオ (Sビデオ)信号のとき

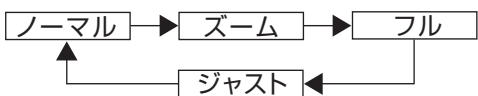

● パソコン信号のとき

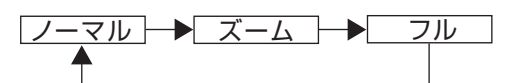

● SD信号 (525 (480) / 60i · 60p、625 (575) / 50i · 50p) のとき

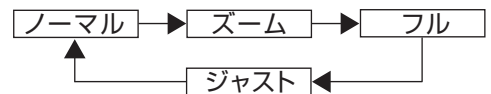

● HD信号(1125(1080)/ 60i・50i・60p・50p・24p・25p・30p・ 24sF、750 (720) / 60p·50p、1250 (1080) / 50i) のとき

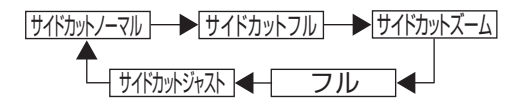

● タッチペンモード時は「フル」固定となり、切り換えできません。

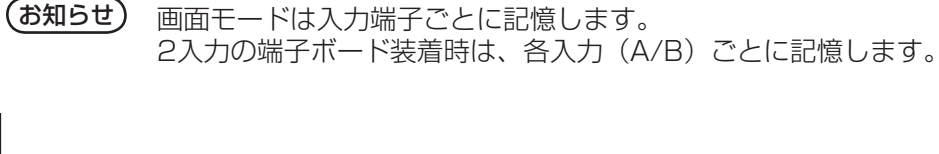

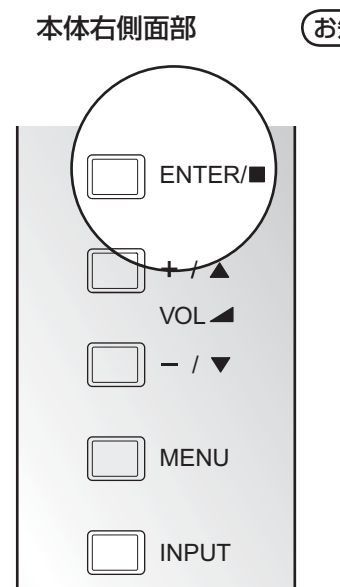

# (お知らせ) ● このディスプレイは、各種の画面モード切り換え機能を備えています。テレビ番組等ソフトの 映像比率と異なるモードを選択されますと、オリジナルの映像とは見えかたに差が出ます。こ の点にご留意のうえ、画面モードをお選びください。 ●ディスプレイを営利目的、または公衆に視聴させることを目的として、画面モード切り換え機 能を利用して画面の圧縮や引き伸ばし等を行いますと、著作権法上の権利を侵害するおそれが あります。他人の著作物は、許諾なく営利目的で視聴させたり、改変したりすることができま せんのでご注意願います。 ● ワイド映像でない従来(通常)の4:3の映像をズーム・ジャスト・フルモードを利用して、ディ スプレイの画面いっぱいに表示してご覧になると、周辺画像が一部見えなくなったり、変形し ■全画面モード (All Aspect) オプションメニューの「All Aspect」を「On」に設定すると(☞ 59ページ)、より幅広い拡大画面の切り換 えができます。全画面モードにすると、拡大画面は次のように切り換わります。 画面モードの詳しい説明については、60ページ「画面モード一覧」をご覧ください。 ● ビデオ (Sビデオ)信号入力時のとき → 4:3 → Zoom1 → Zoom2 → Zoom3 → 16:9 → 14:9 → Just ● パソコン信号のとき  $\rightarrow$  4:3  $\rightarrow$  Zoom  $\rightarrow$  16:9 ● SD信号 (525 (480) / 60i・60p、625 (575) / 50i・50p) のとき → 4:3 → Zoom1 → Zoom2 → Zoom3 → 16:9 → 14:9 → Just ● HD信号 (1125 (1080) / 60i·50i·60p·50p·24p·25p·30p·24sF、750 (720) / 60p· 50p、1250(1080)/ 50i)のとき → 4:3 Full → Zoom1 → Zoom2 → Zoom3 → 16:9 → 14:9 → Just1 → Just2 → 4:3(1)→ 4:3(2)

て見えます。制作者の意図を尊重したオリジナルの映像は、ノーマルモードでご覧になれます。

# オンスクリーンメニューについて

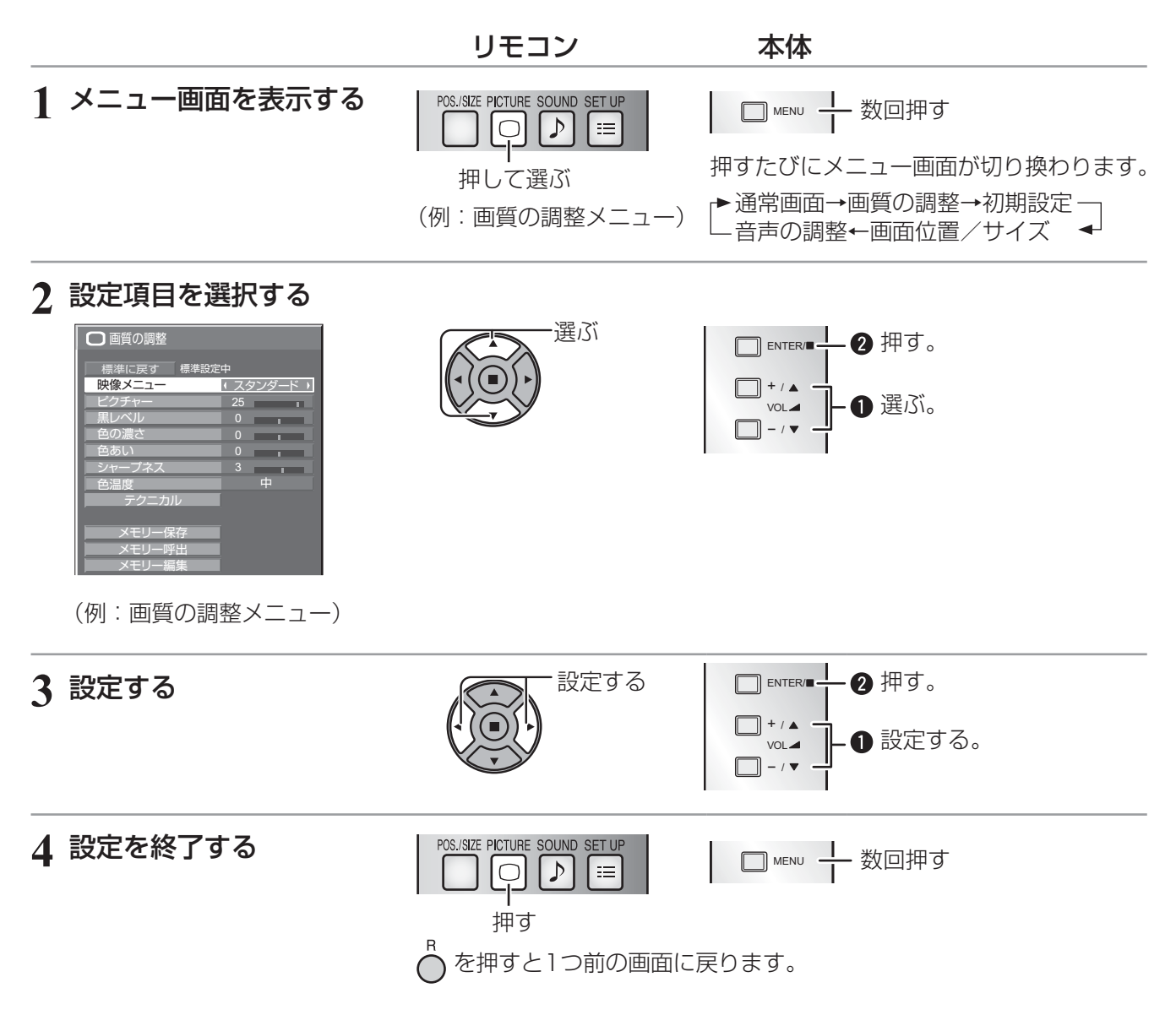

## メニュー画面一覧

● 調整できない項目は、グレー表示になります。信号、入力、メニューの設定により調整できる項目は変わります。

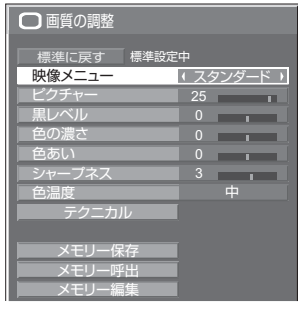

■29~33ページ

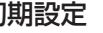

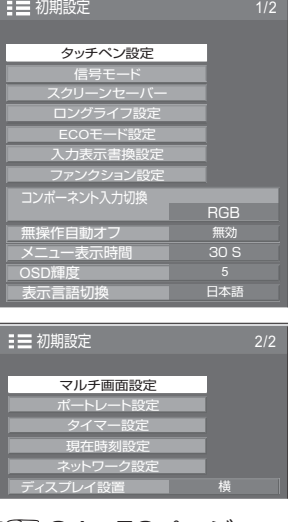

34~52ページ

# 画質の調整 初期設定 画面位置/サイズ 音声の調整

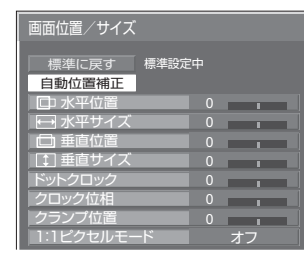

■25~27ページ

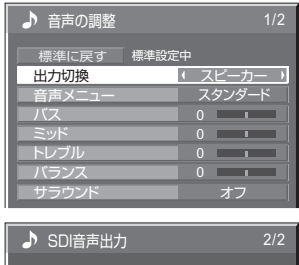

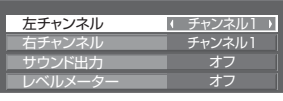

■28ページ

# 画面位置 / サイズの調整(POS./SIZE)

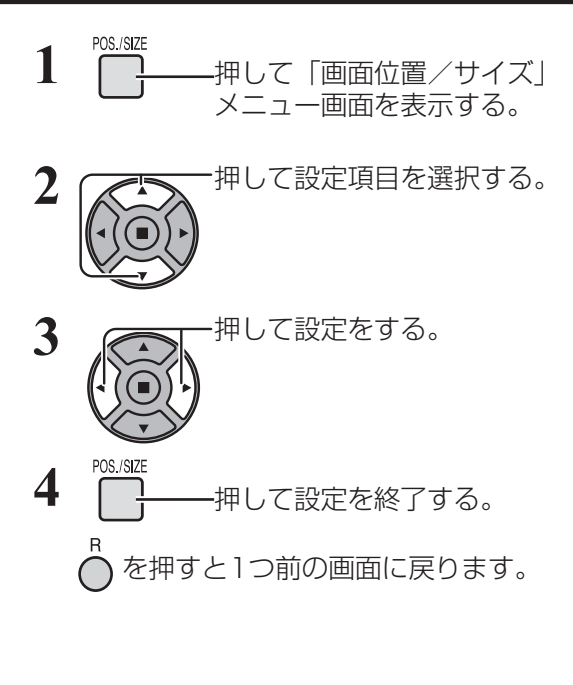

●「画面位置/サイズ」メニュー画面

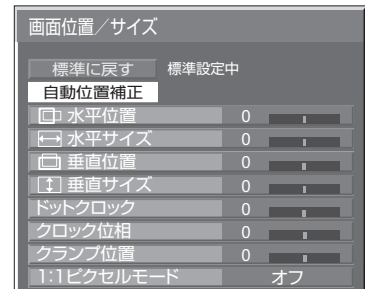

**(お知らせ)**調整できない項目は、グレー表示になります。 信号、入力や、画面設定状態によって調整できる項 目は変わります。

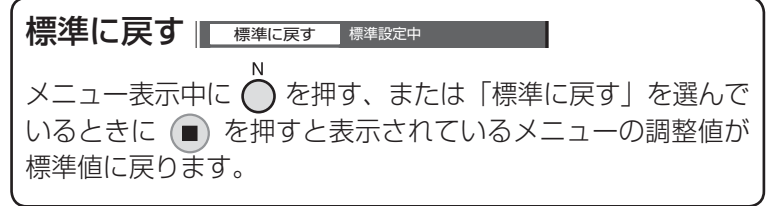

## 自動位置補正

パソコン信号入力時などに「水平/垂直位置」、「水平/垂直サイズ」、「ドットクロック」、「クロック位相」を 自動補正します。

本設定は以下の条件で動作します。

· アナログ信号(コンポーネント/PC)入力時:

パソコンフォーマットの信号で、初期設定(SET UP)の「コンポーネント入力切換」(☞ 38ページ)が「RGB」 のときに本設定が有効になります。

・ デジタル信号(HDMI/DVI)入力時: パソコンフォーマットの信号のときに本設定が有効になります。 パソコンフォーマットの信号でない場合、「オーバースキャン」(にす 26ページ) が「オフ」または「1:1ピ クセルモード」(図27ページ)が「オン」のときに本設定が有効になります。「水平/垂直サイズ」は自動 補正しません。

また、次の場合には本設定は無効になり、動作しません

- ・ NETWORK入カ時
- ・ ビデオ信号のとき
- ・ マルチ画面、ポートレートまたはデジタルズーム時
- ・ 画面モードが「ジャスト」や「サイドカットジャスト」のとき
- · Optionsメニューの「Display size」(☞ 58ページ)を「On」に設定しているとき

対応する信号の映像を表示中に

「自動位置補正」を選び、(■) ( GENTER/■) を押す。

リモコンで操作する

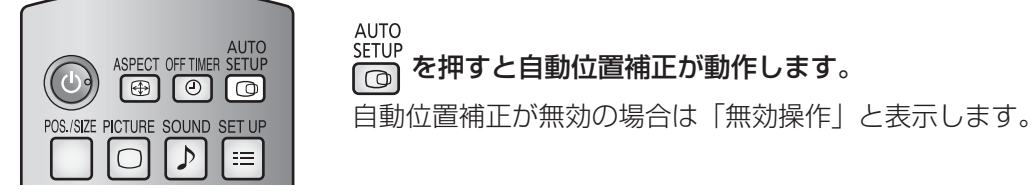

## ■Autoモード

Optionsメニューの「Auto Setup」を「Auto Iに設定すると、次の場合に自動位置補正が動作します。((2) 59ページ)

・ディスプレイの電源を「入」にしたとき

・入力信号が切り換わったとき

# 画面位置 / サイズの調整(POS./SIZE)

## (お知らせ) ● アナログ信号でドットクロック162 MHz以上の信号のときは「ドットクロック」と「クロック 位相」 の自動補正はされません。

- デジタル信号のときは「ドットクロック」と 「クロック位相」 の自動補正はされません。
- 画像の端が判らないような画像や暗い画像を入力して自動位置補正をすると調整できないことが あります。このような場合は明るく境界線などが明確な画像に切り換えてから再度、自動位置補 正をしてください。
- 信号によっては自動位置補正後にもズレが生じる場合がありますので、必要に応じて位置/サイ ズなどの微調整を行ってください。
- 垂直周波数60Hz XGA信号(1024×768@60Hz、1280×768@60Hz、1366×768@60Hz) で自動位置補正が最適にならない場合、あらかじめ「XGAモード」(で36ページ)で 個別信号 を選択設定しておくと、適切に自動位置補正できる場合があります。
- 有効映像期間外に付加情報などの信号が重畳されている場合や同期信号と映像信号の時間間隔が 短い場合、あるいは、3値同期信号が付加された映像信号などには自動位置補正はうまく動作し ません。
- 
- お願い ● 自動位置補正で適切な調整にならない場合は、一度「標準に戻す」を選び、(■) を押した後、手動 で位置/サイズなどの調整を行ってください。

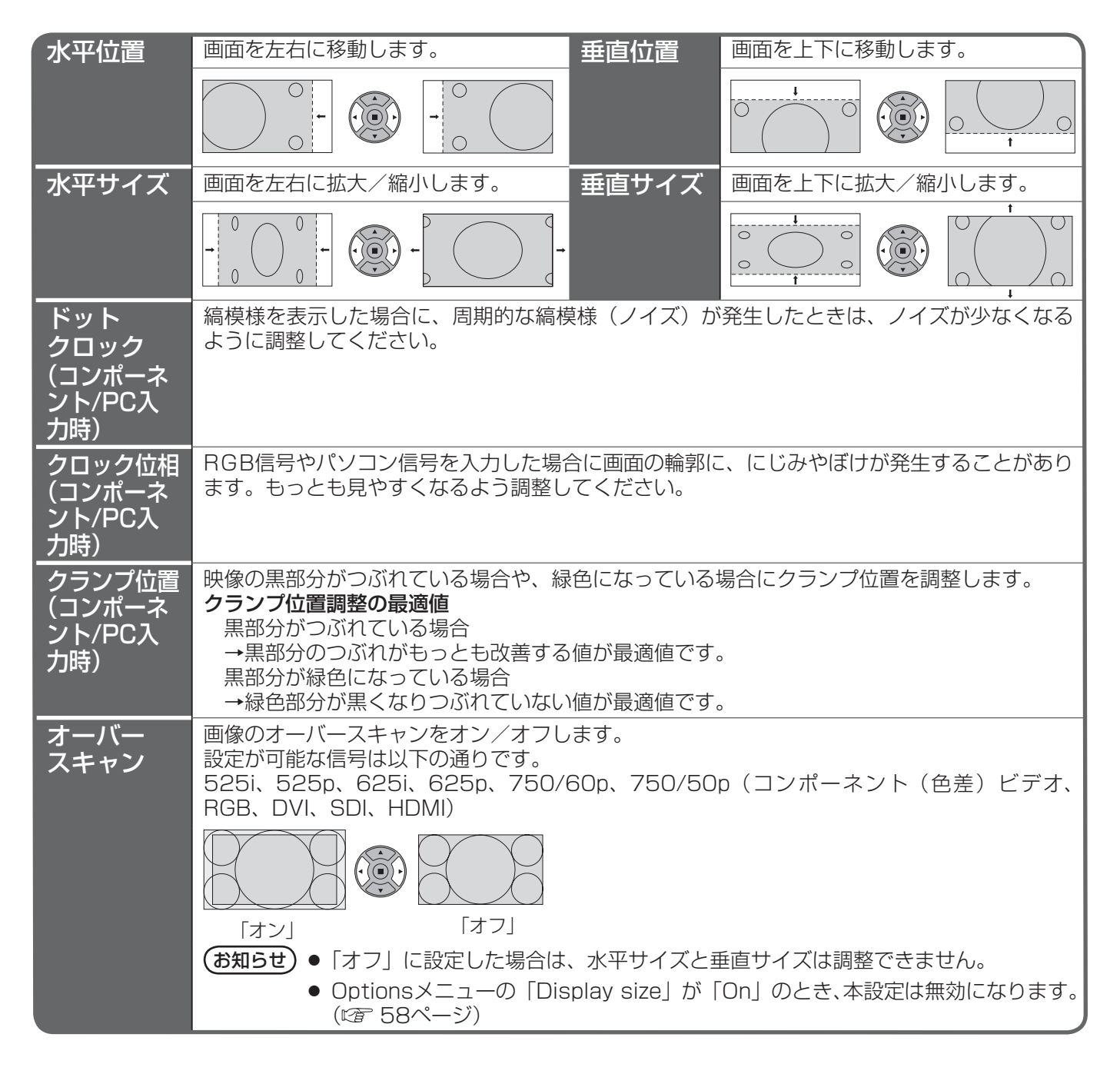

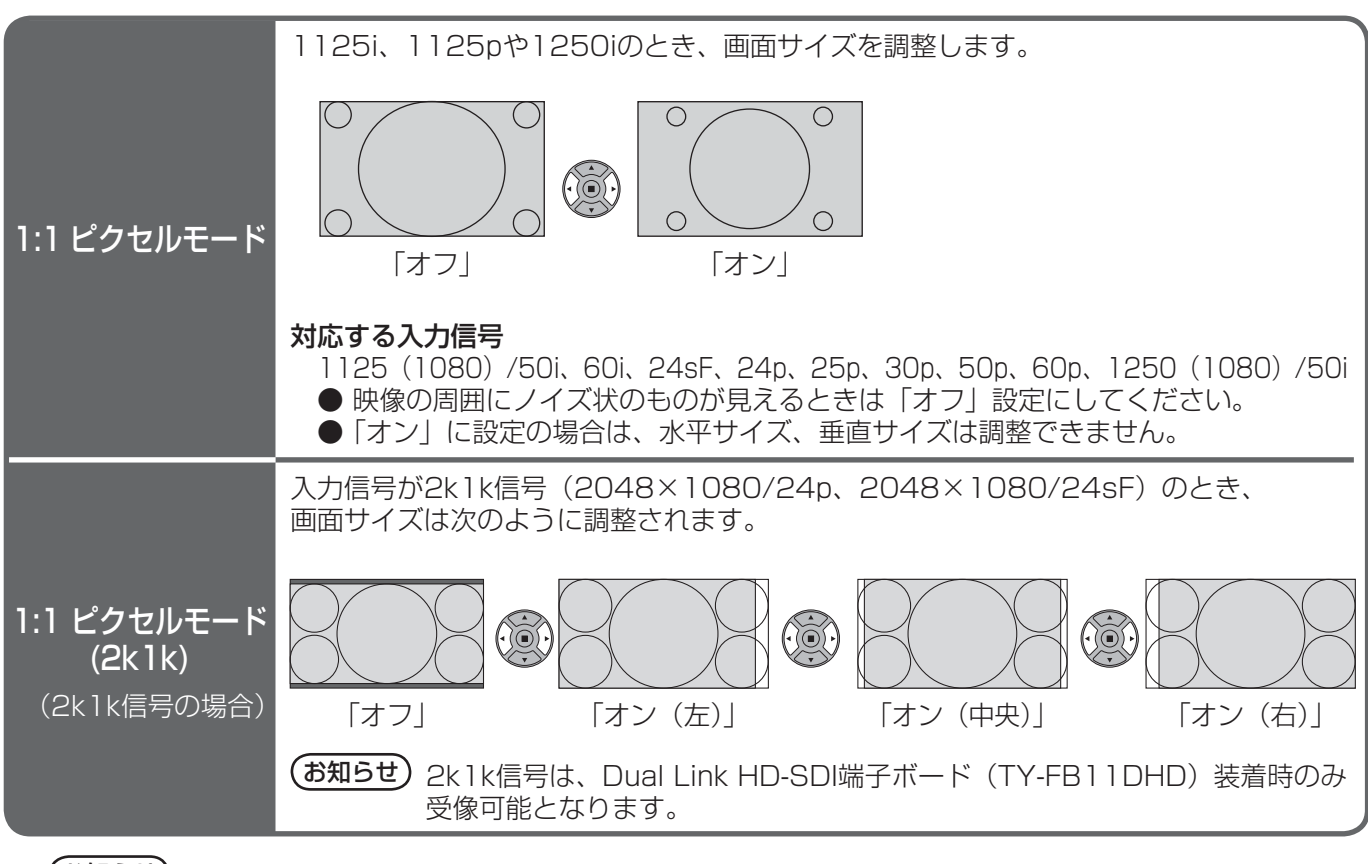

(お知らせ) 調整のときに画像表示エリア外にノイズが出る場合がありますが、異常ではありません。

# 音声の調整(SOUND)

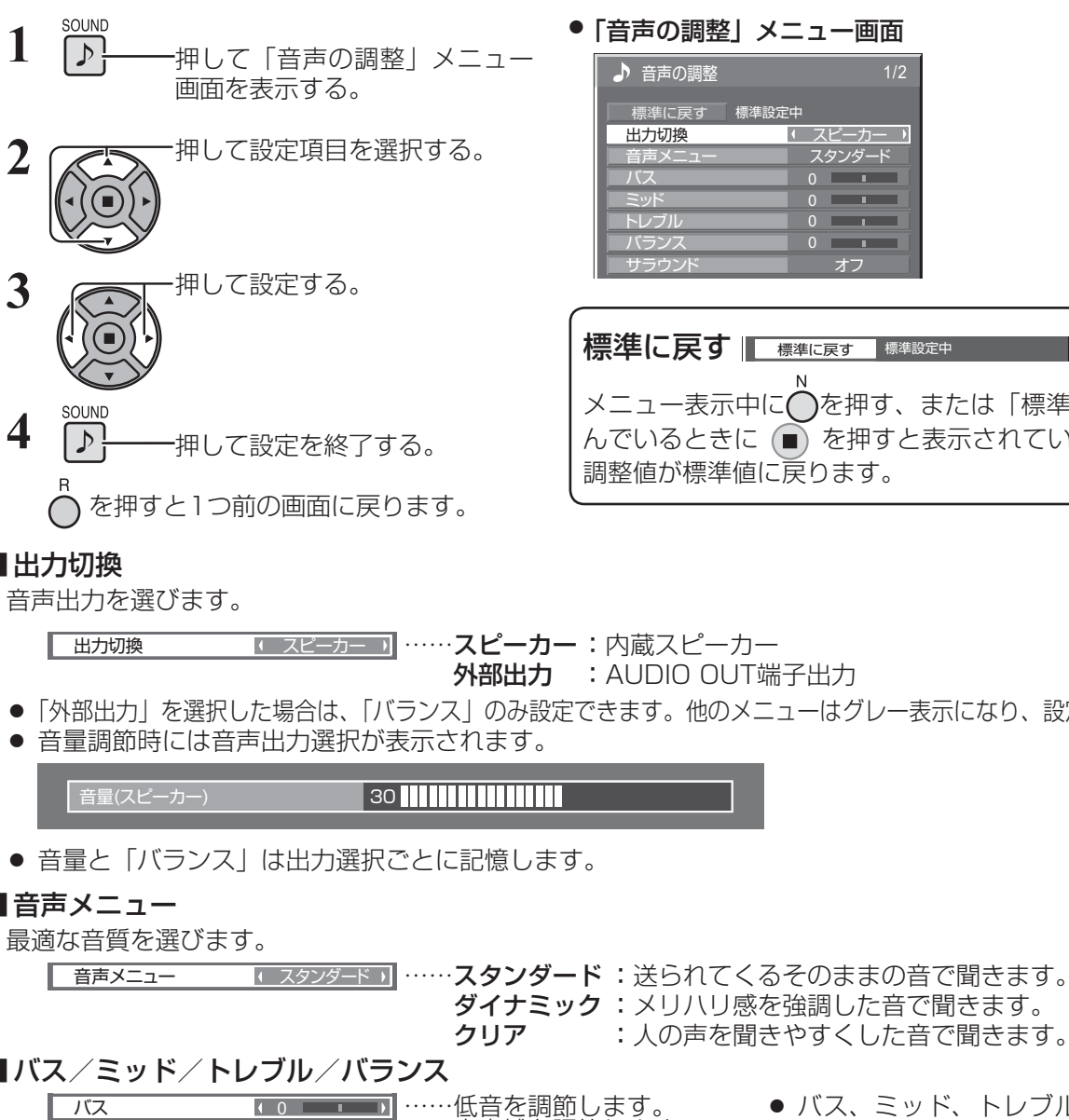

●「音声の調整」メニュー画面

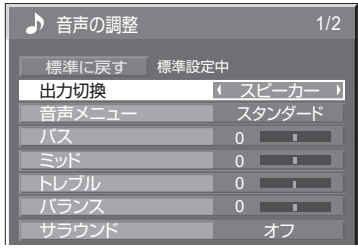

標準に戻す ■ 標準に戻す ■ 標準設定中

メニュー表示中に◯を押す、または「標準に戻す」を選 んでいるときに(■)を押すと表示されているメニューの 調整値が標準値に戻ります。

■出力切換

■ 出力切換 スピーカー 2 コピーカー …… スピーカー :内蔵スピーカー 外部出力 : AUDIO OUT端子出力

●「外部出力」を選択した場合は、「バランス」のみ設定できます。他のメニューはグレー表示になり、設定できません。

## ■ 音声メニュー

ダイナミック :メリハリ感を強調した音で聞きます。 クリア :人の声を聞きやすくした音で聞きます。

# ■ バス/ミッド/トレブル/バランス

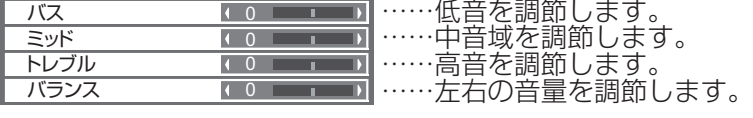

● バス、ミッド、トレブル、サラウンド は「音声メニュー」の「スタンダード」、 「ダイナミック」、「クリア」ごとに記憶 します。

## ■ サラウンド

■ サラウンド ■ オフ ■ ……オフ:通常の音声。

オン :臨場感のある音声。

# SDI音声出力

本メニューは、下記の端子ボードが装着されているスロットを選択しているときのみ設定できます。 HD-SDI端子ボード(音声対応)(TY-FB10HD)、Dual Link HD-SDI端子ボード(TY-FB11DHD)

## ●「SDI音声出力」メニュー画面

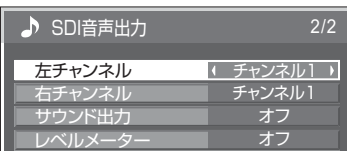

左チャンネル チャンネル1 ~ 16 左チャンネルの音声チャンネルを選択します。 右チャンネル チャンネル1 ~ 16 右チャンネルの音声チャンネルを選択します。 サウンド出力 オフ: SDI音声を出力しません。 オン :SDI音声を出力します。 レベルメーター オフ 1-8ch 9-16ch ディスプレイに表示する音声レベルメーターの音声チャンネルを設定しま す。音声レベルメーターは、ディスプレイの左右に4チャンネルずつ、計8 チャンネル表示します。「オフ」にすると音声レベルメーターを表示しません。

# 画質の調整(PICTURE)

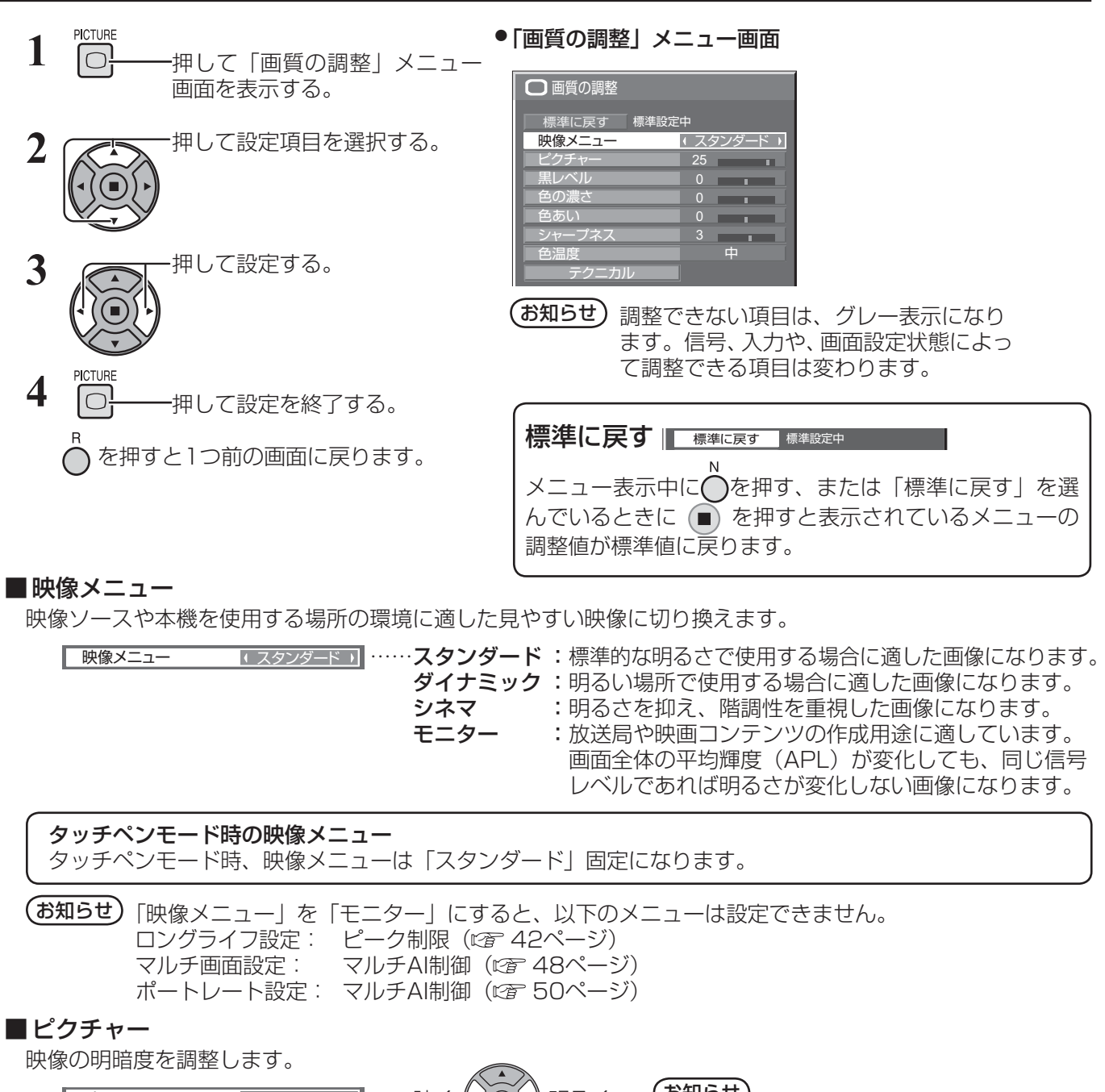

ピクチャー 25 暗く 明るく

黒レベル 0 暗く 明るく

色の濃さ ( 0 ■■■■■■■■■■■■ 淡く (( ( ) ) •) 濃く

# お知らせ

● 「映像メニュー| は入力端子ごとに記憶し ます。2入力の端子ボード装着時は、各入 力 (A/B) ごとに記憶します。

●「ピクチャー」は明るい映像のときにより 明るく、また暗い映像のときにより暗く調 整してもわずかしか変化しません。

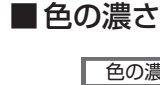

■黒レベル

■ 色あい

肌色部分の色あいを調整します。

色あい 0 赤紫色がかった色に 緑色がかった色に

画面の暗い部分(黒色)を調整します。

# ■ シャープネス

映像輪郭の鮮明度を調整します。

シャープネス <sup>3</sup> ソフト シャープ

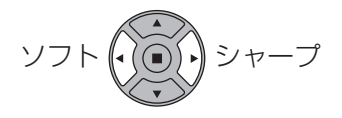

# 画質の調整(PICTURE)

### ■ 色温度

画面の色調を切り換えます。

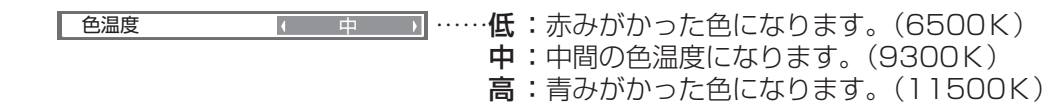

## テクニカル調整

お好みにより、さらにきめ細かな調整を行うことができます。

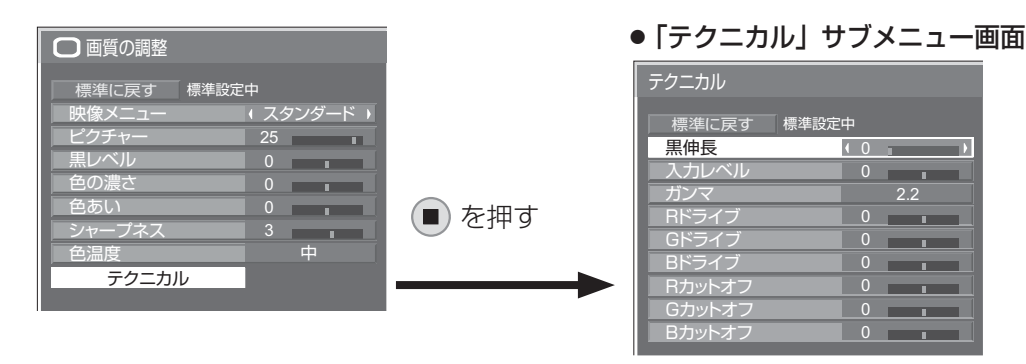

(お知らせ)調整できない項目は、グレー表示になり ます。信号、入力や、画面設定状態によっ て調整できる項目は変わります。

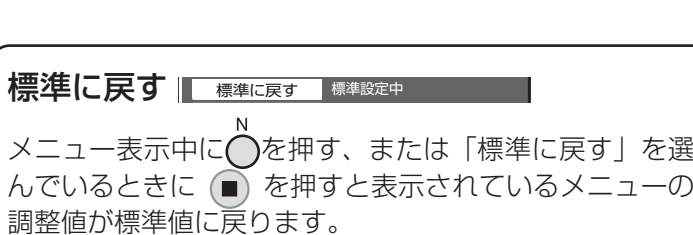

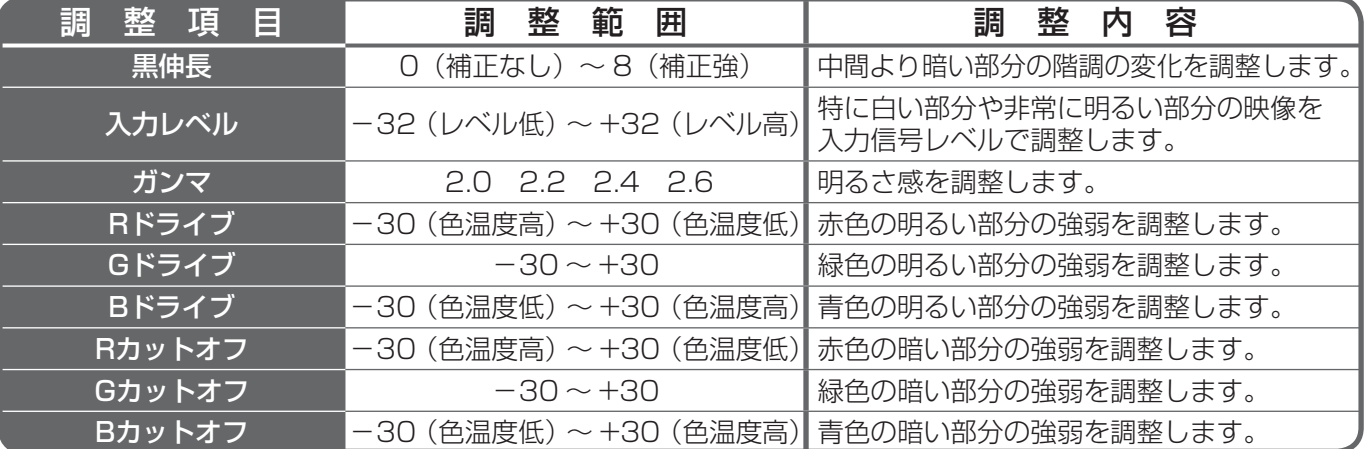

# メモリー機能を使う

8通りの映像調整値(「画質の調整」メニューと「テクニカル」)をメモリーに保存し、必要なときに呼び出してお 気に入りの映像をお楽しみいただけます。

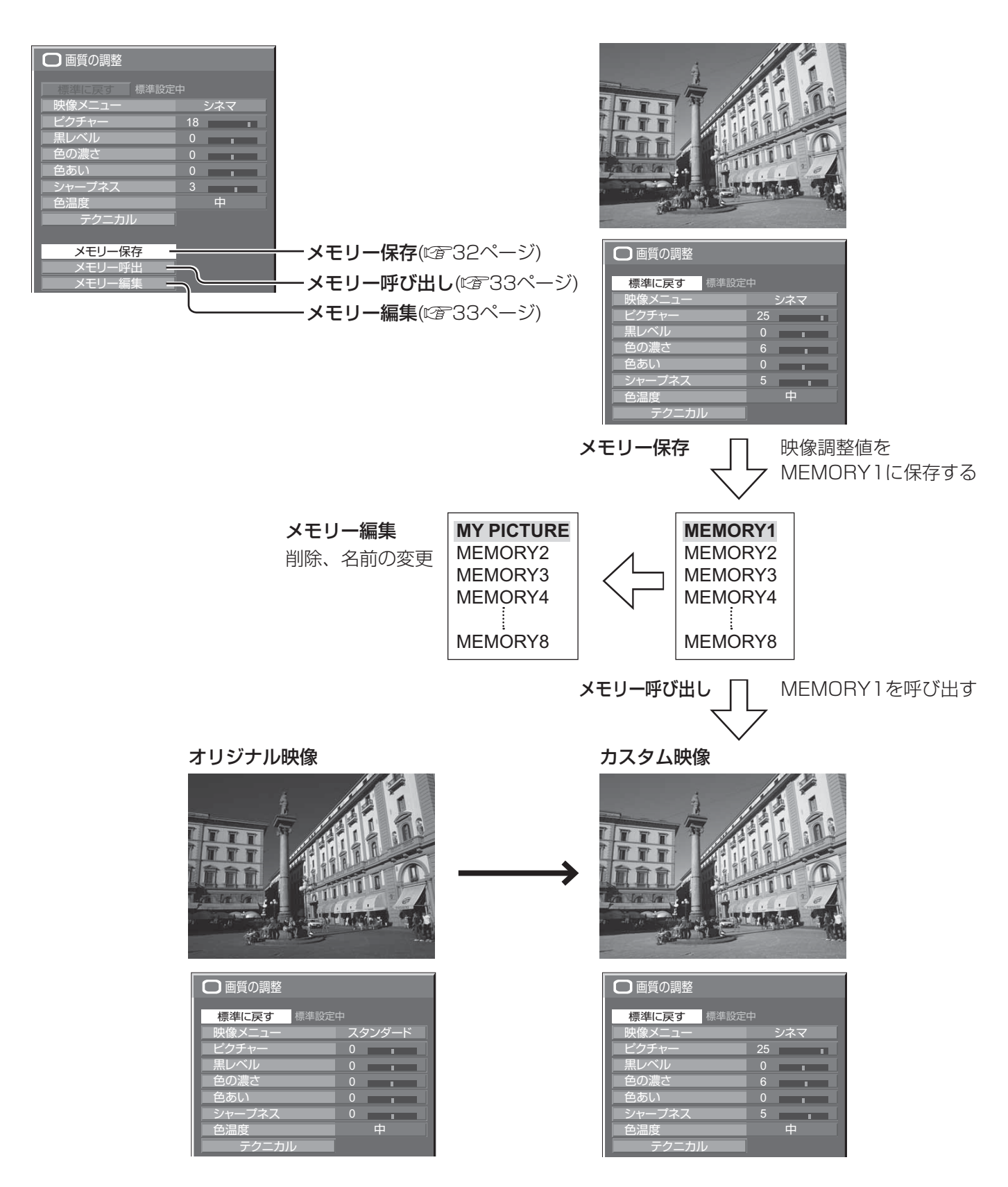

# メモリー機能を使う

# メモリーに保存する

映像調整値をメモリーに保存します。

**(お知らせ)**「ロングライフ設定」で設定ロック中のとき、メモリーの保存はできません。

- **1** 「画質の調整」メニューと「テクニカル」で、画 質を設定する。( 29 · 30ページ)
- **2** 「画質の調整」メニューで「メモリー保存」を選ぶ。

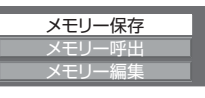

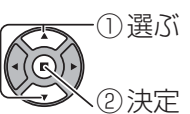

**3** 映像調整値を保存するメモリー名を選ぶ。

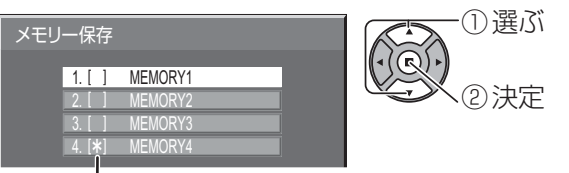

すでに映像調整値が保存されているメモリーには 「\*」が表示されます。

**4** 「はい」を選ぶ。

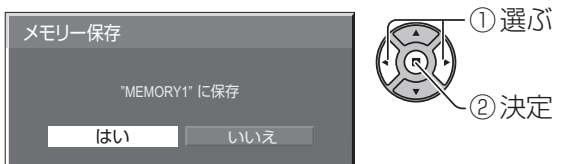

**5** メモリー名を入力する。 [メモリー名の入力方法]

メモリー名は最大40文字まで設定できます。 画面上に表示されたキーボードで文字を選んで文 字を入力します。

文字入力ボックスには、すでにメモリー名が入力 されています。必要に応じてメモリー名を変更し てください。

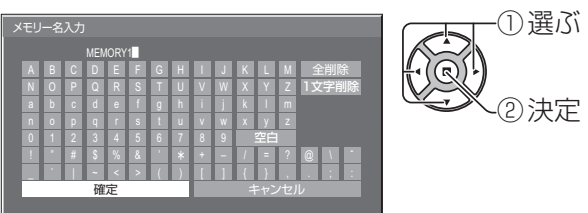

## 例:「MY PICTURE」に設定する

① 「全削除」を選ぶ。 MEMORY1<sup>2</sup> **MEMORY1** 

文字が全て削除されます。

文字を1文字削除するには「1文字削除」を選び ます。

② 「M」を選ぶ。

**M** M<sub>a</sub> Management of the state of the state of the state of the state of the state of the state of the state of the state of the state of the state of the state of the state of the state of the state of the state of the

この操作を繰り返し、文字を入力します。

③ 「Y」を選ぶ。

**MY MY** *MY* 

④ 「空白」を選ぶ。

**MY MY DESCRIPTION** 

**6** メモリー名の入力が終わったら「確定」を選ぶ。 「キャンセル」を選ぶとメモリーの保存をキャン セルします。

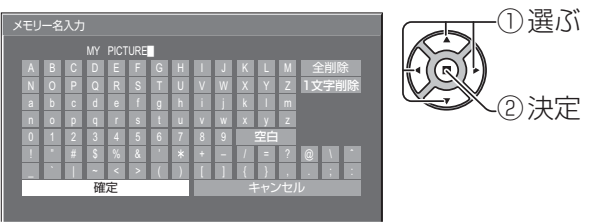

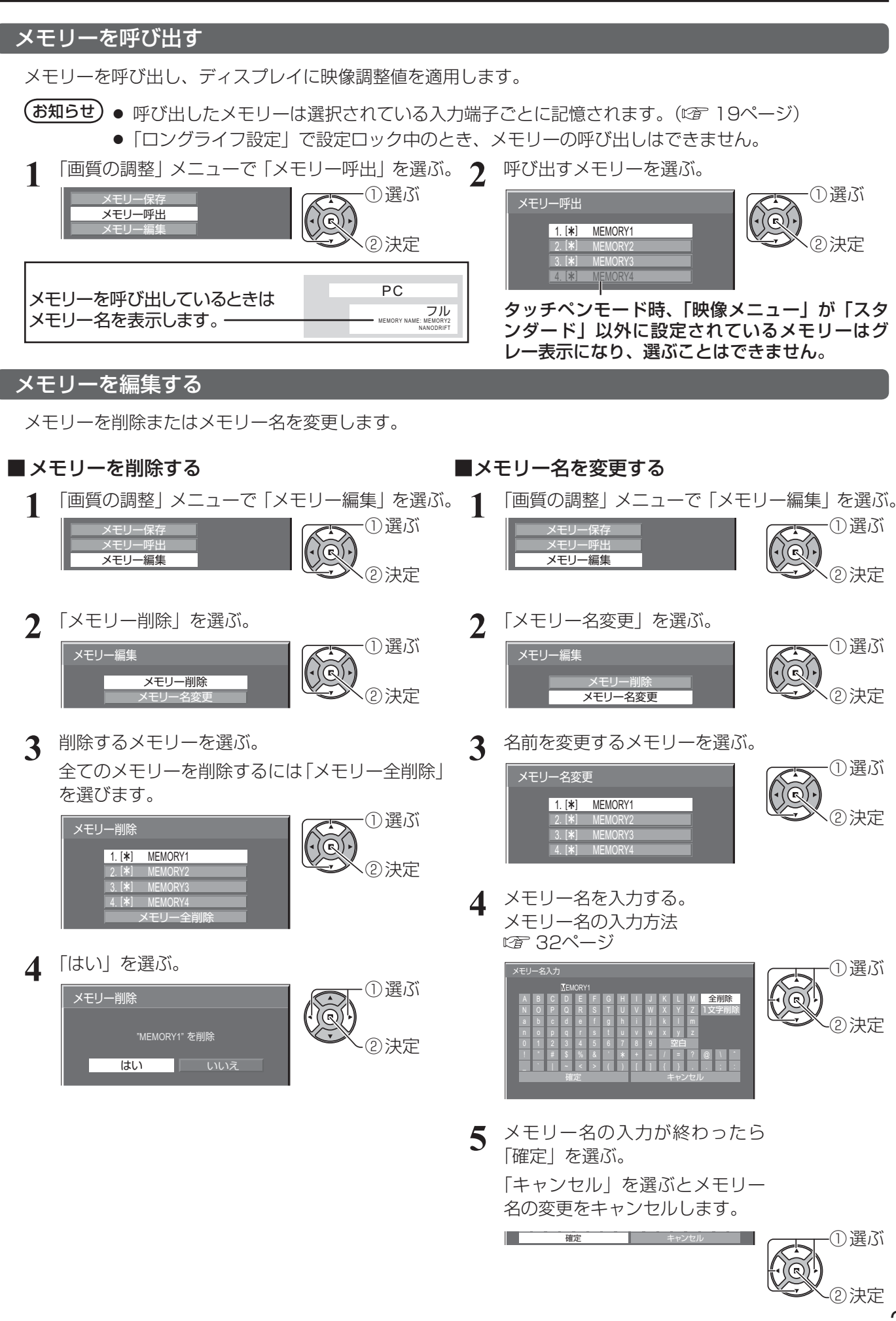

# 初期設定 (SET UP)

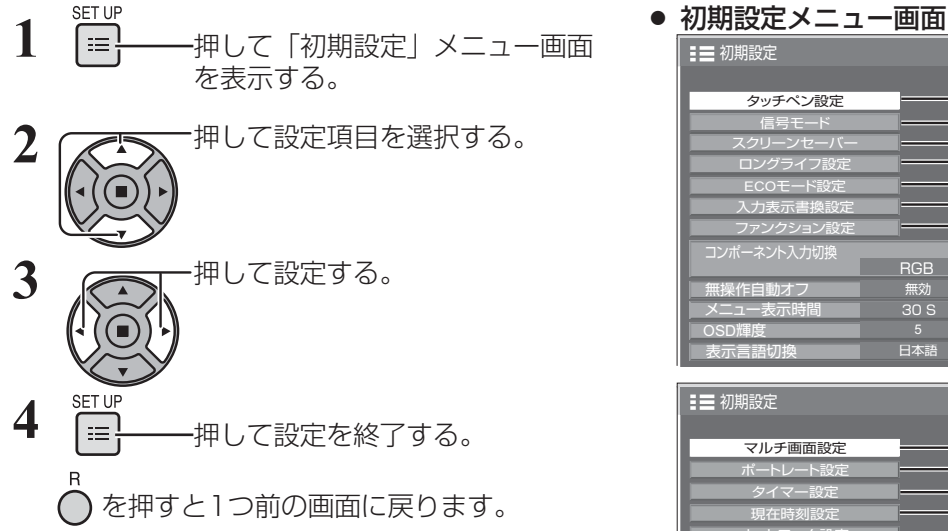

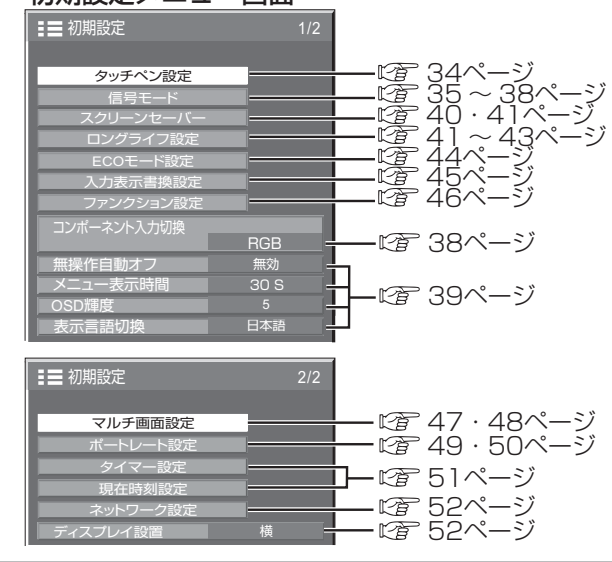

## タッチペン設定

タッチペンモードを設定します。

「初期設定」メニューで「タッチペン設定」を選んで (■) を押す。

## ● 「タッチペン設定」サブメニュー画面

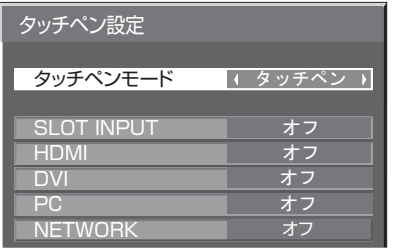

2入力の端子ボードを装着している場合、「SLOT INPUT」は「SLOT INPUT A」および「SLOT INPUT B」と表示されます。

## ■ タッチペンモード

ご使用になる電子ペンの機能に合わせて設定してください。

タッチペン:接触型タッチペン

タッチ & リモート:接触型タッチペンおよびリモートポインター

## $\blacksquare$  SLOT INPUT  $\sim$  NETWORK

入力端子ごとに「オン」「オフ」を設定してください。

「オン」に設定した入力端子に切り換えるとタッチペンモードになります。 タッチペンモード時には「タッチペン:オン」と表示します。 タッチペン オン

- **(お知らせ)●** 次の信号入力時、「タッチペン設定」は無効になり、タッチペンモードを設定できません。 50i/50p/25p/24sF/24p信号や垂直周波数50Hz系のパソコンフォーマット信号
	- VIDEOおよびCOMPONENT入力時は電子ペンを使用できません。
	- デジタルズーム時は、電子ペンを使用できません。(ぼる21ページ)
	- 電子ペンを使用する際は、パソコンの画面が正しく表示されるように |画面位置/サイズ」を調 整してください。(☞ 25ページ)

## リモコンで設定する

リモコンのFUNCTIONボタンでもタッチペンモードをオン/オフできます。( 46ページ)

## タッチペンモード中はメニューおよび機能が以下のように制限されます。

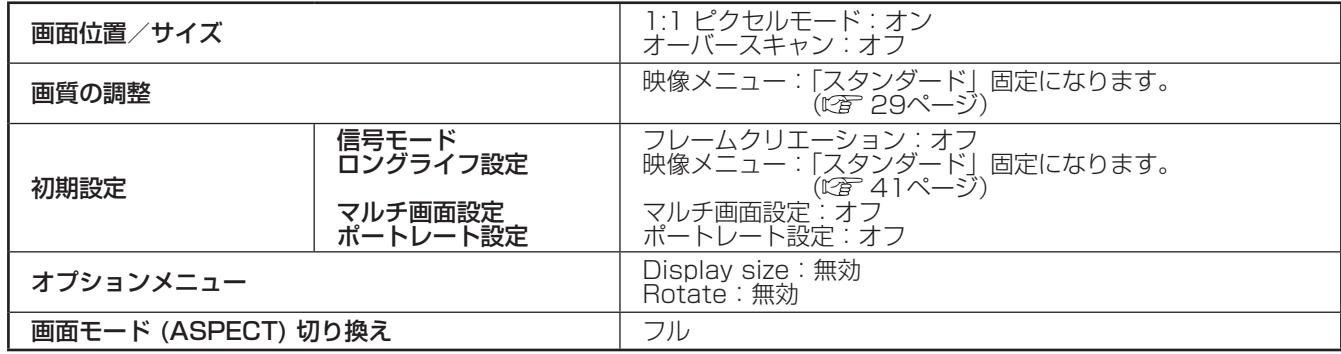

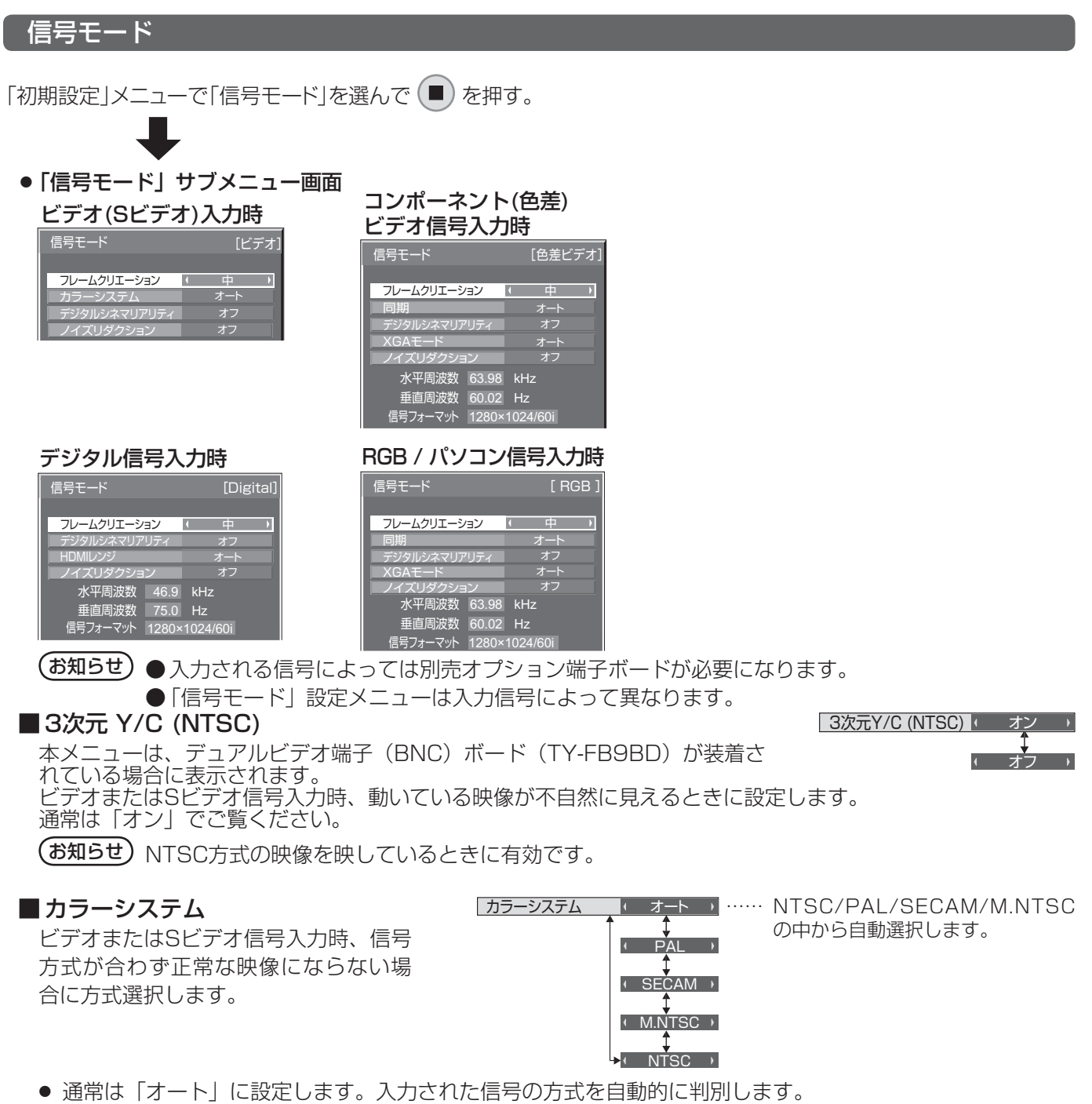

● 入力信号が劣化してノイズが多い、または信号レベルが低いときに「オート」に設定すると正常に表示され ない場合があります。そのときは入力信号の方式に合わせて設定してください。

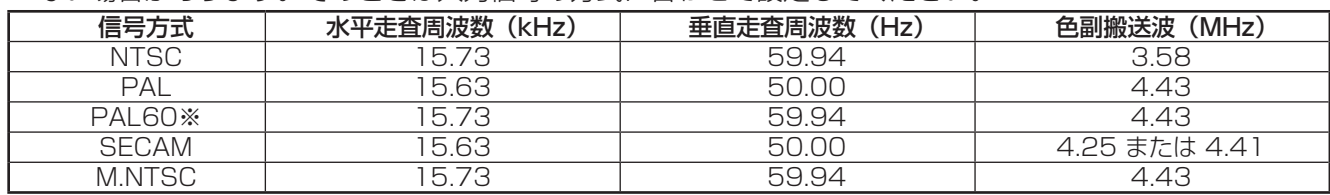

※PAL60の映像をご覧になるときは「オート」または「PAL」を選択してください。

# 初期設定(SET UP)

## ■ デジタルシネマリアリティ

映画フィルムで撮影された映像を忠実に再生します。 ※ 通常は「オフ」に設定してください。

- (お知らせ)● デジタルシネマリアリティを「オン|にすると、映画など、毎秒24コマで撮影された動きのある 映像がより自然な再生映像でご覧になれます。
	- ●「オン」で不自然な映像になる場合は「オフ」でご覧ください。
	- ビデオ(Sビデオ)入力時、NTSCおよびPAL信号に効果があります。
	- コンポーネント (色差) ビデオ入力時、525i (480i)、1125 (1080) /60i、625i (575i) 信号に効果があります。

<u>テジタルシネマリアリティ | オフ</u>

オン

## $\blacksquare$  XGA  $\mp$   $\lightharpoonup$   $\kappa$

本メニューは、アナログ信号(コンポーネント/PC)入力時に表示されます。

本機は、画角/サンプリングが異なる3種類の垂直周波数60Hz XGA信号(1024×768@60Hz、1280× 768@60Hz、1366×768@60Hz)に対応しています。

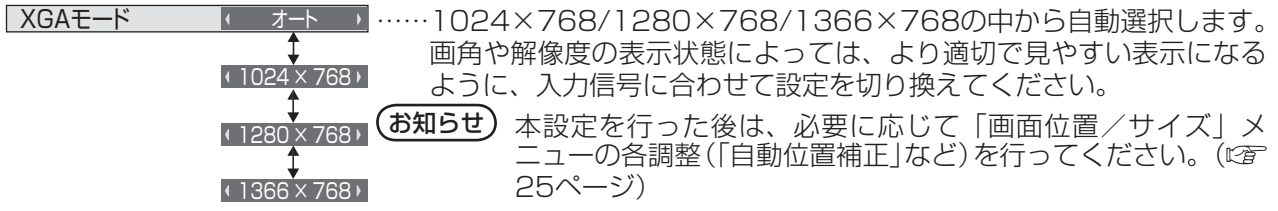

## ■ ノイズリダクション

以下の3種類のNR(ノイズリダクション)機能をまとめて設定します。

NR、モスキートNR、ブロックNR

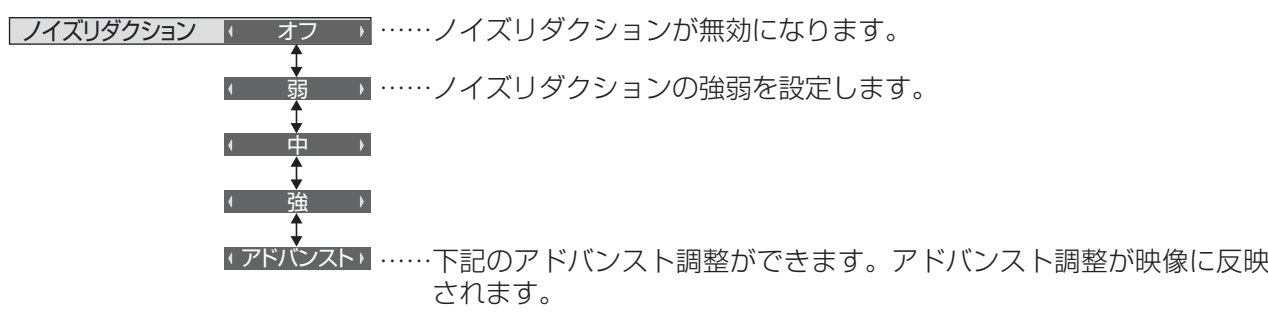

(お知らせ) パソコン信号入力のときは「ノイズリダクション」がグレー表示になり設定できません。

## アドバンスト調整

NR

モスキートNR

3つのNR機能を個別に設定します。

<u>ブロックNR オフ</u>

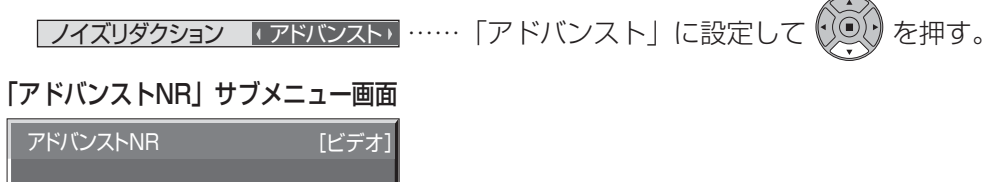

■■■……オフ、弱、中、強の中から選びます。

NR :映像のざらつき感を少なくします。

オフ オフ

モスキートNR:MPEG映像の文字部分の周辺に現れるモスキートノイズを軽減します。

ブロックNR :MPEG映像の動画部分に現れるブロックノイズを軽減します。
#### ■ 同期

本機能はPC IN入力時に動作します。

● RGB / パソコン信号入力時

同期 スペンス エンジェン イート コート・パイプ MSYNC ON Gが目動で切り換わります。  $\overline{1}$  ON G  $\overline{1}$  .... HD/VD入力/SYNC ON G両方に同期がある場合はHD/VD入力が優先され ます。CS信号を接続する場合は、HD入力端子に接続してください。 …… HD/VD入力/SYNC ON G両方に同期が入る場合で、SYNC ON Gで 同期を取りたい場合に選択します。

●コンポーネント(色差)ビデオ信号入力時

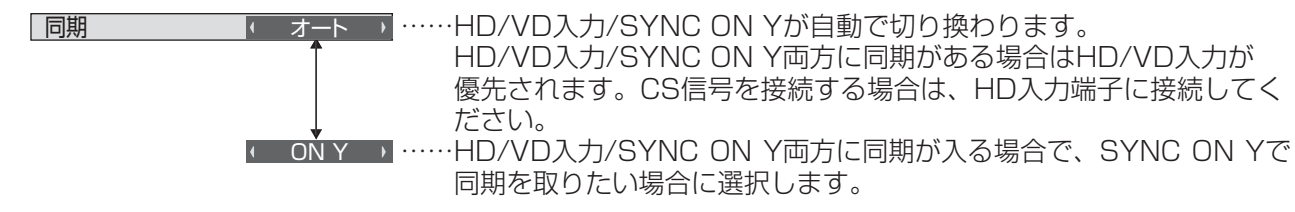

お知らせ COMPONENT/RGB IN端子に入力の信号はSYNC ON GまたはSYNC ON Yに対応しています。

#### ■ SDIスルー

本メニューはDual Link HD-SDI端子ボード(TY-FB11DHD)を装着したス ロットを選択しているときのみ設定できます。Dual Link HD-SDI端子ボード (TY-FB11DHD)のアクティブスルー機能を設定します。

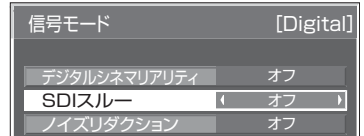

<u>SDIスルー インスコード オフ コ</u> ……アクティブスルーが無効になります。 オン …… アクティブスルーが有効になります。

#### ■ フレームクリエーション

自動的にフレームレートを補正し、画像のブレを取り除いて滑らかな映像にします。

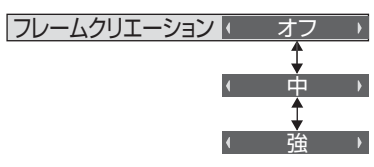

 $(\delta$ 知らせ) ご覧になるコンテンツによっては画像にノイズが発生する場合があります。その場合は設定を変更して ください。

#### ■ HDMIレンジ

HDMI端子の入力信号に応じてダイナミックレンジを切り換えます。

<u>HDMIレンジ <sub>-</sub> Iビデオ(16-235) ……入力信号がビデオレンジの場合。 例:DVDブレーヤーのHDMI端子出力</u>

フル(0-255) …… 入力信号がフルレンジの場合。 例: パソコンのHDMI端子出力 オート …… 入力信号に応じて自動的にダイナミックレンジを「ビデオ(16-235)」 または「フル(0-255)」に切り換えます。

(お知らせ) 本機能は、HDMI信号入力のみに設定できます。

#### ■ 入力信号表示(コンポーネント、RGB/パソコン、デジタル信号入力時)

現在入力している信号の周波数と信号の種類を表示します。

水平周波数 63.98 kHz 60.02 Hz 1280×1024/60i 垂直周波数 信亏ノオーマット ……表示範囲 : 水平走査周波数(15 kHz ~ 110 kHz) 垂直走査周波数(48 Hz ~ 120 Hz)

DVI信号入力時には、ドットクロック周波数を表示します。

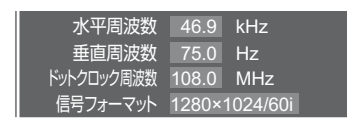

#### コンポーネント入力切換

コンポーネント/RGB入力 (COMPONENT/RGB IN) 端子または、PC IN 端子に接続された信号に合わせ て設定します。

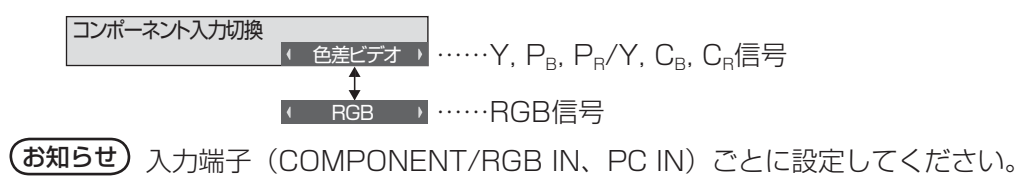

#### YUV / RGB切換

本メニューは、DVI信号入力時に表示されます。DVI入力信号の方式に合わせて設定します。

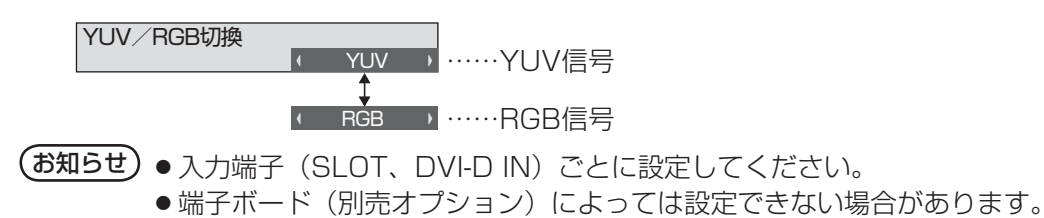

### 「有効」にすると、本機を約4時間以上操作しないとき、自動的に電源が切 れます(スタンバイ)。 電源が切れる3分前から、切れるまでの残り時間を表示します。 相操作自動オフト 有効 無操作自動オフ

|無操作自動オフ リモコン等の操作で解除できます。 3分 |

(お知らせ) スクリーンセーバー動作中に、本機能は動作しません。 本機能が働いて電源が切れた場合、次回電源を入れたときに「無操作自動オフが働きました。」と表示します。

#### メニュー表示時間・OSD輝度

オンスクリーンメニューの表示時間と輝度レベルを設定します。

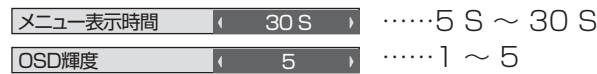

#### 表示言語切換

選択された言語で各種メニューや設定、調整画面、操作ボタン名などを表示します。

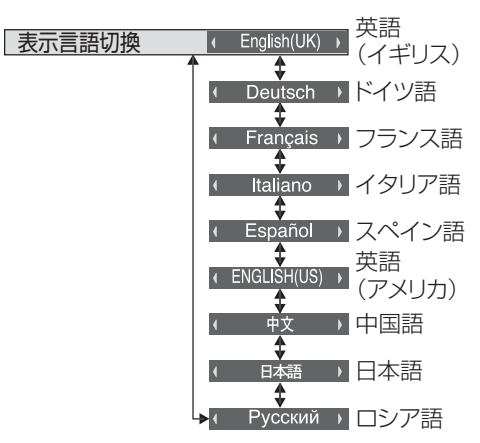

#### スクリーンセーバー

静止画や4 : 3 表示画像を長時間映す場合に残像(焼き付き現象)の発生を軽減します。

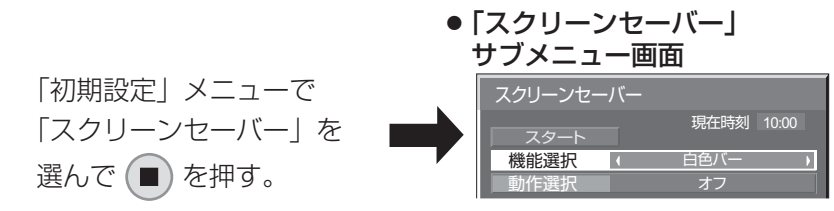

#### スクリーンセーバーの設定

#### ■スクリーンヤーバーの動作を設定する

「機能選択」で動作したい機能を選択します。

「機能選択 」 イ 白色バー ……色反転 :白黒反転した映像にして、画面の残像を軽減します。 白色バー:白色バーが一定間隔で画面の左から右側へスクロール表示しま す。映像はディスプレイに映りません。 オーバーレイ白色バー:映像を暗くして、その上に白色バーがスクロール

表示します。 全白表示 :ディスプレイ全面に全白パターンを表示します。

#### ■今すぐスクリーンセーバーをスタートする

① 「動作選択」で「オン」を選ぶ。

②「スタート」を選んで ■ を押す。

スクリーンセーバーが開始します。

お知らせ ● スクリーンセーバー動作中に以下のボタンを押すとスクリーンセーバーが解除されます。

リモコン: <mark>ヘ</mark> 本体 : ◯ MENU 、 ◯ INPUT 、 ◯ -/▼ 、 ◯ +/▲ 、 ◯ ENTER/■

● ディスプレイの電源を「切」にすると、スクリーンセーバーは解除されます。

#### ■一定の周期ごとにスクリーンセーバーをオン/オフする

- ① 「動作選択」で「周期指定」を選ぶ。
- ② 「周期時間」を設定する。

押すたびに15分ずつ変わります。

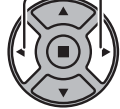

③ 「動作時間」を設定する。

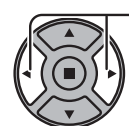

一度押すと1分ずつ変わります。 押し続けると15分ずつ変わります。

(お知らせ) 動作時間は周期時間より長い時間には設定できません。

#### ■ 指定した時刻にスクリーンセーバーをオン/オフする

① 「動作選択」で「時刻指定」を選択する。 ② 「開始時間」と「終了時間」を設定する。 一度押すと1分ずつ変わります。 押し続けると15分ずつ変わります。

 $($ お知らせ) 現在時刻を設定してから、開始時間と終了時間を設定してください。(187 51ページ)

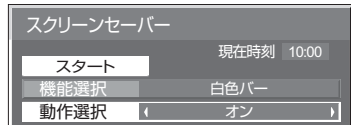

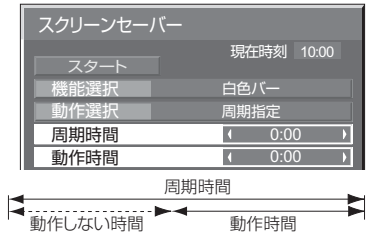

スクリーンセーバー スタート 機能選択 自色バー 時刻指定 0:00 0:00 動作選択 開始時間 終了時間 現在時刻 10:00

#### ■スクリーンセーバーの後に電源を切る

- ① 「動作選択」で「自動電源オフ」を選択する。
- ② 「動作時間」を設定する。 一度押すと1分ずつ変わります。
	- 押し続けると15分ずつ変わります。
- スクリーンセーバー スタート 白色バー 自動電源オフ  $\sqrt{0.00}$ 動作選択 動作時間 現在時刻 10:00
- ③「スタート」を選んで (■) を押す。 スクリーンセーバーが開始し、設定時間後に電源が「切」(スタンバイ)になります。
- お知らせ 「動作時間」は0:00 ~ 23:59まで設定できます。「0:00」に設定したとき、「自動電源オフ」は 動作しません。

#### ロングライフ設定

画面の焼き付きを軽減するための各種設定を行います。

「初期設定」メニューで「ロングライフ設定」を選んで (■) を押す。

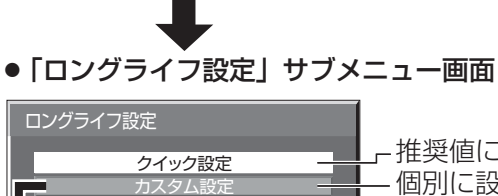

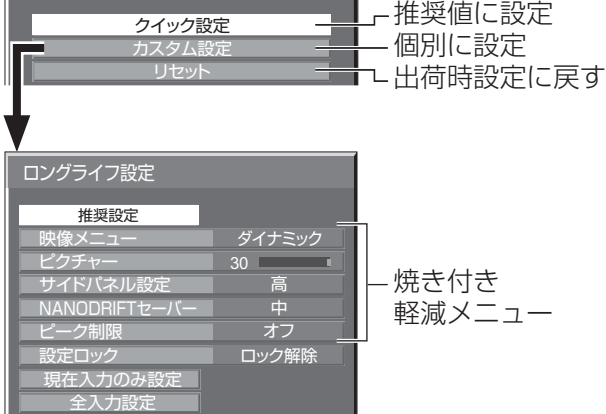

#### ■ 焼き付き軽減メニュー

「ロングライフ設定」は、次の5つのメニュー(焼き付き軽減メニュー)を推奨値に設定したり、個別に設定できます。

#### 映像メニュー

ピクチャー

「映像メニュー」と「ピクチャー」は「画質の調整」メニューと同じです (☞29ページ)。本メニューで設定 した内容は「画質の調整」メニューに反映されます。

お知らせ 「ロングライフ設定」では、タッチペンモードが有効になっている入力の「映像メニュー」と 「ピクチャー」を変更できません。「ピクチャー」は「画質の調整」メニューで設定できます。

#### サイドパネル設定

画面モードを「ノーマル」(映像の横縦比4:3)で長時間ご覧にな ると、映像の表示部と両端の映らない部分とで画面の明るさが異な るため、残像(焼き付き現象)が発生します。サイドパネルを表示 することで残像発生を軽減できます。

オフ:両端を暗くしておく。

- 低:暗めの灰色にする。
- 中:灰色にする。
- 高:明るめの灰色にする。

お知らせ 残像発生の軽減のため「高」にしてご覧になることをおすすめします。

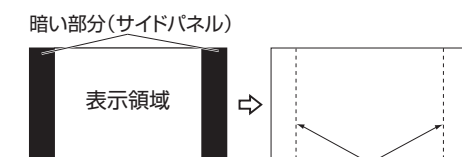

残像

#### NANODRIFTセーバー

画面の表示位置をわずかに移動させて、ディスプレイパネルの焼き付きを軽減します。

 弱~強: NANODRIFTセーバーが動作します。一定の時間間隔で画面の表示位置移動を行います。画面の移 動範囲を設定できます。この動作により、画面の一部が欠けて見える場合があります。 設定値を変更すると、位置移動によって画像が欠ける範囲をマスク表示します。

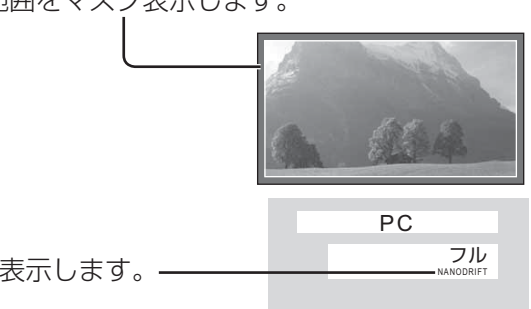

焼き付き軽減機能「NANODRIFT」動作中は「NANODRIFT」と表示します。

(お知らせ) 下記の場合には本機能は動作しません。

・「マルチ画面設定」を「オン」に設定しているとき

・「ポートレート設定」を「オン」に設定しているとき

・デジタルズームモード時

#### ピーク制限

 オン:ディスプレイパネルの焼き付き軽減のため、映像コントラスト(ピーク輝度)を抑えます。 **(お知らせ)**長い時間、静止画を見ていると画面が少し暗くなることがあります。( ☞ 64ページ)

#### ■クイック設定

焼き付き軽減のメニューを次の推奨値に設定します。また、すべてのメニューにロックが掛かります。 映像メニュー:スタンダード ピクチャー:機種毎に設定された推奨値 サイドパネル設定:高 NANODRIFTヤーバー: 中 ピーク制限:オン

**1**「クイック設定」を選ぶ。

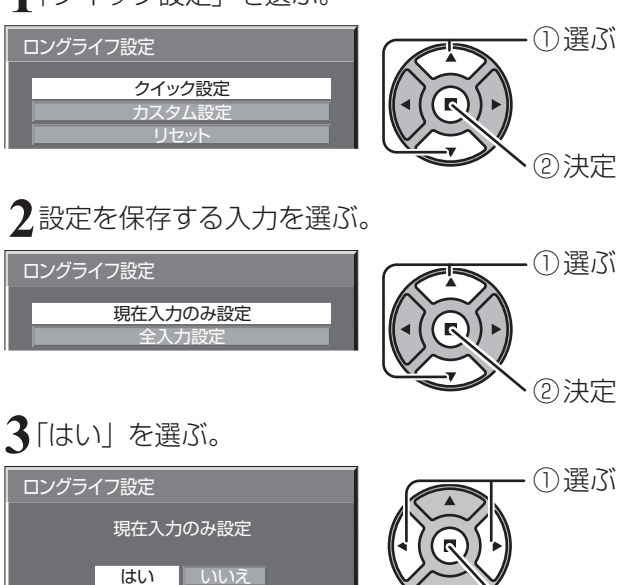

#### ■ カスタム設定

焼き付き軽減のメニューを個別に設定します。

**1**「カスタム設定」を選ぶ。

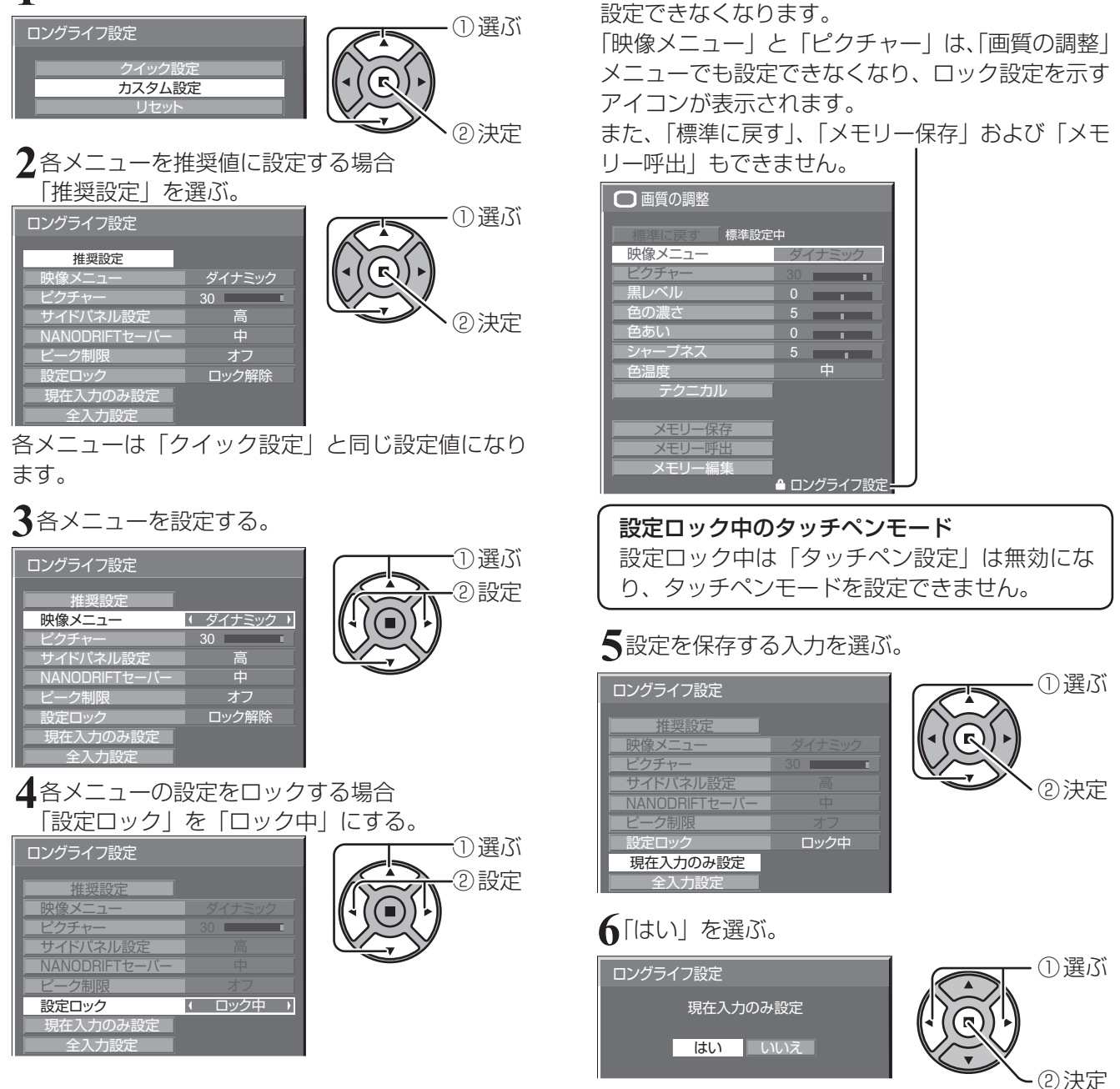

ロックが掛かると、各メニューはグレー表示になり、

#### ■ リセット

焼き付き軽減のメニューを工場出荷時の状態に戻します。また、各メニューのロックが解除されます。

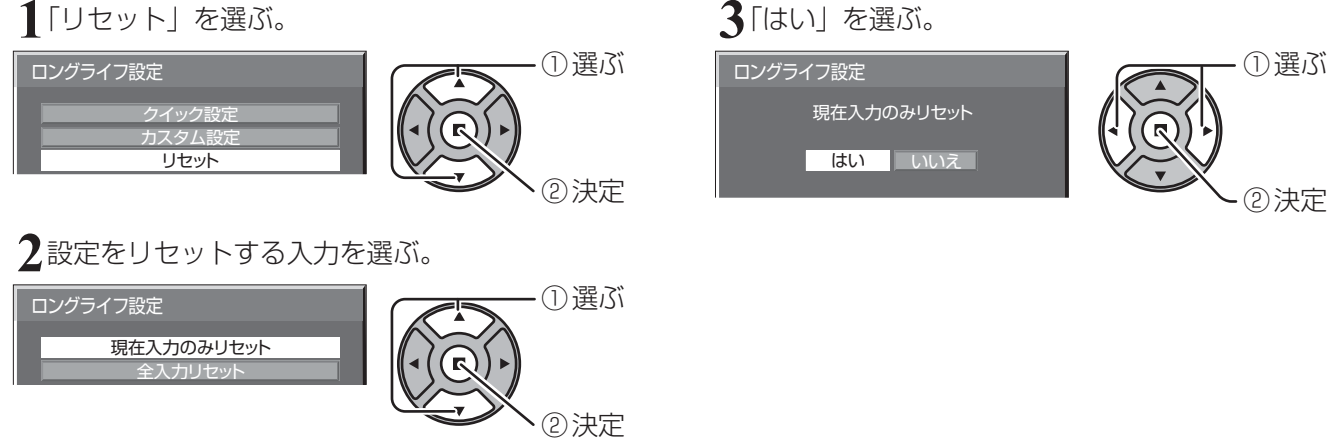

#### ECOモード設定

消費電力を低減するための各種設定を行います。 「初期設定」メニューで「ECOモード設定」を選んで (■) を押す。

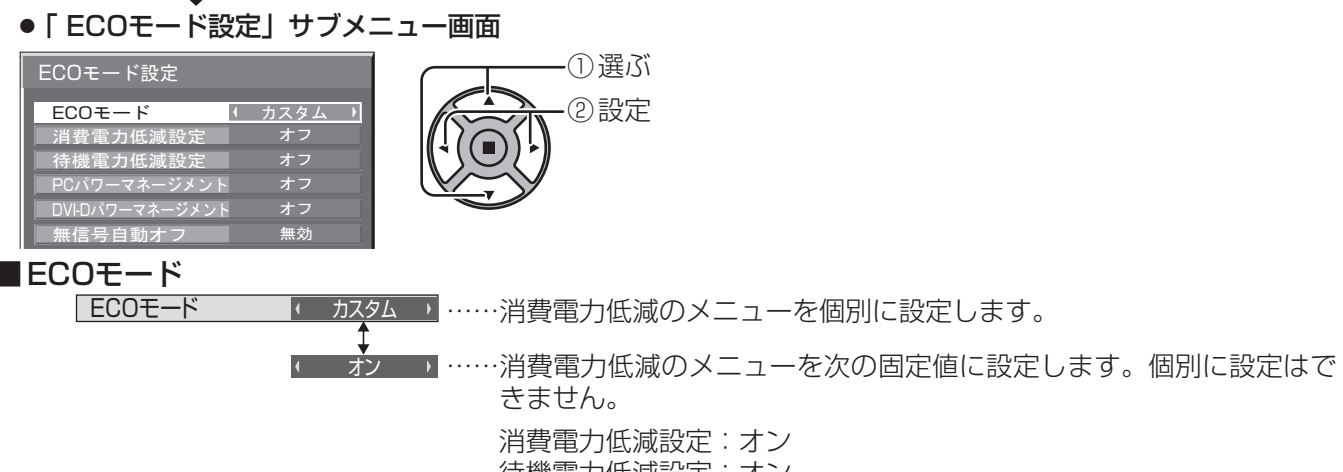

待機電力低減設定:オン PCパワーマネージメント:オン DVI-Dパワーマネージメント:オン 無信号自動オフ:有効

ECOモード オン

#### リモコンで操作する

ECO を押すと「ECOモード」が切り換わります。

■カスタム設定

消費電力低減のメニューを個別に設定します。「ECOモード」が「カスタム」のとき、設定が有効になります。

#### 消費電力低減設定

ディスプレイパネルの発光レベル(APL)を調節して消費電力を低減します。

オフ:本機能は動作しません。

オン:ディスプレイパネルの発光レベル(APL)を抑えます。

センサー:視聴環境に応じてディスプレイパネルの発光レベル(APL)を自動調節します。

**(お知らせ)** タッチペンモード時、センサー機能は無効になります。

#### 待機電力低減設定

「オン」にすると電源スタンバイのときの消費電力を減らして、待機電力を低減します。

お知らせ 「オン」のときは、「オフ」より電源「入」時に画面が表示するまでに時間がかかることがあります。

#### PCパワーマネージメント(DPMS機能)

「オン」にすると、次の条件で本機能が動作し、自動的に電源を入/切します。 PC IN入力時に約30秒間、映像(HD/VD同期信号)が検知されないとき

- →電源「切」(スタンバイ) 電源ランプ:橙色点灯
- その後、映像(HD/VD同期信号)が検知されると

#### ➡電源「入」 電源ランプ:緑色点灯

(お知らせ) ● PC IN入力時のみ動作します。

●「信号モード」の「同期」が「オート」、「コンポーネント入力切換」が「RGB」のときのみ動作します。 (☞ 37、38ページ)

#### DVI-Dパワーマネージメント

「オン」にすると、次の条件で本機能が動作し、自動的に電源を入/切します。

DVI入力時に約30秒間、映像(同期信号)が検知されないとき

#### →電源「切」(スタンバイ) 電源ランプ:橙色点灯

### その後、映像(同期信号)が検知されると

### ➡電源「入」 電源ランプ:緑色点灯

- (お知らせ) DVI入力時のみ動作します。
	- 本機能はDVI-D端子ボード(TY-FB11DD)には対応しておりません。
	- 端子ボード(別売オプション)によっては設定できない場合があります。

#### 無信号自動オフ

44 「有効」にすると、約10分間入力同期信号が無いと自動的に電源が切れます。

#### 入力表示書換設定

入力端子に接続した機器に合わせて表示名を変更します。 「初期設定」メニューで「入力表示書換設定」を選んで (■) を押す。

入力端子を選び、信号名を設定する。

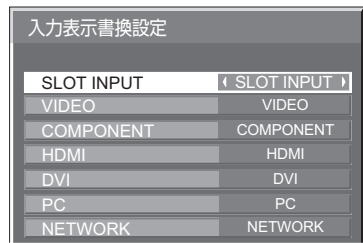

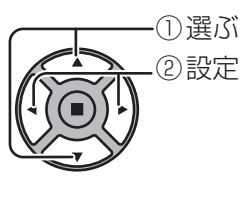

**入力端子 表示名**<br>[SLOT INPUT]<sup>※1</sup> SLOT [SLOT INPUT]※1 SLOT INPUT / DVD1 / DVD2 / DVD3 / DVD4 / Blu-ray1 / Blu-ray2 / Blu-ray3 / Blu-ray4 / CATV / VCR / STB / (スキップ)

[VIDEO] VIDEO / DVD1 / DVD2 / DVD3 / DVD4 / Blu-ray1 / Blu-ray2 / Blu-ray3 / Blu-ray4 / CATV / VCR / STB / (スキップ)

[COMPONENT]<sup>\*2</sup> ※2 COMPONENT / DVD1 / DVD2 / DVD3 / DVD4 / Blu-ray1 / Blu-ray2 / Blu-ray3 / Blu-ray4 / CATV / VCR / STB / (スキップ)

[HDMI] HDMI / DVD1 / DVD2 / DVD3 / DVD4 / Blu-ray1 / Blu-ray2 / Blu-ray3 / Blu-ray4 / CATV / VCR / STB / (スキップ)

[DVI] DVI / DVD1 / DVD2 / DVD3 / DVD4 / Blu-ray1 / Blu-ray2 / Blu-ray3 / Blu-ray4 / CATV / VCR / STB / (スキップ)

[PC] PC / DVD1 / DVD2 / DVD3 / DVD4 / Blu-ray1 / Blu-ray2 / Blu-ray3 / Blu-ray4 / CATV / VCR / STB / (スキップ) [NETWORK] NETWORK / (スキップ)

(スキップ): ◯ を押したときに入力を飛び越して表示します。

※1「SLOT INPUT」は、端子ボード装着時に表示されます。

※2 「COMPONENT」は、「コンポーネント入力切換」の設定により、「RGB」と表示される場合があります。 ( 38ページ)

#### 2 入力の端子ボードを装着した場合

「SLOT INPUT」は「SLOT INPUT A」および「SLOT INPUT B」と表示され、個別に設定できます。

- [SLOT INPUT A] SLOT INPUT A / DVD1 / DVD2 / DVD3 / DVD4 / Blu-ray1 / Blu-ray2 / Blu-ray3 / Blu-ray4 / CATV / VCR / STB / (スキップ)
- [SLOT INPUT B] SLOT INPUT B / DVD1 / DVD2 / DVD3 / DVD4 / Blu-ray1 / Blu-ray2 / Blu-ray3 / Blu-ray4 / CATV / VCR / STB / (スキップ)

#### 固定表示の端子ボードを装着した場合(チューナーボードなど)

「SLOT INPUT」の入力ラベルは固定表示と(スキップ)のみ設定できます。

[SLOT INPUT] 固定表示 / (スキップ)

#### ファンクション設定

**FUNCTION** | 11 | 2 | を押したときに動作する機能を設定します。

「初期設定」メニューで「ファンクション設定」を 選んで (■) を押す。

■ ファンクション1、ファンクション2 FUNCTIONボタンに次の機能を設定します。 ECOモード設定 / 信号モード / タイマー設定

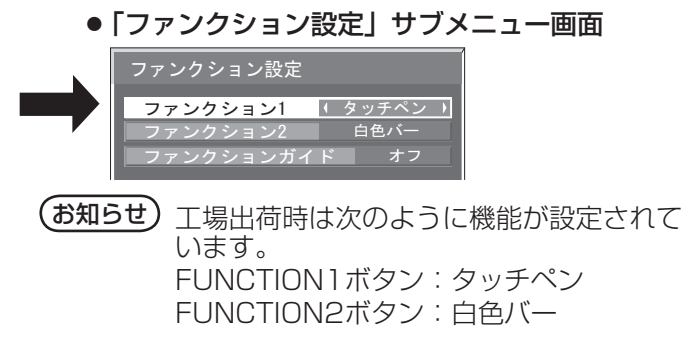

**タッチペン オン** 

メニュー画面を表示します。(例:ECOモード設定)

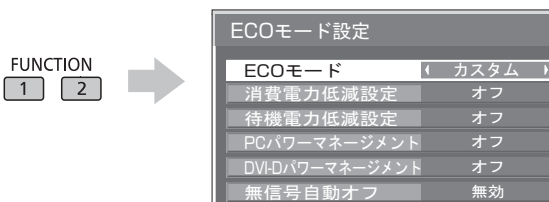

FUNCTIONボタンを押すとメニューが消えます。

#### 白色バー

スクリーンセーバー(白色バー)が動作し、15分後にディスプレイはスタンバイモードになります。

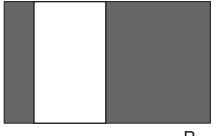

解除するには 〇 を押します。

### INPUT (SLOT)<sup>\*</sup>~ INPUT (NETWORK)

|11||21| を押して入力をワンタッチで選択できます。

※ 「INPUT (SLOT)」は、端子ボード装着時に表示されます。

2入力の端子ボードを装着している場合は「INPUT (SLOT A)」および「INPUT (SLOT B)」と表示されます。

### タッチペン

|11 |2 を押してタッチペンモードのオン/オフを切り換えます。

#### ネットワーク設定

「ネットワーク設定」メニューを表示します。

#### コンピューター検索

ネットワーク上の接続可能なコンピューターの一覧が表示されます。

#### マルチライブ

「ワイヤレスマネージャー」を使用時、マルチライブモードに切り換えます。

 ネットワーク関連の機能は、取扱説明書「ネットワーク操作編」およびお使いの「ワイヤレスマネージャー」 の取扱説明書をご確認ください。

#### AVミュート

音声や映像をミュートします。解除するにはリモコンの何れかのボタンを押します。

#### ■ ファンクションガイド

FUNCTIONボタンの機能表示を設定します。

- オン: FUNCTIONボタンを押すとボタンの機能一覧を表示します。
- オフ: 機能一覧は表示しません。

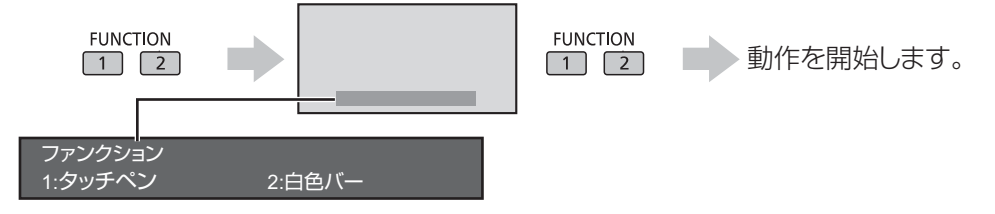

46

#### マルチ画面設定

横方向に1 ~ 5台と縦方向に1 ~ 5台を並べたプラズマディスプレイを1つのグループとして、拡大した映像を映します。

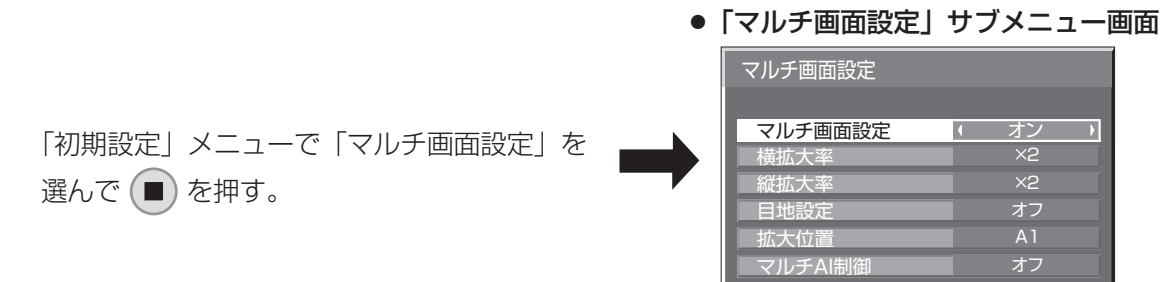

(お知らせ) ● タッチペンモード時、マルチ画面設定は「オフ」になり、本機能は使用できません。

- マルチ画面設定「オフ」時に画面位置/サイズ調整(図 25ページ)で、同一画角に調整後、 マルチ画面設定を「オン」にして再度、画面位置/サイズで画角を微調整してください。
- ●画面位置/サイズ調整機能は、マルチ画面の状態で調整できます。
- マルチ画面設定を「オン」にするとポートレート設定(図字49ページ)はできません。

#### ■ マルチ画面設定

マルチ画面設定 ■ オフ ■ ……拡大分割画面にしない。

<u>ォン → ……拡大分割画面にする。</u>

<u>目地設定 ← ォフ → …… 目地</u>部分を含むすべての映像を表示します。

…… 目地部分の映像を表示しません。

「オン」のときは、画面のアスペクトは「フル」になります。

#### ■ 横拡大率

マルチ画面表示の横方向の拡大率を設定します。

**横拡大率 ← ★1 ×1 ……×1 ~×5** 

#### ■ 縦拡大率

マルチ画面表示の縦方向の拡大率を設定します。

**縦拡大率 ×1 ……×1 ~×5** 

目地

オン

「オフ」のとき 「オン」のとき

#### ■ 目地設定

マルチ画面表示の目地の有無を設定します。

例) 横拡大率「×5」と縦拡大率 「×5」に設定のマルチ画面

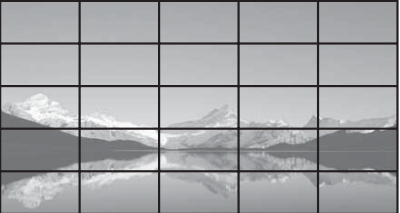

### ■ 拡大位置

表示例)

マルチ画面の画面位置を割り当てます。

(パソコンなどで文字情報を表示する場合に適しています)

(動画など動きのある映像を表示する場合に適しています)

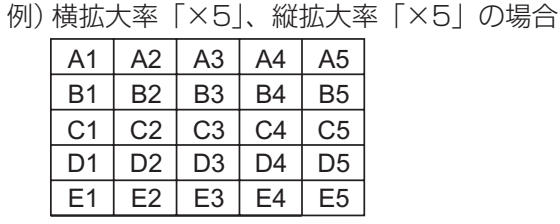

「拡大位置 → A1 → …… A1 ~ A5、B1 ~ B5、C1 ~ C5、D1 ~ D5、E1 ~ E5から選ぶ。 ● 「横拡大率|「縦拡大率 | の設定により、設定の表示内容は変わります。

#### ■マルチAI制御

マルチ画面表示を構成するディスプレイ毎の明るさのピークを低減し、均一な表示に近づけます。

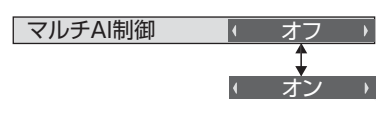

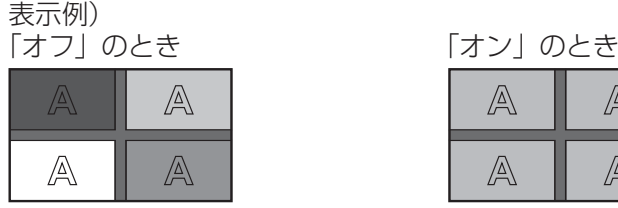

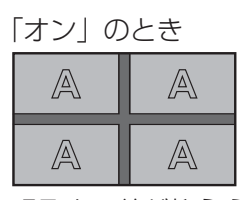

ディスプレイ毎に明るさが異なる 明るさの差が抑えられる

(お知らせ) マルチAI制御を「オン」にすると、以下のメニューの調整値は標準値に固定され、設定できません。 画質の調整: 色の濃さ、色あい、入力レベル (テクニカル) (27 29・30ページ)

#### IDリモコン機能を使う

マルチ画面システムなど複数台のディスプレイ本体を近接した場所で使用する場合、リモコンでディスプ レイ本体を個別に操作することができます。その場合は事前にID selectで設定したディスプレイ本体のID 番号とリモコンのID番号を合わす必要があります。以下の手順でリモコンのID番号を設定してください。 (お知らせ) 本機能をご使用になるには、別売のIDリモコン (品番: EUR7636070R) が必要です。

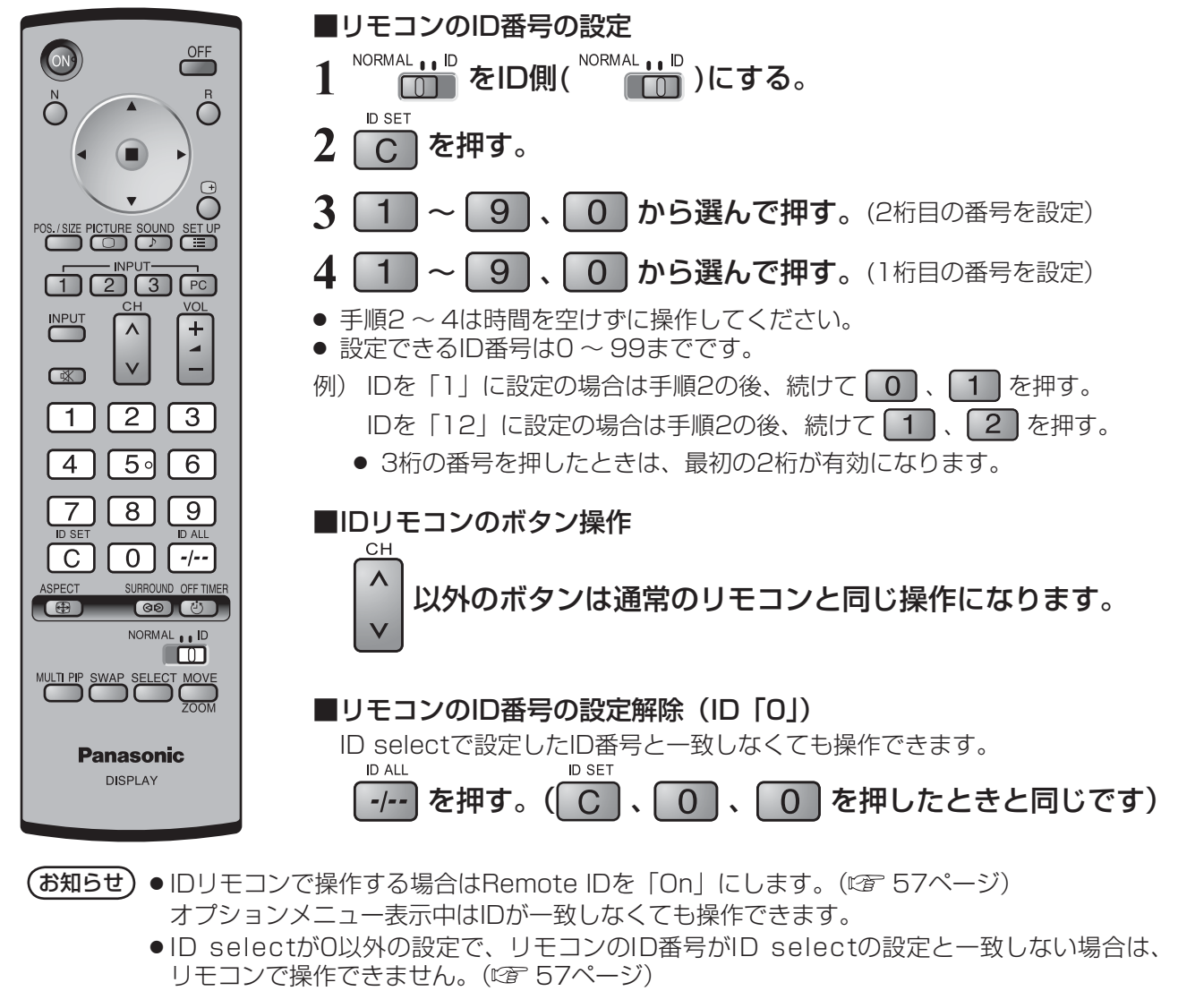

#### ポートレート設定

縦置きにしたプラズマディスプレイに、入力映像を3分割し、3倍に拡大・90度回転した映像を映します。

#### ポートレート画面表示例

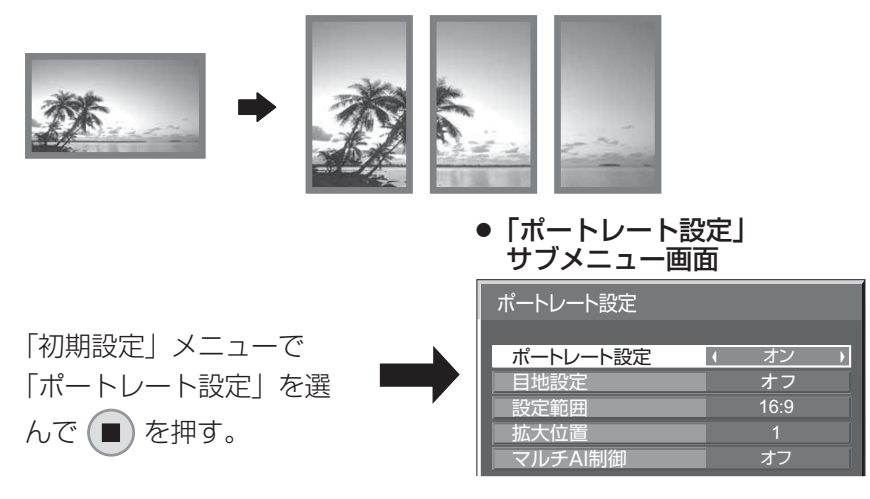

(お知らせ)●タッチペンモード時、ポートレート設定は「オフ」になり、本機能は使用できません。 ●ディスプレイを縦置きにしてポートレート機能を使用する場合は、初期設定メニューの 「ディスプレイ設置」を「縦」に設定してください。(『す52ページ) ● ポートレート設定を「オン」にするとマルチ画面設定(ぼ 47ページ)はできません。

- お願い 縦置き設置時は、電源スイッチを下側にして設置してください。
- ■ポートレート設定

オートレート設定 オン → ……拡大分割画面にする。 オフ ■ ……拡大分割画面にしない。

■ 目地設定

ポートレート画面表示の目地の有無を設定します。

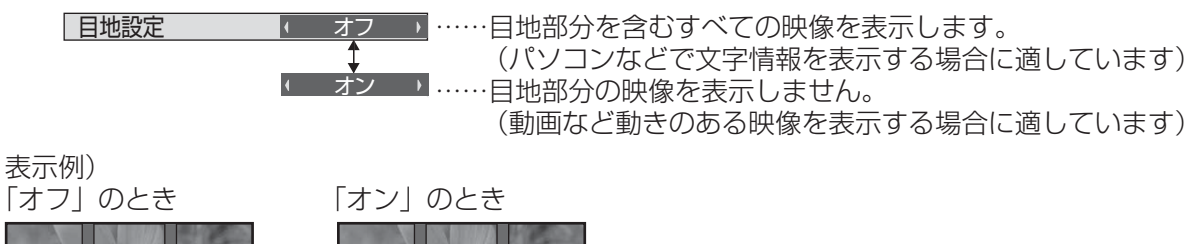

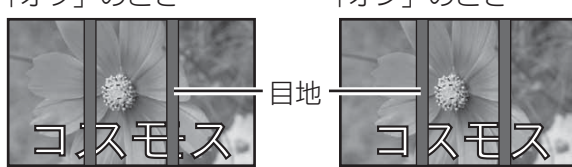

#### ■ 設定範囲

ポートレート画面表示の画像の分割モードを設定します。

1 設定範囲 ■ 16:9 ■ ……16:9または4:3を選ぶ。

4:3

- お知らせ HD信号映像の場合は、「設定範囲」は「16:9」になり、設定はできません。 HD信号:1125(1080)/ 60i・50i・60p・50p・24p・25p・30p・24sF、750(720)/ 60p・50p、1250(1080)/ 50i
	- ●「設定範囲」が「16:9」のときは、画面モード(アスペクト)は「フル」に固定されます。

#### ■ 拡大位置

ポートレート画面で表示する画面位置を割り当てます。

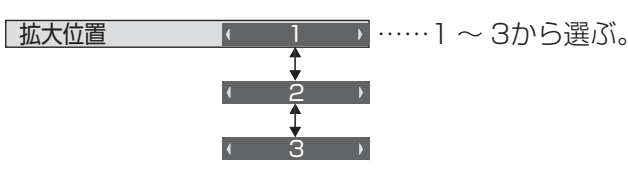

#### 拡大位置設定画面

ポートレート設定「オン」のとき: 指定した拡大位置の映像に切り換わります。

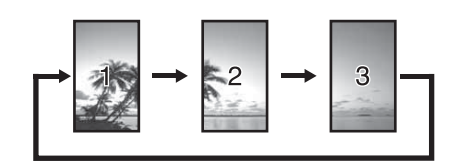

#### ポートレート設定「オフ」のとき: 指定した拡大位置のみを表示し、 他はグレーマスクがかかります。

例)拡大位置「1」の場合

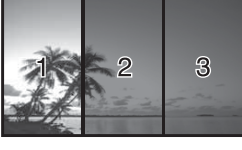

#### 設定範囲と拡大位置 -

設定範囲の設定により、画像の分割モードと拡大位置は次のようになります。

設定範囲 16:9

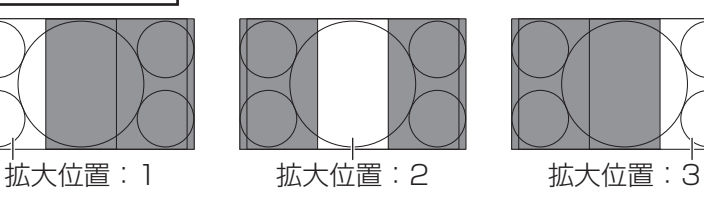

画像非表示部(48ドット)

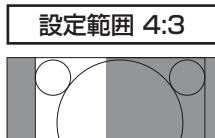

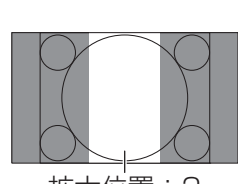

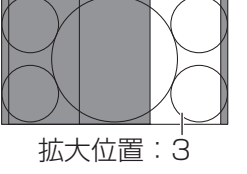

16:9の映像を表示するのに適してい ます。4:3の映像は横に拡大された画 像になります。また、画像の両端が48 ドット分カットされます。

# 拡大位置:1 拡大位置:2 拡大位置:3

4:3の映像をそのままの比率で表示し ます。各拡大位置間で画像に重なりが 生じますが、画面位置/サイズの調整 で表示位置を調整すると重なりを解消 できます。( 図字 25ページ)

#### ■マルチAI制御

3台のディスプレイに画像を分割表示したときの、ディスプレイ毎の明るさのピークを低減し、均一な表示に 近づけます。

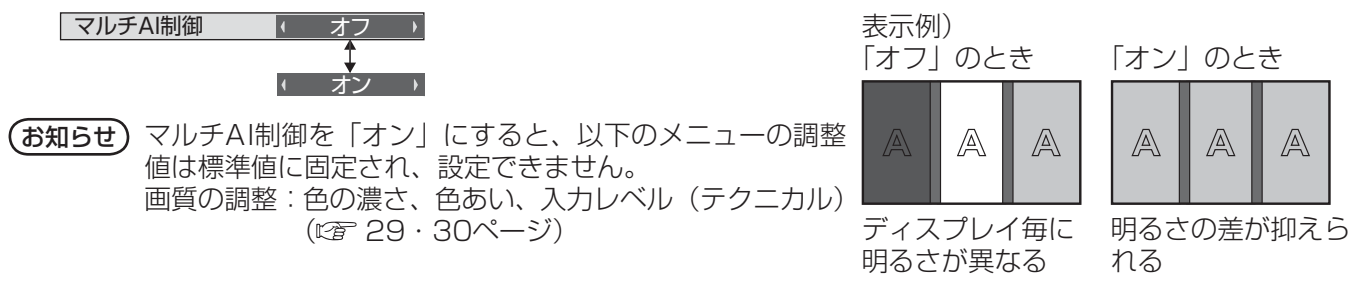

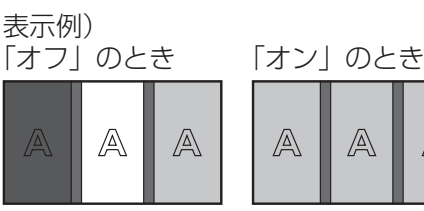

ディスプレイ毎に

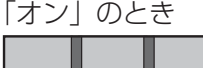

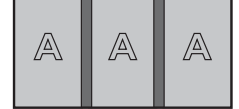

れる

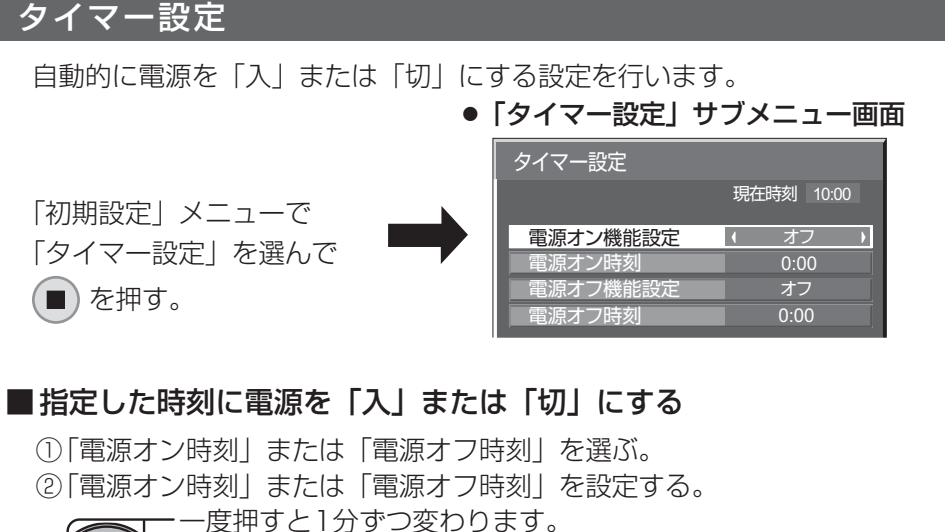

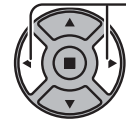

③ 「電源オン機能設定」または「電源オフ機能設定」を選ぶ。 ④ 「オン」に設定する。

押し続けると15分ずつ変わります。

(お知らせ) 現在時刻を設定してから、タイマー設定をしてく ださい。( LNP 下記)

#### タイマー設定 オフ  $14 \t 0:00$ オフ  $\sqrt{0.000}$ 電源オン時刻 電源オフ機能設定 電源オフ時刻 現在時刻 10:00 電源オン機能設定

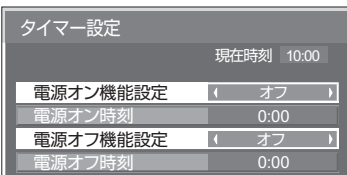

#### 現在時刻設定

曜日と現在時刻を設定します。(「99:99」と表示されている場合は、未設定となっています。)

● 「現在時刻設定」サブメニュー画面

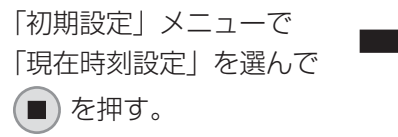

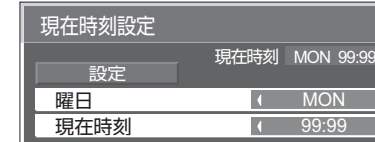

#### ■ 曜日と現在時刻を設定する

① 「曜日」または「現在時刻」を選ぶ。 ② 「曜日」または「現在時刻」を設定する。

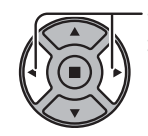

一度押すと、現在時刻は1分ずつ変わります。 押し続けると15分ずつ変わります。

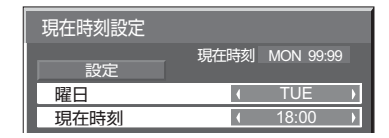

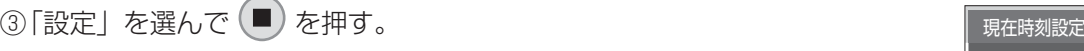

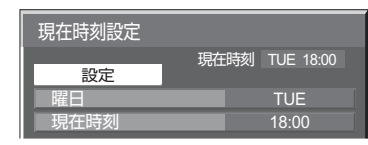

- (お知らせ) 現在時刻を設定しないとタイマー設定やスクリーンセーバーなどの時間設定はできません。 ● 曜日および現在時刻の設定は、下記の場合にリセットされます。
	- ・ 本体の電源スイッチを「切」にしたり、電源プラグを抜いたり、停電などで約7日間放置したとき。
	- ●現在時刻を「99:99」以外に設定しないと、曜日と現在時刻の設定はできません。

#### ネットワーク設定

コンピューターとネットワーク通信するときに設定します。 PJLink・ネットワーク関連の詳細は、取扱説明書「ネットワーク操作編」をご覧ください。

#### ディスプレイ設置

縦置き設置時のファンの制御やパネルの駆動制御、およびオンスクリーンメニューの表示方法を設定します。

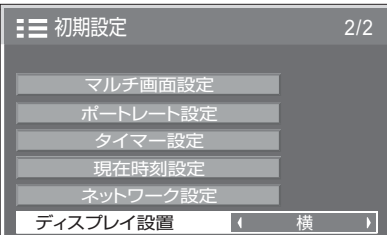

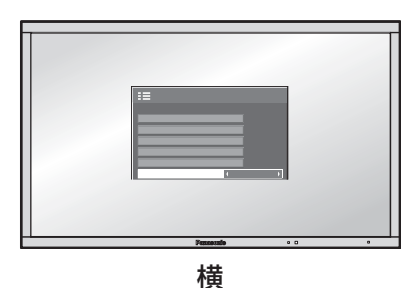

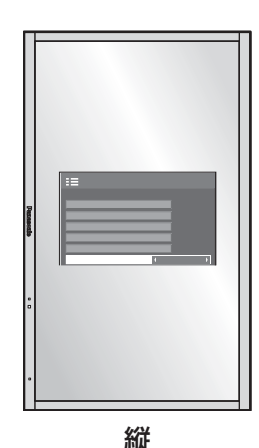

横置き用のファン制御およびパネル駆 動制御になります。

縦置き用のファン制御およびパネル駆 動制御になります。 オンスクリーンメニューが反時計方向 に 90 度回転表示し、縦置き設置時に 表示が見やすくなります。

る願い | 縦置き設置時は、電源スイッチを下側にして設置してください。

(お知らせ) 本設定を切り換えた場合、次回電源を入れたときにファン制御およびパネル駆動制御は切り換わり ます。

# オプション(Options)メニュー

本機は設置場所や用途に合わせて使用される場合に便利な特殊機能を備えています。

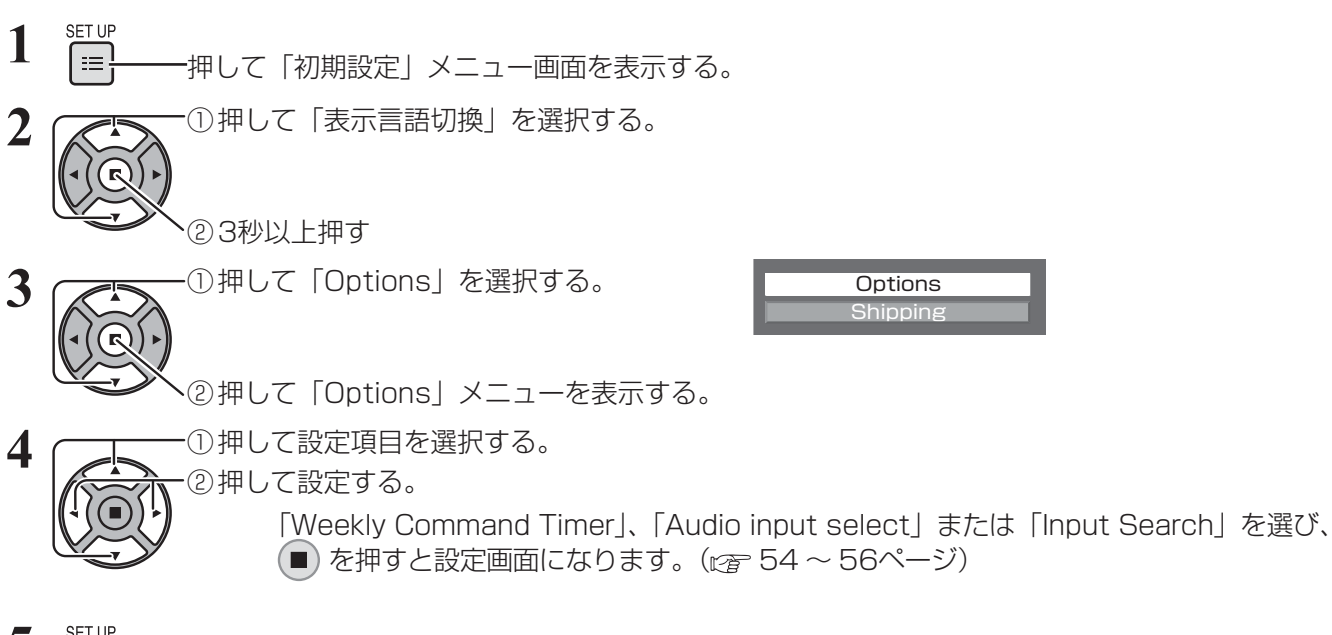

- 5 serup<br>5 = <sub>-</sub> - - 押して設定を終了する。
- Optionsメニュー画面

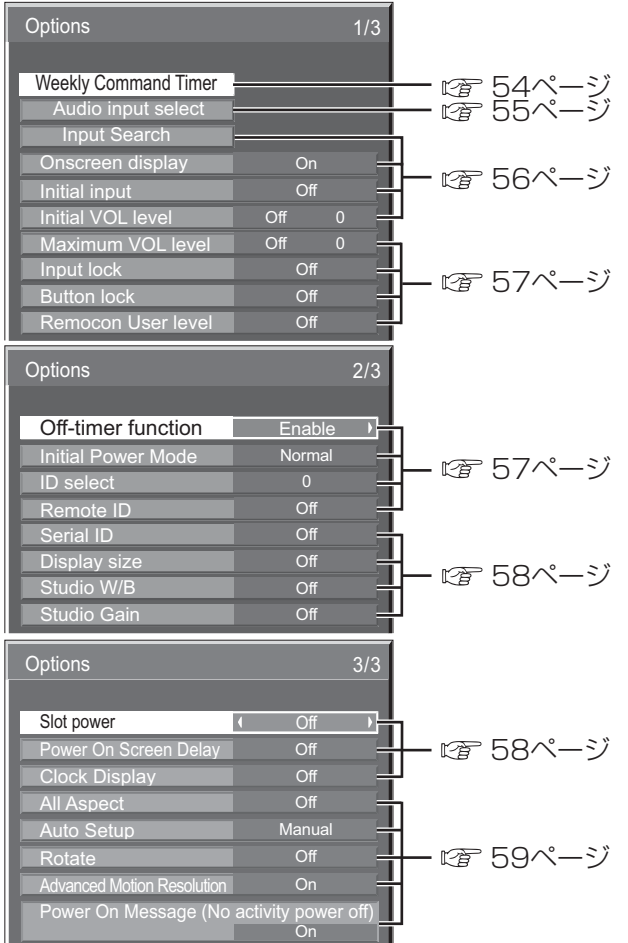

- (お知らせ) ●「オプション (Options)」メニューの操作はすべてリモコンで行います。本体の操作ボタンでは できません。
	- を押すと1つ前の画面に戻ります。
	- ●オプションメニューの言語は英語表示のみです。

# オプション(Options)メニュー

#### Weekly Command Timer (ウィークリーコマンドタイマー)

曜日ごとにプログラム設定(時刻、コマンド)されたタイマー制御ができます。 ●曜日と現在時刻を設定してから、ウィークリーコマンドタイマーを設定してください。(☞51ページ)

#### ■ ウィークリーコマンドタイマーの使用と各曜日ごとのプログラムを選択します。

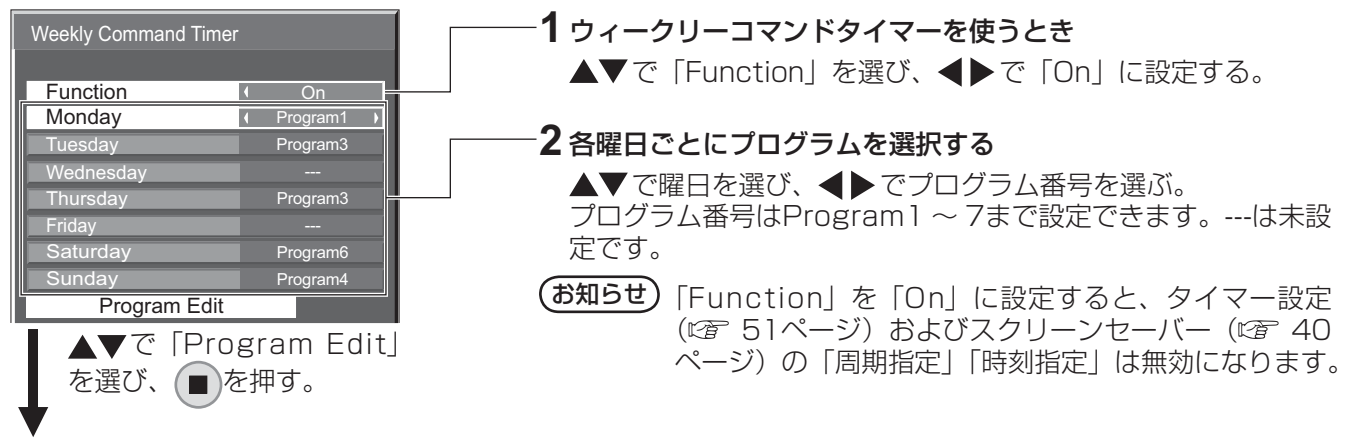

#### ■プログラム番号ごとのプログラム内容を表示します。

1プログラム64コマンド番号までの設定ができます。

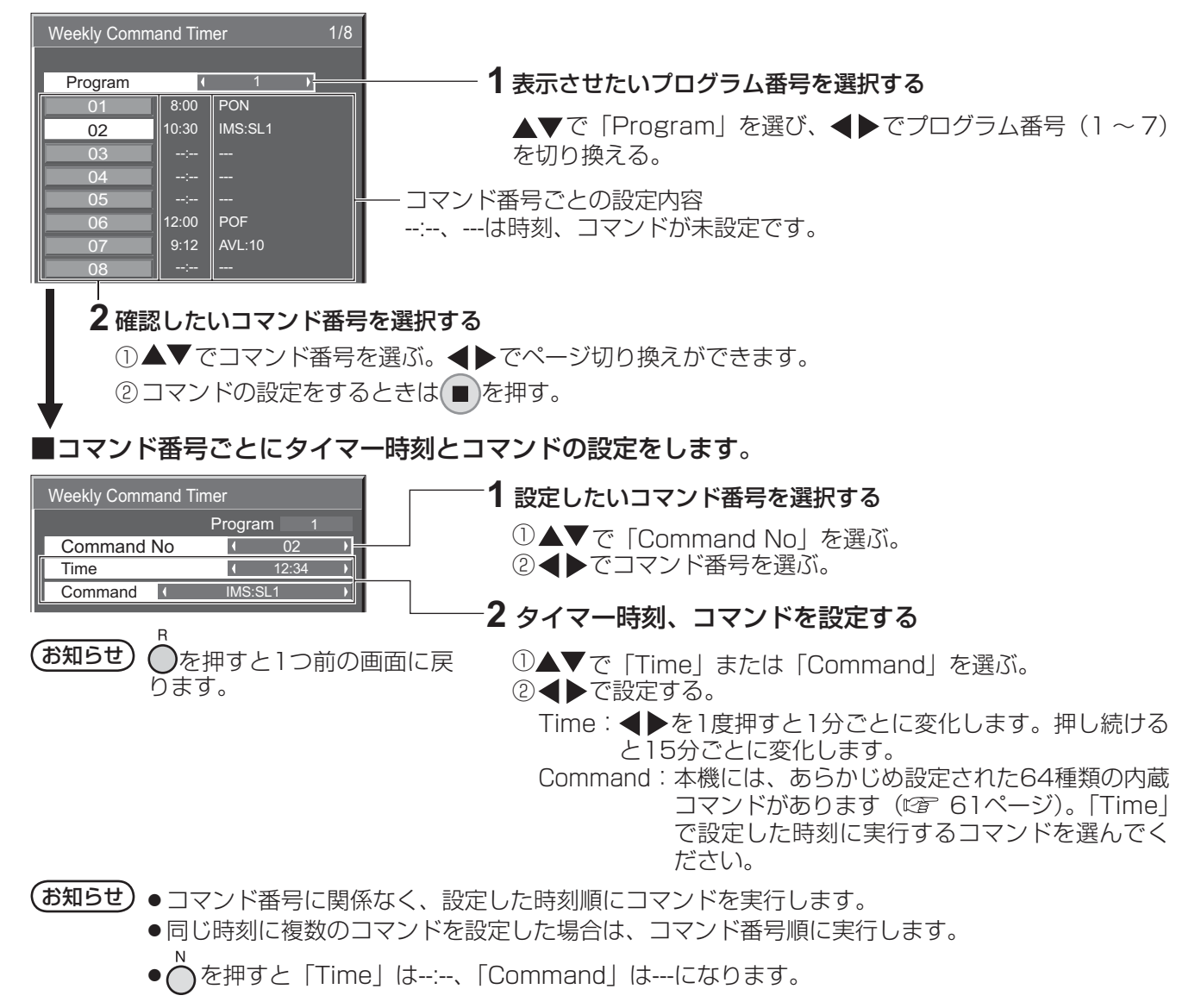

#### Audio input select (音声入力選択)

映像入力を選んだときの音声を設定します。

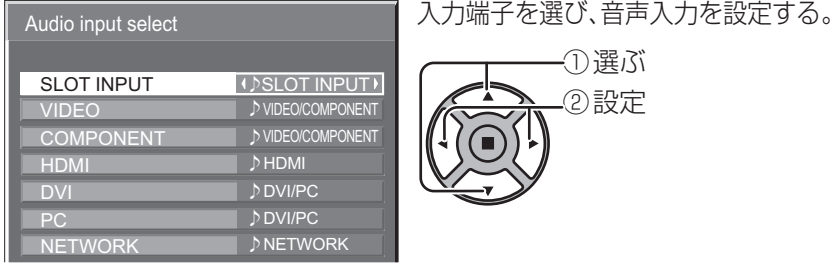

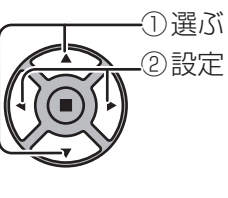

**入力端子 音声入力**<br>[SLOT INPUT]<sup>※1</sup> SLOT IN SLOT INPUT / VIDEO/COMPONENT / DVI/PC / NETWORK / NO AUDIO [VIDEO] SLOT INPUT / VIDEO/COMPONENT / DVI/PC / NETWORK / NO AUDIO [COMPONENT] ※2 SLOT INPUT / VIDEO/COMPONENT / DVI/PC / NETWORK / NO AUDIO [HDMI] SLOT INPUT / VIDEO/COMPONENT / HDMI / DVI/PC / NETWORK / NO AUDIO [DVI] SLOT INPUT / VIDEO/COMPONENT / DVI/PC / NETWORK / NO AUDIO [PC] SLOT INPUT / VIDEO/COMPONENT / DVI/PC / NETWORK / NO AUDIO [NETWORK] SLOT INPUT / VIDEO/COMPONENT / DVI/PC / NETWORK / NO AUDIO VIDEO/COMPONENT:VIDEOとCOMPONENT共用の音声入力 DVI/PC:DVIとPC共用の音声入力 NO AUDIO:音声入力なし(ミュート)

※1「SLOT INPUT」は、端子ボード装着時に表示されます。

※2 「COMPONENT」は、「コンポーネント入力切換」の設定により、「RGB」と表示される場合があります。 (28ページ)

#### 2 入力の端子ボードを装着した場合

「SLOT INPUT」は「SLOT INPUT A」および「SLOT INPUT B」と表示され、個別に設定できます。 他の入力端子を設定する場合は「SLOT INPUT A」および「SLOT INPUT B」を選べます。

#### 入力端子 音声入力

[SLOT INPUT A] SLOT INPUT A / VIDEO/COMPONENT / DVI/PC / NETWORK / NO AUDIO [SLOT INPUT B] SLOT INPUT B / VIDEO/COMPONENT / DVI/PC / NETWORK / NO AUDIO [VIDEO] SLOT INPUT A / SLOT INPUT B / VIDEO/COMPONENT / DVI/PC / NETWORK / NO AUDIO [COMPONENT] SLOT INPUT A / SLOT INPUT B / VIDEO/COMPONENT / DVI/PC / NETWORK / NO AUDIO [HDMI] SLOT INPUT A / SLOT INPUT B / VIDEO/COMPONENT / HDMI / DVI/PC / NETWORK / NO AUDIO [DVI] SLOT INPUT A / SLOT INPUT B / VIDEO/COMPONENT / DVI/PC / NETWORK / NO AUDIO [PC] SLOT INPUT A / SLOT INPUT B / VIDEO/COMPONENT / DVI/PC / NETWORK / NO AUDIO [NETWORK] SLOT INPUT A / SLOT INPUT B / VIDEO/COMPONENT / DVI/PC / NETWORK / NO AUDIO

映像入力と音声入力が異なる場合は、下のように音声入力が表示されます。

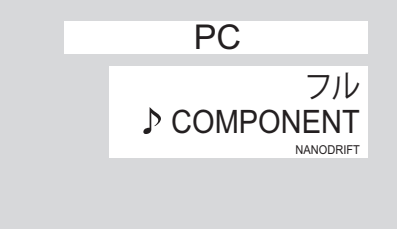

- **(お知らせ)●** HDMI音声は、HDMI入力のときのみ選べます。
	- SLOT INPUT A 入力にBの音声、またはSLOT INPUT B 入力にAの音声は設定できません。
	- SLOTにチューナーボードが装着されている場合、SLOT INPUT以外の入力のときは、SLOT INPUTの音声は出力されません。

### オプション(Options)メニュー

#### Input Search(無信号時自動入力切換)

無信号になったとき、信号のある他の入力に自動で切り換えます。

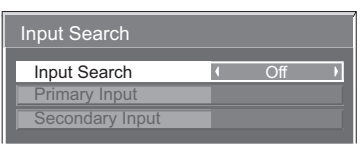

① 選ぶ ② 設定

Input Search

設定値 Off :無信号時、入力の自動切り換えをしません。 All Inputs:全入力をサーチして、信号のある入力に切り換えます。 下記の順で入力をサーチします。 例:現在の入力がPCの場合 →PC→ NETWORK → SLOT INPUT → VIDEO → COMPONENT → HDMI → DVI Priority:「Primary Input」と「Secondary Input」を順にサーチして、信号のある入力に切り換えます。 ■ サーチ中 ■ 入力サーチ中は「サーチ中」と表示します。 Primary Input、Secondary Input 「Priority」のときにサーチする入力を設定します。 設定値 (NONE) 、SLOT INPUT※、VIDEO、COMPONENT、HDMI、DVI、PC、NETWORK ※ 「SLOT INPUT」は、端子ボード装着時に表示されます。 2入力の端子ボードを装着している場合は「SLOT INPUT A」および「SLOT INPUT B」と表示されます。 **〔お知らせ)●「**Input lock」が「Off | 以外の場合は、グレー表示になり設定できません。(☞ 57ページ) ●本機能で入力が切り換わった場合、次回電源「入」時はその入力になります。 電源「入」時に元の入力にするには「Initial input」を元の入力に設定してください。Onscreen display (オンスクリーン表示) Initial VOL level (スタート音量設定) 電源「入」時の音量を設定します。 電源オン表示、入力切換表示、無信号表示、メニュー画面表 示後の消音表示、 (o) を押した後の消音とオフタイマー残り時 設定値 Off :通常の音量になります。 間表示、オフタイマー 3分前の残時間表示を行わなくするこ On :設定した音量になります。 とができます。 (メニューの |Initial VOL level」を選択中で |On」の)<br>(状態のときは、設定されている音量で出力します 設定値 On :表示にします。 Off :非表示にします。 ■音量の設定 Initial input (スタート入力設定) を押して音量を調整します。  $\ddot{}$ 電源「入」時の入力を設定します。

設定値 Off 、SLOT INPUT※1、VIDEO、COMPONENT※2、 HDMI、DVI、PC、NETWORK

※1 「SLOT INPUT」は、端子ボード装着時に表 示されます。

 2入力の端子ボードを装着している場合は 「SLOT INPUT A」および「SLOT INPUT B」 と表示されます。

※2 「COMPONENT」は、「コンポーネント入力 切換」の設定により、「RGB」と表示される場 合があります。( 38ページ)

(お知らせ)

「Input lock」が「Off」以外の場合は、グレー表示になり設定 できません。(『で 57ページ)

(お知らせ)

「Maximum VOL level」が「On」のときは「Maximum VOL level」で設定した音量以上には設定できません。 (図 57ページ)

#### Maximum VOL level (最大音量設定)

音量を設定以上に大きくならないようにします。

設定値 Off :通常の音量になります。 On :設定した音量になります。

(メニューの | Maximum VOL level」を選択中で | On」)<br>(の状態のときは、設定されている音量で出力します

#### ■音量の設定

 を押して音量を調整します。  $+$ 

#### (お知らせ)

「Maximum VOL level」を「Off」から「On」にしたとき、 「Maximum VOL level」で設定した音量が「Initial VOL level」の設定した音量以下では強制的に「Initial VOL level」 で設定した音量は「Maximum VOL level」で設定した音量 になります。

#### Input lock (入力切換固定)

入力を固定して「入力切換」操作をできなくします。

- 設定値 Off 、SLOT INPUT※1、VIDEO、COMPONENT※2、 HDMI、DVI、PC、NETWORK
	- ※1 「SLOT INPUT」は、端子ボード装着時に表 示されます。

 2入力の端子ボードを装着している場合は 「SLOT INPUT A」および「SLOT INPUT B」 と表示されます。

※2 「COMPONENT」は、「コンポーネント入力 切換」の設定により、「RGB」と表示される場 合があります。( ≌ 38ページ)

#### (お知らせ)

「Off」以外に設定すると、すぐに入力切換操作ができなくなり ます。

#### Button lock (ボタン操作制限)

本体のボタン操作を制限します。

おいては Off : ボタン操作を制限しません。

MENU & ENTER : ■MENU と ■ENTER/■ 操作はで きません。

On :すべてのボタン操作はできません。

Button lockは、次の手順で本体のボタンを操作して設定で きます。

- Off : ■+▲ を4回押す→ ■INPUT を4回押す→ ■-/▼ を4回押す → C ENTER/■ を押す
- MENU & ENTER:

 ENTER/ を4回押す→ +/ を4回押す→ INPUT を4回押 す→ ■ ENTER/■ を押す

On: | -→ を4回押す→ ■ENTER を4回押す→ ■+▲ を4回押 す→ ■ENTER/■ を押す

#### Remocon User level(リモコン操作制限)

リモコンのボタン操作を制限します。

- 設定値 Off : ボタン操作を制限しません。
	- **INPUT** User1: 、 、 、 、 以外のボ タン操作はできません。

User2: 4 以外のボタン操作はできません。

User3:すべてのボタン操作はできません。

#### Off-timer function (オフタイマー機能)

オフタイマー機能を有効/無効の設定をします。

設定値 Enable :オフタイマー機能を有効にします。 Disable :オフタイマー機能を無効にします。

#### (お知らせ)

オフタイマー設定時は「Disable」にするとオフタイマーが 解除されます。

Initial Power Mode(電源復帰モード)

電源プラグの抜き差し時や、停電などで電源が瞬断した後、 再度電源が復帰したときの本体の電源状態を設定します。

設定値 Normal: 電源が切れる前の状態で復帰します。 Standby: 電源「スタンバイ」の状態で復帰します (電源ランプ:赤色/橙色点灯)。 On : 電源「入」の状態で復帰します(電源ラ ンプ:緑色点灯)。

#### (お知らせ)

本機を複数台設置されている場合は、電源が復帰したときの 負担を軽減するために「Standby」に設定されることをおす すめします。

#### ID select (ID番号選択)

[Remote ID] [Serial ID] でディスプレイ本体 (パネル)の 制御を行うときのID番号(パネル番号)を設定します。

設定値 ID select :設定値:0 ~ 100。(標準値:0)

#### (お知らせ)

IDリモコン機能を使い「0」に設定の場合は、リモコンのID 番号と一致しなくても操作できます。

#### Remote ID(リモコンID)

IDリモコン機能を有効/無効の設定をします。

【**設定値 】 Off**:IDリモコン機能を無効にします。(通常のリ

モコンとして操作ができます) On : IDリモコン機能を有効にします。

「On」に切り換えと同時に有効になります。

#### (お知らせ)

IDリモコン機能を使うときは、リモコンのID番号とディスプ レイ本体のID番号の設定が必要です。リモコンのID番号の設 定は( 48ページ)、ディスプレイ本体のID番号は上記(ID select)をご覧ください。

# オプション (Options) メニュ

#### Serial ID(シリアルID)

SERIAL (シリアル) 端子に接続したパソコンからの外部制 御をディスプレイのID番号(パネルID)により制御する設定 をします。

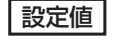

設定値 Off : IDによる外部制御を無効にします。 On :IDによる外部制御を有効にします。

#### Display size (画面表示領域設定)

#### 画面の映像表示領域の設定をします。

**設定値 Off** : 通常の映像表示領域にします。

On :映像表示領域を通常の約95%にして映像端 が確認できます。

「Off | のとき全域表示 | Con | のとき画角の95%領域表示

● 設定が有効になる信号は以下の通りです。

NTSC、PAL、SECAM、M.NTSC、PAL60、PAL-M、PAL-N(ビデオ) 525i、525p、625i、625p、750/60p、750/50p、 1125/60i、1125/50i、1125/24sF、1125/25p、 1125/24p、1125/60p、1125/50p、1125/30p、 1250/50i(コンポーネント(色差)ビデオ、RGB、DVI、 SDI、HDMI)

 (DVI、SDI、HDMIの対応信号は各ボードの説明書を参照 ください。)

- ●デジタルズーム、マルチ画面、ポートレート画面では、こ の設定は有効になりません。
- ●「On」に設定して画面表示中は画面位置/サイズの調整は水 平位置、垂直位置のみできます。

#### Studio W/B(スタジオW/B)

スタジオW/Bの設定をします。

設定値 Off :設定が無効になります。

On :テレビスタジオ用の色温度にします。

お知らせ

「画質の調整」の「色温度」が「低」のときに有効になります。

#### Studio Gain(スタジオゲイン)

画像の明るい部分が白くつぶれて見える場合(白つぶれ)に、 コントラストを高めて見やすい映像にします。

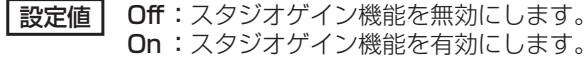

On : スタジオゲイン機能を有効にします。(白つ ぶれを解消します)

● 設定が有効になる信号は以下の通りです。 コンポーネント(色差)ビデオ、RGB(アナログ)、SDI、 HDMI

#### Slot power(スロット電源)

スロット電源への電源供給の設定を行います。(「On」または 装着ボードにより、スロットに電源供給されるとき…電源「ス タンバイ」時は電源ランプ橙色点灯)

- 「設定値 Off :電源供給はしません
	- Auto: 電源「入」時に電源供給します。 電源「スタンバイ」状態(リモコンで電源 「切」時は電源供給しません。
	- On : 電源「入」時、電源「スタンバイ」状態(リモ コンで電源「切」)時に電源供給します。(機能 動作を保持する必要のあるボードを装着のとき)

#### (お知らせ)

装着されるボードによっては設定に関わらず電源「入」時と「ス タンバイ」状態(リモコンで電源「切」)時に電源供給されます。

#### Power On Screen Delay(起動遅延制御)

マルチ画面システムなどで複数台のディスプレイを設置し、同時に電 源「入」にしたとき、各ディスプレイの電源が入るタイミングを遅ら せて電源負荷を分散します。各ディスプレイごとに設定してください。

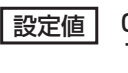

**設定値 Off :**電源「入」と同時に電源が入ります。 1…30 : 遅延時間(秒)を設定します。電源を「入」 にしてから設定した時間だけ遅れてディ スプレイの電源が入ります。

#### (お知らせ)

- 遅延動作開始から終了までの間は、電源ランプが緑色点滅します。
- ●電源プラグの抜き差し時や、停電などで電源が瞬断した後、 再度電源が復帰したときにもこの機能は働きます。スタンバ イ時のスロット電源供給時に電源プラグを抜き差しすると、 スロットへの電源供給が遅延動作します。そのとき、電源ラ ンプは赤色点灯後、電源供給とともに橙色点灯します。

#### Clock Display(時計表示設定)

時計表示の表示/非表示を設定します

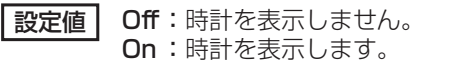

時計表示は、 (9) を押したとき、 ディスプレイの左下に表示され ます。

**RECALL** 

10:00

#### お知らせ

現在時刻が未設定の場合、「Clock Display」を「On」に設 定しても時計は表示されません。(『で 51ページ)

#### All Aspect (全画面モード設定) Auto Setup (自動位置補正) ASPECT 「画面位置/サイズ」メニューの自動位置補正の動作モードを を押したときの画面モード切換パターンを工場出荷時の 設定します。 仕様から全画面モード切換仕様に設定します。 <sub>SAC D</sub>oors<br> **設定値 | Manual**:リモコンの <mark>fon</mark> を押したときや「画面 **|設定値 | Off:工場出荷時の画面モード切換仕様** On : 全画面モード切換仕様 位置/サイズ」メニューで自動位置補正 を実行したときに動作する。 「All Aspect」の設定を切り換えると、画面モードは次のよ Auto : リモコン、メニューでの操作以外に、次 うになります。 の場合に自動位置補正が動作します。 例)HD信号入力の場合 ●ディスプレイの電源を「入」にしたとき ●入力信号が切り換わったとき  $\mathsf{Off}$   $\rightarrow$  サイドカットノーマル  $\longrightarrow$  サイドカットフル・ — サイドカットジャスト ← フル ← サイドカットズーム ← Rotate (映像回転) **On** → 4:3 (1) → 4:3 (2) → 4:3 Full →Zoom 1 →Zoom2  $-$  Just2  $\leftarrow$  Just1  $\leftarrow$  14:9  $\leftarrow$  16:9 $\leftarrow$  Zoom3 $\leftarrow$ 映像回転表示機能の設定をします。 およびには Off:映像を回転しない。 On :映像を180度回転します。

#### Advanced Motion Resolution (動画解像度向上)

動画映像を、より高い解像度で表示させます。

設定値 On、Off

#### お知らせ

不自然な映像になる場合は「Off 」に設定してください。

#### Power On Message (無操作自動オフ警告メッセージ)

電源「入」時の無操作自動オフ警告メッセージの表示/非表示を設定します。

|設定値 | On : 電源「入」時に警告メッセージを表示します。 Off :電源「入」時に警告メッセージを表示しません。

#### (お知らせ)

本設定は、「無操作自動オフ」が「有効」の場合に有効になります。([でる39ページ)

ボタン操作制限、リモコン操作制限、リモコンIDの設定を標準値に戻すには

「Button lock」「Remocon User level」「Remote ID」の設定を行ない、リモコンと本体のボタンで本 機の操作ができなくなったときに、設定を「Off 」に戻し操作ができるようにします。

### 本体のボタン –→ とリモコン 〇 を同時に5秒以上押す

「Shipping」メニューを表示した後、表示が消えロックが解除されます。 Shipping

 $\overline{N}$ 

● 「Button lock」「Remocon User level」「Remote ID」の設定が「Off」に戻ります。

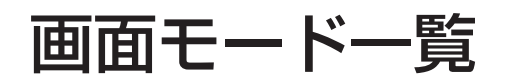

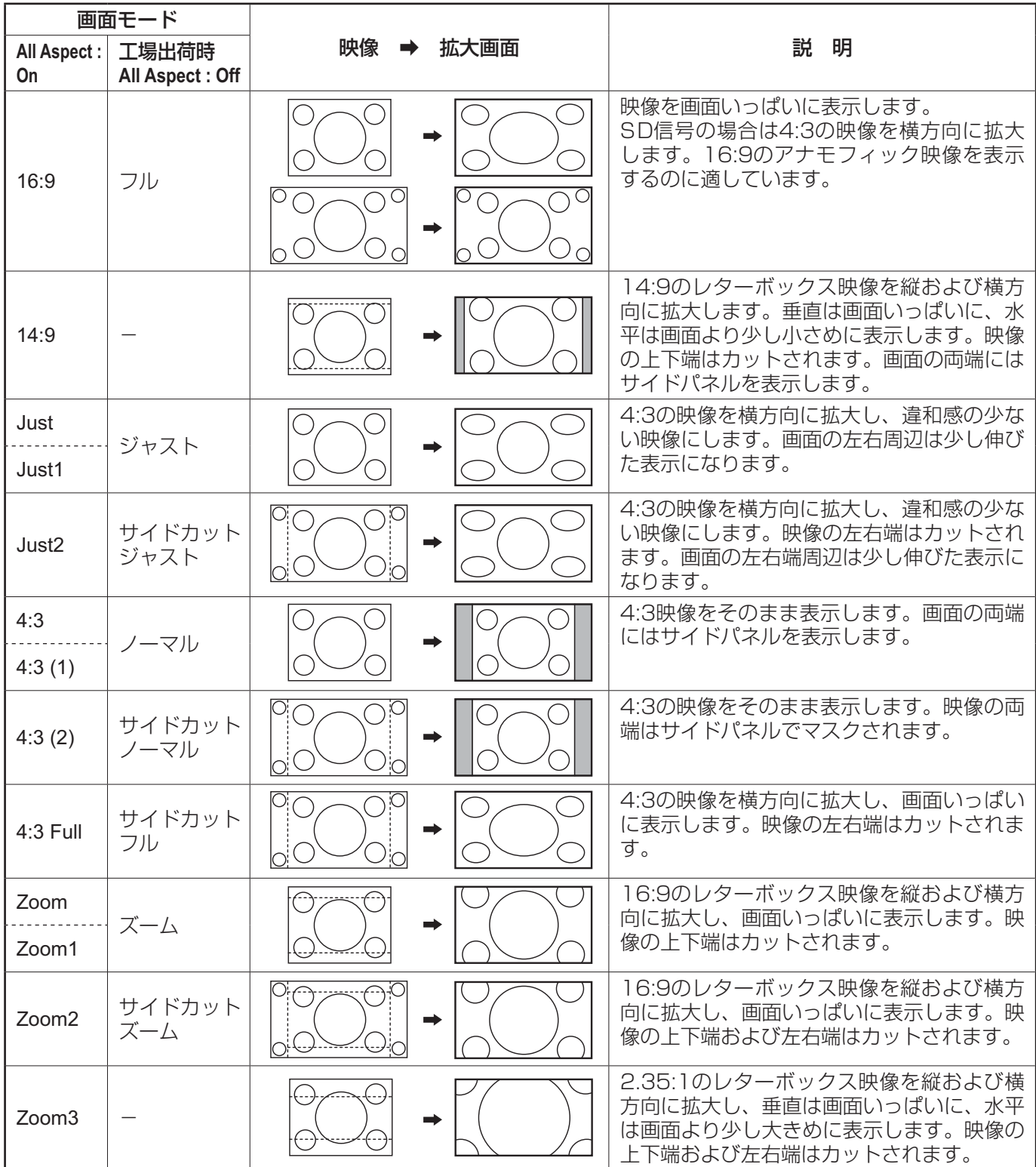

### Weekly Command Timer のコマンド

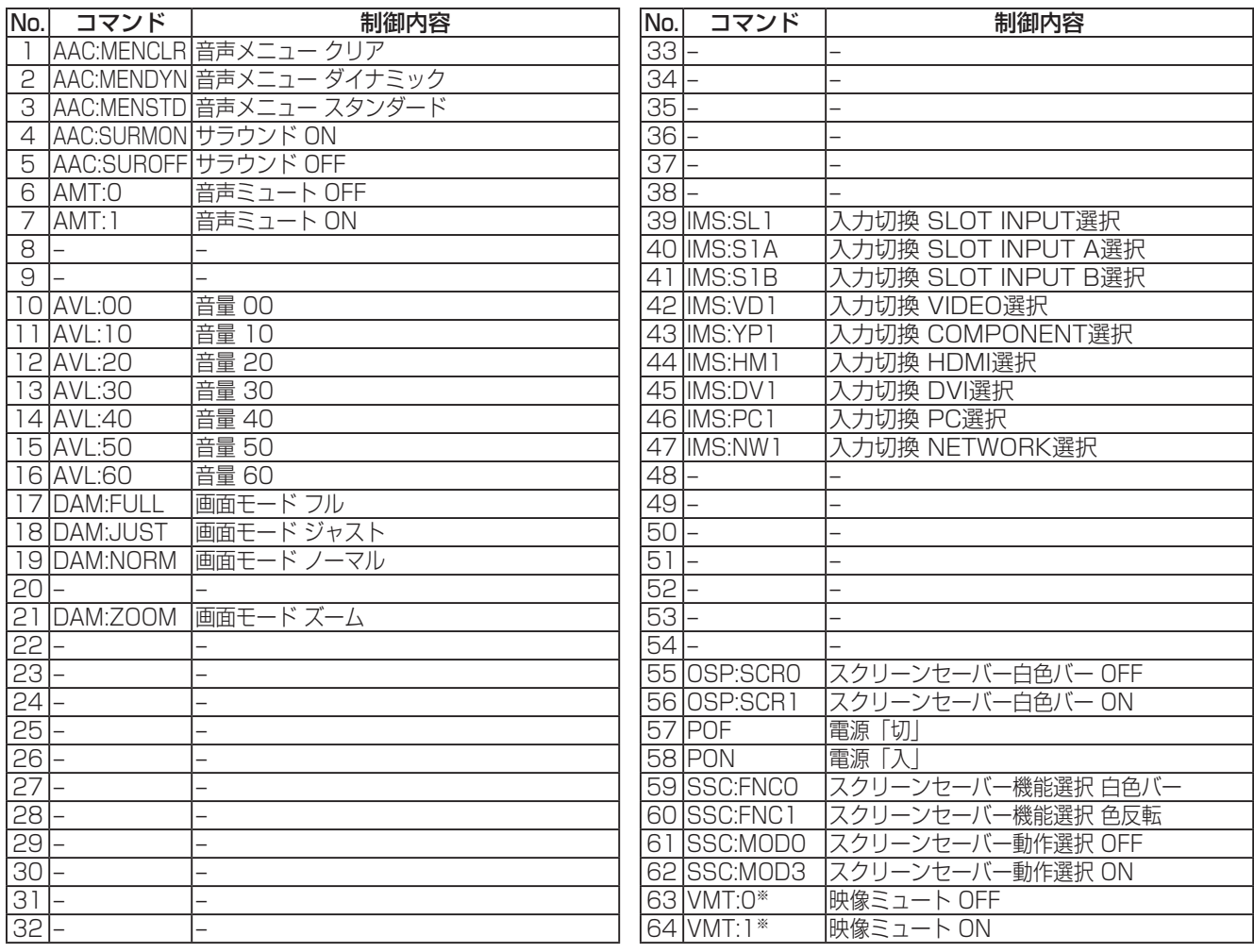

※ リモコン操作による電源の入/切では、映像ミュート状態は解除できません。ディスプレイ本体のボタンによ る電源の入/切またはコマンドVMT:0で解除されます。

### 表示可能な入力信号

#### \*:表示可能な入力信号

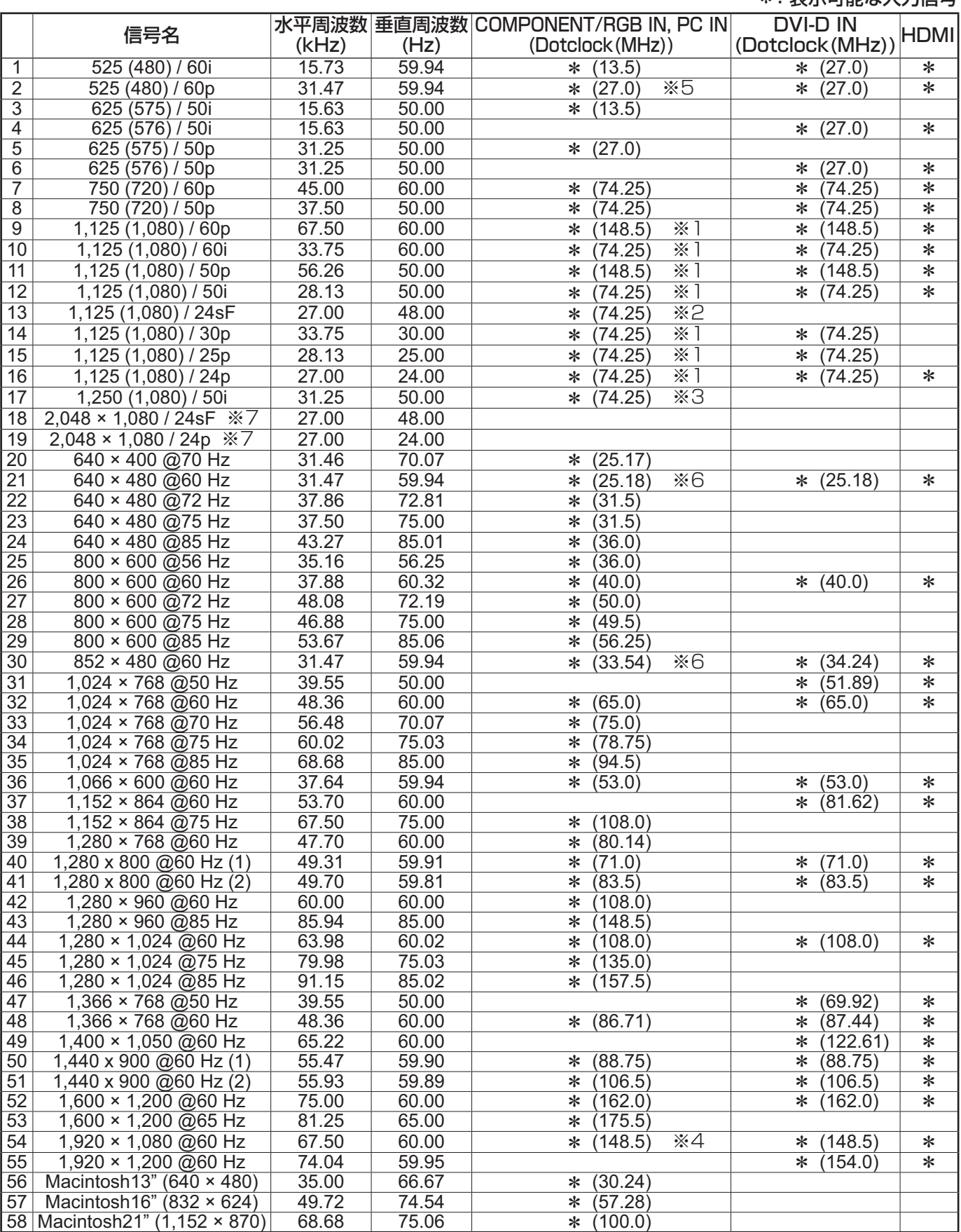

※1 SMPTE 274M準拠。 ※2 SMPTE RP211準拠。 ※3 SMPTE 295M準拠。

※4 1,125 (1,080) / 60p として認識します。

※5 PC INに525p信号を入力し、RGBフォーマット選択した場合、VGA 60 Hzとして認識します。

※6 PC IN以外の入力端子にVGA 60 Hzフォーマットの信号が入力された場合、525pとして認識します。

※7 SMPTE 292M, 372M準拠。Dual Link HD-SDI端子ボード (TY-FB11DHD) 装着時に受像可能となり

ビデオ入力(VIDEO)

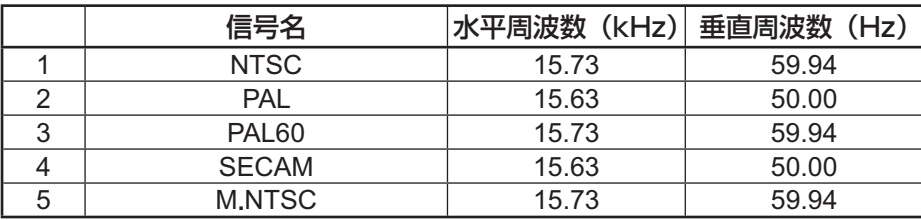

### 工場出荷時の設定に戻すには

「画質の調整」「音声の調整」「初期設定」「画面位置/サイズ」「テクニカル」「オプション」メニューの設定、調 整値を以下の操作で工場出荷時の状態に戻します。

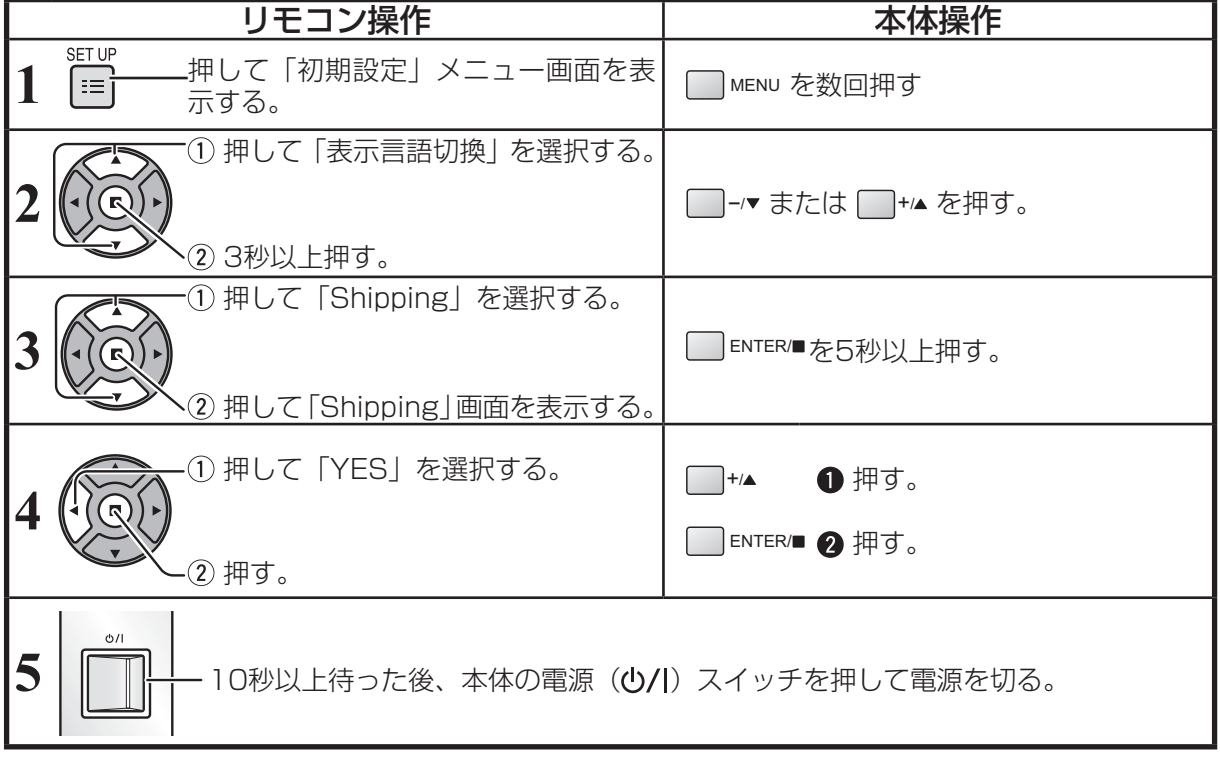

### 修理を依頼される前に…もう一度次の点をお調べください。

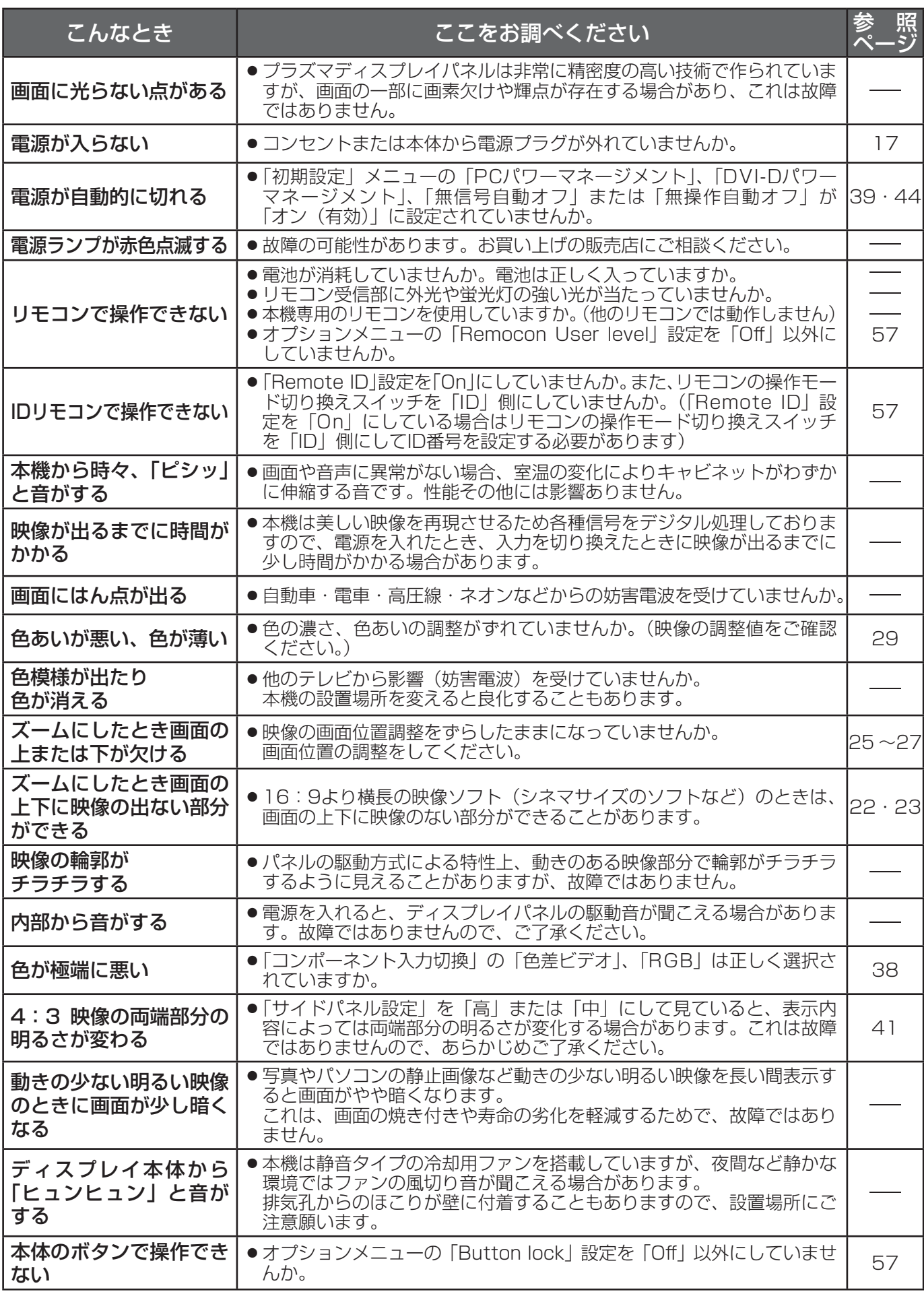

### 保証とアフターサービス(よくお読みください)

修理・お取り扱い・お手入れなどのご相談は…… まず、お買い上げの販売店へお申し付けください。

### 修理を依頼されるとき

64 ページ「修理を依頼される前に」の表や、組み合わ せをされた機器の「取扱説明書」もよくお読みのうえ 調べていただき、直らないときは、まず電源プラグを 抜いて、お買い上げの販売店へご連絡ください。

#### ● 保証期間中は

保証書の規定に従って出張修理をさせていただきます。

#### ●保証期間を過ぎているときは

 修理すれば使用できる製品については、ご要望により 修理させていただきます。

下記修理料金の仕組みをご参照のうえご相談ください。

#### ●修理料金の什組み

修理料金は、技術料・部品代・出張料などで構成され ています。

- 技術料 は、 診断・故障個所の修理および部品交換・ 調整・修理完了時の点検などの作業にか かる費用です。
- 部品代 は、 修理に使用した部品および補助材料代です。
- 出張料 は、 お客様のご依頼により製品のある場所へ 技術者を派遣する場合の費用です。

#### ■ 保証書 (別添付)

 お買い上げ日・販売店名などの記入を必ず確かめ、 お買い上げの販売店からお受け取りください。 よくお読みのあと、保存してください。

保証期間: お買い上げ日から本体1年間

(ただしプラズマディスプレイパネルの焼き付きは除く)

#### ■ 補修用性能部品の保有期間

 当社は、このプラズマディスプレイの補修用性能 部品を、製造打ち切り後8 年保有しています。

 注) 補修用性能部品とは、その製品の機能を維持 するために必要な部品です。

#### ■ 修理を依頼されるときご連絡いただきたい 内容

 ご氏名・ご住所・電話番号 製品名・品番・お買い上げ日 故障または異常の内容 訪問ご希望日

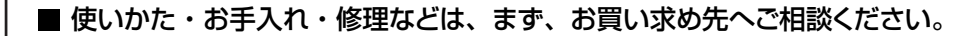

 $\mathbf{r} + \mathbf{r}$ 

■ その他ご不明な点は下記へご相談ください。

パナソニック システムお客様ご相談センター<br>- ニニー バキハ・コイ

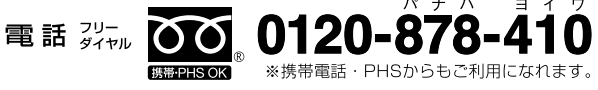

受付: 9時~17時30分 (土・日・祝祭日は受付のみ)

ご使用の回線(IP 電話やひかり電話など)によっては、回線の混雑時に数分で切れる場合があります。 ホームページからのお問い合わせは https://sec.panasonic.biz/solution/info/

#### ご相談窓口におけるお客様の個人情報のお取り扱いについて

パナソニック株式会社およびグループ関係会社は、お客様の個人情報をご相談対応や修理対応などに利用させ ていただき、ご相談内容は録音させていただきます。また、折り返し電話をさせていただくときのために発信 番号を通知いただいております。なお、個人情報を適切に管理し、修理業務等を委託する場合や正当な理由が ある場合を除き、第三者に開示・提供いたしません。個人情報に関するお問い合わせは、ご相談いただきまし た窓口にご連絡ください。

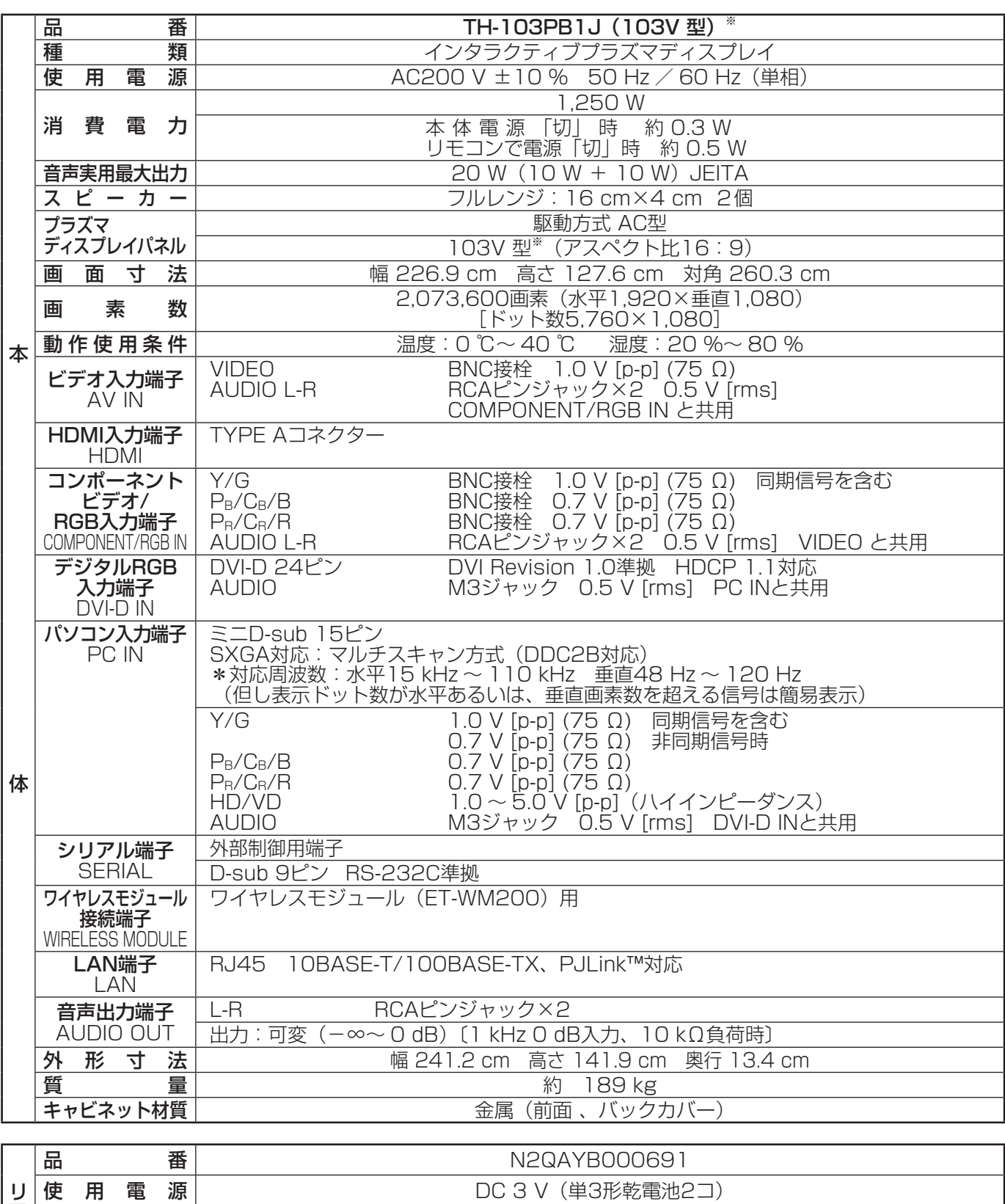

※ ディスプレイの V 型は、有効画面の対角寸法を基準とした大きさの目安です。

● 本製品は |JIS C 61000-3-2 適合品」です。

本機を使用できるのは、日本国内のみで外国では電源電圧が異なりますので使用できません。

(This set is designed for use in Japan only and can not be used in any other country.)

仕様

#### 商標について

- VGA、XGA、SXGA は米国 International Business Machines Corporation の商標です。
- Macintosh は米国 Apple Inc. 社の登録商標です。
- HDMI、HDMI ロゴ、および High-Definition Multimedia Interface は、米国および他の国における HDMI Licensing LLC の商標または、登録商標です。

なお、各社の商標および製品商標に対しては特に注記のない場合でも、これを十分尊重いたします。

#### 本製品は、以下の種類のソフトウェアから構成されています。

(1) パナソニック株式会社 ( パナソニック ) が独自に開発したソフトウェア (2) 第三者が保有しており、別途規定される条件に基づきパナソニックに利用許諾されたソフトウェア (3) GNU GENERAL PUBLIC LICENSE Version2.0 (GPL-2.0) に基づき利用許諾されるソフトウェア (4) GNU LESSER GENERAL PUBLIC LICENSE Version2.1 (LGPL-2.1) に基づき利用許諾されるソフトウェア (5) GPL, LGPL 以外に基づき利用許諾されるオープンソースソフトウェア 上記 (3)、(4) に基づくソフトウェアに関しては、例えば以下で開示される GNU GENERAL PUBLIC LICENSE V2.0, GNU LESSER GENERAL PUBLIC LICENSE V2.1 の条件をご参照ください。 http://www.gnu.org/licenses/old-licenses/gpl-2.0.html http://www.gnu.org/licenses/old-licenses/lgpl-2.1.html

これら GPL, LGPL の条件で利用許諾されるソフトウェア (GPL/LGPL ソフトウェア ) は、これら単体で有用で あることを期待して頒布されますが、「商品性」または「特定の目的についての適合性」についての黙示の保証を しないことを含め、一切の保証はなされません。

製品発売後、少なくとも3年間、パナソニックは下記のコンタクト情報宛てにコンタクトしてきた個人・団体に対し、 GPL/LGPL の利用許諾条件の下、実費にて、GPL/LGPL ソフトウェアに対応する、機械により読み取り可能な 完全なソースコードと著作者のリストを頒布します。 コンタクト情報 oss-cd-request@gg.jp.panasonic.com

(5) には以下が含まれます。

- 1. The software developed by the OpenSSL Project for use in the OpenSSL Toolkit. (http://www.openssl.org/)
- 2. The software developed by the University of California, Berkeley and its contributors.
- 3. FreeType code.
- 4. The Independent JPEG Group's JPEG software.
- 5. thttpd code.

#### -**GNU GENERAL PUBLIC LICENSE**

Version 2, June 1991

Copyright (C) 1989, 1991 Free Software Foundation, Inc. 51 Franklin Street, Fifth Floor, Boston, MA 02110-1301, USA

Everyone is permitted to copy and distribute verbatim copies of this license document, but changing it is not allowed.

#### **Preamble**

The licenses for most software are designed to take away your freedom to share and change it. By contrast, the GNU General Public License is intended to guarantee your freedom to share and change free software--to make sure the software is free for all its users. This General Public License applies to most of the Free Software Foundation's software and to any other program whose authors commit to using it. (Some other Free Software Foundation software is covered by the GNU Lesser General Public License instead.) You can apply it to your programs, too.

When we speak of free software, we are referring to freedom, not price. Our General Public Licenses are designed to make sure that you have the freedom to distribute copies of free software (and charge for this service if you wish), that you receive source code or can get it if you want it, that you can change the software or use pieces of it in new free programs; and that you know you can do these things.

To protect your rights, we need to make restrictions that forbid anyone to deny you these rights or to ask you to surrender the rights. These restrictions translate to certain responsibilities for you if you distribute copies of the software, or if you modify it.

For example, if you distribute copies of such a program, whether gratis or for a fee, you must give the recipients all the rights that you have. You must make sure that they, too, receive or can get the source code. And you must show them these terms so they know their rights.

We protect your rights with two steps: (1) copyright the software, and (2) offer you this license which gives you legal permission to copy, distribute and/or modify the software. Also, for each author's protection and ours, we want to make certain that everyone understands that there is no warranty for this free software. If the software is modified by someone else and passed on, we want its recipients to know that what they have is not the original, so that any problems introduced by others will not reflect on the original authors' reputations. Finally, any free program is threatened constantly by software patents. We wish to avoid the danger that redistributors of a free program will individually obtain patent licenses, in effect making the program proprietary. To prevent this, we have made it clear that any patent must be licensed for everyone's free use or not licensed at all.

The precise terms and conditions for copying, distribution and modification follow.

#### **TERMS AND CONDITIONS FOR COPYING, DISTRIBUTION AND MODIFICATION**

**0.** This License applies to any program or other work which contains a notice placed by the copyright holder saying it may be distributed under the terms of this General Public License. The "Program", below, refers to any such program or work, and a "work based on the Program" means either the Program or any derivative work under copyright law: that is to say, a work containing the Program or a portion of it, either verbatim or with modifications and/or translated into another language. (Hereinafter, translation is included without limitation in the term "modification".) Each licensee is addressed as "you".

Activities other than copying, distribution and modification are not covered by this License; they are outside its scope. The act of running the Program is not restricted, and the output from the Program is covered only if its contents constitute a work based on the Program (independent of having been made by running the Program). Whether that is true depends on what the Program does.

**1.** You may copy and distribute verbatim copies of the Program's source code as you receive it, in any medium, provided that you conspicuously and appropriately publish on each copy an appropriate copyright notice and disclaimer of warranty; keep intact all the notices that refer to this License and to the absence of any warranty; and give any other recipients of the Program a copy of this License along with the Program.

You may charge a fee for the physical act of transferring a copy, and you may at your option offer warranty protection in exchange for a fee.

- **2.** You may modify your copy or copies of the Program or any portion of it, thus forming a work based on the Program, and copy and distribute such modifications or work under the terms of Section 1 above, provided that you also meet all of these conditions:
	- a) You must cause the modified files to carry prominent notices stating that you changed the files and the date of any change.
	- **b)** You must cause any work that you distribute or publish, that in whole or in part contains or is derived from the Program or any part thereof, to be licensed as a whole at no charge to all third parties under the terms of this License.
	- **c)** If the modified program normally reads commands interactively when run, you must cause it, when started running for such interactive use in the most ordinary way, to print or display an announcement including an appropriate copyright notice and a notice that there is no warranty (or else, saying that you provide a warranty) and that users may redistribute the program under these conditions, and telling the user how to view a copy of this License. (Exception: if the Program itself is interactive but does not normally print such an announcement, your work based on the Program is not required to print an announcement.)

These requirements apply to the modified work as a whole. If identifiable sections of that work are not derived from the Program, and can be reasonably considered independent and separate works in themselves, then this License, and its terms, do not apply to those sections when you distribute them as separate works. But when you distribute the same sections as part of a whole which is a work based on the Program, the distribution of the whole must be on the terms of this License, whose permissions for other licensees extend to the entire whole, and thus to each and every part regardless of who wrote it.

Thus, it is not the intent of this section to claim rights or contest your rights to work written entirely by you; rather, the intent is to exercise the right to control the distribution of derivative or collective works based on the Program.

In addition, mere aggregation of another work not based on the Program with the Program (or with a work based on the Program) on a volume of a storage or distribution medium does not bring the other work under the scope of this License.

- **3.** You may copy and distribute the Program (or a work based on it, under Section 2) in object code or executable form under the terms of Sections 1 and 2 above provided that you also do one of the following:
	- **a)** Accompany it with the complete corresponding machine-readable source code, which must be distributed under the terms of Sections 1 and 2 above on a medium customarily used for software interchange; or,
	- **b)** Accompany it with a written offer, valid for at least three years, to give any third party, for a charge no more than your cost of physically performing source distribution, a complete machine-readable copy of the corresponding source code, to be distributed under the terms of Sections 1 and 2 above on a medium customarily used for software interchange; or,
	- **c)** Accompany it with the information you received as to the offer to distribute corresponding source code. (This alternative is allowed only for noncommercial distribution and only if you received the program in object code or executable form with such an offer, in accord with Subsection b above.)

The source code for a work means the preferred form of the work for making modifications to it. For an executable work, complete source code means all the source code for all modules it contains, plus any associated interface definition files, plus the scripts used to control compilation and installation of the executable. However, as a special exception, the source code distributed need not include anything that is normally distributed (in either source or binary form) with the major components (compiler, kernel, and so on) of the operating system on which the executable runs, unless that component itself accompanies the executable.

If distribution of executable or object code is made by offering access to copy from a designated place, then offering equivalent access to copy the source code from the same place counts as distribution of the source code, even though third parties are not compelled to copy the source along with the object code.

- **4.** You may not copy, modify, sublicense, or distribute the Program except as expressly provided under this License. Any attempt otherwise to copy, modify, sublicense or distribute the Program is void, and will automatically terminate your rights under this License. However, parties who have received copies, or rights, from you under this License will not have their licenses terminated so long as such parties remain in full compliance.
- **5.** You are not required to accept this License, since you have not signed it. However, nothing else grants you permission to modify or distribute the Program or its derivative works. These actions are prohibited by law if you do not accept this License. Therefore, by modifying or distributing the Program (or any work based on the Program), you indicate your acceptance of this License to do so, and all its terms and conditions for copying, distributing or modifying the Program or works based on it.
- **6.** Each time you redistribute the Program (or any work based on the Program), the recipient automatically receives a license from the original licensor to copy, distribute or modify the Program subject to these terms and conditions. You may not impose any further restrictions on the recipients' exercise of the rights granted herein. You are not responsible for enforcing compliance by third parties to this License.
- **7.** If, as a consequence of a court judgment or allegation of patent infringement or for any other reason (not limited to patent issues), conditions are imposed on you (whether by court order, agreement or otherwise) that contradict the conditions of this License, they do not excuse you from the conditions of this License. If you cannot distribute so as to satisfy simultaneously your obligations under this License and any other pertinent obligations, then as a consequence you may not distribute the Program at all. For example, if a patent license would not permit royaltyfree redistribution of the Program by all those who receive copies directly or indirectly through you, then the only way you could satisfy both it and this License would be to refrain entirely from distribution of the Program.

If any portion of this section is held invalid or unenforceable under any particular circumstance, the balance of the section is intended to apply and the section as a whole is intended to apply in other circumstances.

It is not the purpose of this section to induce you to infringe any patents or other property right claims or to contest validity of any such claims; this section has the sole purpose of protecting the integrity of the free software distribution system, which is implemented by public license practices. Many people have made generous contributions to the wide range of software distributed through that system in reliance on consistent application of that system; it is up to the author/donor to decide if he or she is willing to distribute software through any other system and a licensee cannot impose that choice.

This section is intended to make thoroughly clear what is believed to be a consequence of the rest of this License.

- **8.** If the distribution and/or use of the Program is restricted in certain countries either by patents or by copyrighted interfaces, the original copyright holder who places the Program under this License may add an explicit geographical distribution limitation excluding those countries, so that distribution is permitted only in or among countries not thus excluded. In such case, this License incorporates the limitation as if written in the body of this License.
- **9.** The Free Software Foundation may publish revised and/ or new versions of the General Public License from time to time. Such new versions will be similar in spirit to the present version, but may differ in detail to address new problems or concerns.

Each version is given a distinguishing version number. If the Program specifies a version number of this License which applies to it and "any later version", you have the option of following the terms and conditions either of that version or of any later version published by the Free Software Foundation. If the Program does not specify a version number of this License, you may choose any version ever published by the Free Software Foundation.

**10.** If you wish to incorporate parts of the Program into other free programs whose distribution conditions are different, write to the author to ask for permission. For software which is copyrighted by the Free Software Foundation, write to the Free Software Foundation; we sometimes make exceptions for this. Our decision will be guided by the two goals of preserving the free status of all derivatives of our free software and of promoting the sharing and reuse of software generally.

#### **NO WARRANTY**

- **11.** BECAUSE THE PROGRAM IS LICENSED FREE OF CHARGE, THERE IS NO WARRANTY FOR THE PRO-GRAM, TO THE EXTENT PERMITTED BY APPLICABLE LAW. EXCEPT WHEN OTHERWISE STATED IN WRIT-ING THE COPYRIGHT HOLDERS AND/OR OTHER PARTIES PROVIDE THE PROGRAM "AS IS" WITHOUT WARRANTY OF ANY KIND, EITHER EXPRESSED OR IMPLIED, INCLUDING, BUT NOT LIMITED TO, THE IMPLIED WARRANTIES OF MERCHANTABILITY AND FITNESS FOR A PARTICULAR PURPOSE. THE ENTIRE RISK AS TO THE QUALITY AND PERFORMANCE OF THE PROGRAM IS WITH YOU. SHOULD THE PRO-GRAM PROVE DEFECTIVE, YOU ASSUME THE COST OF ALL NECESSARY SERVICING, REPAIR OR COR-RECTION.
- **12.** IN NO EVENT UNLESS REQUIRED BY APPLICABLE LAW OR AGREED TO IN WRITING WILL ANY COPY-RIGHT HOLDER, OR ANY OTHER PARTY WHO MAY MODIFY AND/OR REDISTRIBUTE THE PROGRAM AS PERMITTED ABOVE, BE LIABLE TO YOU FOR DAMAG-ES, INCLUDING ANY GENERAL, SPECIAL, INCIDEN-TAL OR CONSEQUENTIAL DAMAGES ARISING OUT OF THE USE OR INABILITY TO USE THE PROGRAM (INCLUDING BUT NOT LIMITED TO LOSS OF DATA OR DATA BEING RENDERED INACCURATE OR LOSSES SUSTAINED BY YOU OR THIRD PARTIES OR A FAIL-URE OF THE PROGRAM TO OPERATE WITH ANY OTH-ER PROGRAMS), EVEN IF SUCH HOLDER OR OTHER PARTY HAS BEEN ADVISED OF THE POSSIBILITY OF SUCH DAMAGES.

#### **How to Apply These Terms to Your New Programs**

If you develop a new program, and you want it to be of the greatest possible use to the public, the best way to achieve this is to make it free software which everyone can redistribute and change under these terms.

To do so, attach the following notices to the program. It is safest to attach them to the start of each source file to most effectively convey the exclusion of warranty; and each file should have at least the "copyright" line and a pointer to where the full notice is found.

*one line to give the program's name and an idea of what it does.*

#### Copyright (C) *yyyy name of author*

This program is free software; you can redistribute it and/or modify it under the terms of the GNU General Public License as published by the Free Software Foundation; either version 2 of the License, or (at your option) any later version.

This program is distributed in the hope that it will be useful, but WITHOUT ANY WARRANTY; without even the implied warranty of MERCHANTABILITY or FITNESS FOR A PAR-TICULAR PURPOSE. See the GNU General Public License for more details.

You should have received a copy of the GNU General Public License along with this program; if not, write to the Free Software Foundation, Inc., 51 Franklin Street, Fifth Floor, Boston, MA 02110-1301, USA.

Also add information on how to contact you by electronic and paper mail.

If the program is interactive, make it output a short notice like this when it starts in an interactive mode:

Gnomovision version 69, Copyright (C) *year name of author* Gnomovision comes with ABSOLUTELY NO WARRANTY; for details type 'show w'.

This is free software, and you are welcome to redistribute it under certain conditions; type 'show c' for details.

The hypothetical commands 'show w' and 'show c' should show the appropriate parts of the General Public License. Of course, the commands you use may be called something other than 'show w' and 'show c'; they could even be mouse-clicks or menu items--whatever suits your program.

You should also get your employer (if you work as a programmer) or your school, if any, to sign a "copyright disclaimer" for the program, if necessary. Here is a sample; alter the names:

Yoyodyne, Inc., hereby disclaims all copyright interest in the program 'Gnomovision' (which makes passes at compilers) written by James Hacker.

*signature of Ty Coon*, 1 April 1989 Ty Coon, President of Vice

This General Public License does not permit incorporating your program into proprietary programs. If your program is a subroutine library, you may consider it more useful to permit linking proprietary applications with the library. If this is what you want to do, use the GNU Lesser General Public License instead of this License.

#### **END OF TERMS AND CONDITIONS**

#### -**GNU LESSER GENERAL PUBLIC LICENSE**

#### Version 2.1, February 1999

Copyright (C) 1991, 1999 Free Software Foundation, Inc. 51 Franklin Street, Fifth Floor, Boston, MA 02110-1301 USA Everyone is permitted to copy and distribute verbatim copies of this license document, but changing it is not allowed.

[This is the first released version of the Lesser GPL. It also counts as the successor of the GNU Library Public License, version 2, hence the version number 2.1.]

#### **Preamble**

The licenses for most software are designed to take away your freedom to share and change it. By contrast, the GNU General Public Licenses are intended to guarantee your freedom to share and change free software--to make sure the software is free for all its users.

This license, the Lesser General Public License, applies to some specially designated software packages--typically libraries--of the Free Software Foundation and other authors who decide to use it. You can use it too, but we suggest you first think carefully about whether this license or the ordinary General Public License is the better strategy to use in any particular case, based on the explanations below.

When we speak of free software, we are referring to freedom of use, not price. Our General Public Licenses are designed to make sure that you have the freedom to distribute copies of free software (and charge for this service if you wish); that you receive source code or can get it if you want it; that you can change the software and use pieces of it in new free programs; and that you are informed that you can do these things.

To protect your rights, we need to make restrictions that forbid distributors to deny you these rights or to ask you to surrender these rights. These restrictions translate to certain responsibilities for you if you distribute copies of the library or if you modify it.

For example, if you distribute copies of the library, whether gratis or for a fee, you must give the recipients all the rights that we gave you. You must make sure that they, too, receive or can get the source code. If you link other code with the library, you must provide complete object files to the recipients, so that they can relink them with the library after making changes to the library and recompiling it. And you must show them these terms so they know their rights.

We protect your rights with a two-step method: (1) we copyright the library, and (2) we offer you this license, which gives you legal permission to copy, distribute and/or modify the library.

To protect each distributor, we want to make it very clear that there is no warranty for the free library. Also, if the library is modified by someone else and passed on, the recipients should know that what they have is not the original version, so that the original author's reputation will not be affected by problems that might be introduced by others.

Finally, software patents pose a constant threat to the existence of any free program. We wish to make sure that a company cannot effectively restrict the users of a free program by obtaining a restrictive license from a patent holder. Therefore, we insist that any patent license obtained for a version of the library must be consistent with the full freedom of use speci fied in this license.

Most GNU software, including some libraries, is covered by the ordinary GNU General Public License. This license, the GNU Lesser General Public License, applies to certain designated libraries, and is quite different from the ordinary General Public License. We use this license for certain libraries in order to permit linking those libraries into non-free programs. When a program is linked with a library, whether statically or using a shared library, the combination of the two is legally speaking a combined work, a derivative of the original library. The ordinary General Public License therefore permits such linking only if the entire combination fits its criteria of freedom. The Lesser General Public License permits more lax criteria for linking other code with the library.

We call this license the "Lesser" General Public License because it does Less to protect the user's freedom than the ordinary General Public License. It also provides other free software developers Less of an advantage over competing non-free programs. These disadvantages are the reason we use the ordinary General Public License for many libraries. However, the Lesser license provides advantages in certain special circumstances.

For example, on rare occasions, there may be a special need to encourage the widest possible use of a certain library, so that it becomes a de-facto standard. To achieve this, non-free programs must be allowed to use the library. A more frequent case is that a free library does the same job as widely used non-free libraries. In this case, there is little to gain by limiting the free library to free software only, so we use the Lesser General Public License.

In other cases, permission to use a particular library in nonfree programs enables a greater number of people to use a large body of free software. For example, permission to use the GNU C Library in non-free programs enables many more people to use the whole GNU operating system, as well as its variant, the GNU/Linux operating system.

Although the Lesser General Public License is Less protective of the users' freedom, it does ensure that the user of a program that is linked with the Library has the freedom and the wherewithal to run that program using a modified version of the Library.

The precise terms and conditions for copying, distribution and modification follow. Pay close attention to the difference between a "work based on the library" and a "work that uses the library". The former contains code derived from the library, whereas the latter must be combined with the library in order to run.

#### **TERMS AND CONDITIONS FOR COPYING, DISTRIBUTION AND MODIFICATION**

**0.** This License Agreement applies to any software library or other program which contains a notice placed by the copyright holder or other authorized party saying it may be distributed under the terms of this Lesser General Public License (also called "this License"). Each licensee is addressed as "you".

A "library" means a collection of software functions and/or data prepared so as to be conveniently linked with application programs (which use some of those functions and data) to form executables.

The "Library", below, refers to any such software library or work which has been distributed under these terms. A "work based on the Library" means either the Library or any derivative work under copyright law: that is to say, a work containing the Library or a portion of it, either verbatim or with modifications and/or translated straightforwardly into another language. (Hereinafter, translation is included without limitation in the term "modification".)

"Source code" for a work means the preferred form of the work for making modifications to it. For a library, complete source code means all the source code for all modules it contains, plus any associated interface definition files, plus the scripts used to control compilation and installation of the library.

Activities other than copying, distribution and modification are not covered by this License; they are outside its scope. The act of running a program using the Library is not restricted, and output from such a program is covered only if its contents constitute a work based on the Library (independent of the use of the Library in a tool for writing it). Whether that is true depends on what the Library does and what the program that uses the Library does.

**1.** You may copy and distribute verbatim copies of the Library's complete source code as you receive it, in any medium, provided that you conspicuously and appropriately publish on each copy an appropriate copyright notice and disclaimer of warranty; keep intact all the notices that refer to this License and to the absence of any warranty; and distribute a copy of this License along with the Library.

You may charge a fee for the physical act of transferring a copy, and you may at your option offer warranty protection in exchange for a fee.

- **2.** You may modify your copy or copies of the Library or any portion of it, thus forming a work based on the Library, and copy and distribute such modifications or work under the terms of Section 1 above, provided that you also meet all of these conditions:
	- a) The modified work must itself be a software library.
	- **b)** You must cause the files modified to carry prominent notices stating that you changed the files and the date of any change.
	- **c)** You must cause the whole of the work to be licensed at no charge to all third parties under the terms of this License.

**d)** If a facility in the modified Library refers to a function or a table of data to be supplied by an application program that uses the facility, other than as an argument passed when the facility is invoked, then you must make a good faith effort to ensure that, in the event an application does not supply such function or table, the facility still operates, and performs whatever part of its purpose remains meaningful.

(For example, a function in a library to compute square roots has a purpose that is entirely well-defined independent of the application. Therefore, Subsection 2d requires that any application-supplied function or table used by this function must be optional: if the application does not supply it, the square root function must still compute square roots.)

These requirements apply to the modified work as a whole. If identifiable sections of that work are not derived from the Library, and can be reasonably considered independent and separate works in themselves, then this License, and its terms, do not apply to those sections when you distribute them as separate works. But when you distribute the same sections as part of a whole which is a work based on the Library, the distribution of the whole must be on the terms of this License, whose permissions for other licensees extend to the entire whole, and thus to each and every part regardless of who wrote it.

Thus, it is not the intent of this section to claim rights or contest your rights to work written entirely by you; rather, the intent is to exercise the right to control the distribution of derivative or collective works based on the Library.

In addition, mere aggregation of another work not based on the Library with the Library (or with a work based on the Library) on a volume of a storage or distribution medium does not bring the other work under the scope of this License.

**3.** You may opt to apply the terms of the ordinary GNU General Public License instead of this License to a given copy of the Library. To do this, you must alter all the notices that refer to this License, so that they refer to the ordinary GNU General Public License, version 2, instead of to this License. (If a newer version than version 2 of the ordinary GNU General Public License has appeared, then you can specify that version instead if you wish.) Do not make any other change in these notices.

Once this change is made in a given copy, it is irreversible for that copy, so the ordinary GNU General Public License applies to all subsequent copies and derivative works made from that copy.

This option is useful when you wish to copy part of the code of the Library into a program that is not a library.
**4.** You may copy and distribute the Library (or a portion or derivative of it, under Section 2) in object code or executable form under the terms of Sections 1 and 2 above provided that you accompany it with the complete corresponding machine-readable source code, which must be distributed under the terms of Sections 1 and 2 above on a medium customarily used for software interchange.

If distribution of object code is made by offering access to copy from a designated place, then offering equivalent access to copy the source code from the same place satis fies the requirement to distribute the source code, even though third parties are not compelled to copy the source along with the object code.

**5.** A program that contains no derivative of any portion of the Library, but is designed to work with the Library by being compiled or linked with it, is called a "work that uses the Library". Such a work, in isolation, is not a derivative work of the Library, and therefore falls outside the scope of this License.

However, linking a "work that uses the Library" with the Library creates an executable that is a derivative of the Library (because it contains portions of the Library), rather than a "work that uses the library". The executable is therefore covered by this License. Section 6 states terms for distribution of such executables.

When a "work that uses the Library" uses material from a header file that is part of the Library, the object code for the work may be a derivative work of the Library even though the source code is not. Whether this is true is especially significant if the work can be linked without the Library, or if the work is itself a library. The threshold for this to be true is not precisely defined by law.

If such an object file uses only numerical parameters, data structure layouts and accessors, and small macros and small inline functions (ten lines or less in length), then the use of the object file is unrestricted, regardless of whether it is legally a derivative work. (Executables containing this object code plus portions of the Library will still fall under Section 6.)

Otherwise, if the work is a derivative of the Library, you may distribute the object code for the work under the terms of Section 6. Any executables containing that work also fall under Section 6, whether or not they are linked directly with the Library itself.

**6.** As an exception to the Sections above, you may also combine or link a "work that uses the Library" with the Library to produce a work containing portions of the Library, and distribute that work under terms of your choice, provided that the terms permit modification of the work for the customer's own use and reverse engineering for debugging such modifications.

You must give prominent notice with each copy of the work that the Library is used in it and that the Library and its use are covered by this License. You must supply a copy of this License. If the work during execution displays copyright notices, you must include the copyright notice for the Library among them, as well as a reference directing the user to the copy of this License. Also, you must do one of these things:

- **a)** Accompany the work with the complete corresponding machine-readable source code for the Library including whatever changes were used in the work (which must be distributed under Sections 1 and 2 above); and, if the work is an executable linked with the Library, with the complete machine-readable "work that uses the Library", as object code and/or source code, so that the user can modify the Library and then relink to produce a modified executable containing the modified Library. (It is understood that the user who changes the contents of definitions files in the Library will not necessarily be able to recompile the application to use the modified definitions.)
- **b)** Use a suitable shared library mechanism for linking with the Library. A suitable mechanism is one that (1) uses at run time a copy of the library already present on the user's computer system, rather than copying library functions into the executable, and (2) will operate properly with a modified version of the library, if the user installs one, as long as the modified version is interface-compatible with the version that the work was made with.
- **c)** Accompany the work with a written offer, valid for at least three years, to give the same user the materials specified in Subsection 6a, above, for a charge no more than the cost of performing this distribution.
- **d)** If distribution of the work is made by offering access to copy from a designated place, offer equivalent access to copy the above specified materials from the same place.
- **e)** Verify that the user has already received a copy of these materials or that you have already sent this user a copy.

For an executable, the required form of the "work that uses the Library" must include any data and utility programs needed for reproducing the executable from it. However, as a special exception, the materials to be distributed need not include anything that is normally distributed (in either source or binary form) with the major components (compiler, kernel, and so on) of the operating system on which the executable runs, unless that component itself accompanies the executable.

It may happen that this requirement contradicts the license restrictions of other proprietary libraries that do not normally accompany the operating system. Such a contradiction means you cannot use both them and the Library together in an executable that you distribute.

- **7.** You may place library facilities that are a work based on the Library side-by-side in a single library together with other library facilities not covered by this License, and distribute such a combined library, provided that the separate distribution of the work based on the Library and of the other library facilities is otherwise permitted, and provided that you do these two things:
	- **a)** Accompany the combined library with a copy of the same work based on the Library, uncombined with any other library facilities. This must be distributed under the terms of the Sections above.
	- **b)** Give prominent notice with the combined library of the fact that part of it is a work based on the Library, and explaining where to find the accompanying uncombined form of the same work.
- **8.** You may not copy, modify, sublicense, link with, or distribute the Library except as expressly provided under this License. Any attempt otherwise to copy, modify, sublicense, link with, or distribute the Library is void, and will automatically terminate your rights under this License. However, parties who have received copies, or rights, from you under this License will not have their licenses terminated so long as such parties remain in full compliance.
- **9.** You are not required to accept this License, since you have not signed it. However, nothing else grants you permission to modify or distribute the Library or its derivative works. These actions are prohibited by law if you do not accept this License. Therefore, by modifying or distributing the Library (or any work based on the Library), you indicate your acceptance of this License to do so, and all its terms and conditions for copying, distributing or modifying the Library or works based on it.
- **10.** Each time you redistribute the Library (or any work based on the Library), the recipient automatically receives a license from the original licensor to copy, distribute, link with or modify the Library subject to these terms and conditions. You may not impose any further restrictions on the recipients' exercise of the rights granted herein. You are not responsible for enforcing compliance by third parties with this License.
- **11.** If, as a consequence of a court judgment or allegation of patent infringement or for any other reason (not limited to patent issues), conditions are imposed on you (whether by court order, agreement or otherwise) that contradict the conditions of this License, they do not excuse you from the conditions of this License. If you cannot distribute so as to satisfy simultaneously your obligations under this License and any other pertinent obligations, then as a consequence you may not distribute the Library at all. For example, if a patent license would not permit royalty-free redistribution of the Library by all those who receive copies directly or indirectly through you, then the only way you could satisfy both it and this License would be to refrain entirely from distribution of the Library.

If any portion of this section is held invalid or unenforceable under any particular circumstance, the balance of the section is intended to apply, and the section as a whole is intended to apply in other circumstances.

It is not the purpose of this section to induce you to infringe any patents or other property right claims or to contest validity of any such claims; this section has the sole purpose of protecting the integrity of the free software distribution system which is implemented by public license practices. Many people have made generous contributions to the wide range of software distributed through that system in reliance on consistent application of that system; it is up to the author/donor to decide if he or she is willing to distribute software through any other system and a licensee cannot impose that choice.

This section is intended to make thoroughly clear what is believed to be a consequence of the rest of this License.

- **12.** If the distribution and/or use of the Library is restricted in certain countries either by patents or by copyrighted interfaces, the original copyright holder who places the Library under this License may add an explicit geographical distribution limitation excluding those countries, so that distribution is permitted only in or among countries not thus excluded. In such case, this License incorporates the limitation as if written in the body of this License.
- **13.** The Free Software Foundation may publish revised and/or new versions of the Lesser General Public License from time to time. Such new versions will be similar in spirit to the present version, but may differ in detail to address new problems or concerns.

Each version is given a distinguishing version number. If the Library specifies a version number of this License which applies to it and "any later version", you have the option of following the terms and conditions either of that version or of any later version published by the Free Software Foundation. If the Library does not specify a license version number, you may choose any version ever published by the Free Software Foundation.

**14.** If you wish to incorporate parts of the Library into other free programs whose distribution conditions are incompatible with these, write to the author to ask for permission. For software which is copyrighted by the Free Software Foundation, write to the Free Software Foundation; we sometimes make exceptions for this. Our decision will be guided by the two goals of preserving the free status of all derivatives of our free software and of promoting the sharing and reuse of software generally.

### **NO WARRANTY**

- **15.** BECAUSE THE LIBRARY IS LICENSED FREE OF CHARGE, THERE IS NO WARRANTY FOR THE LI-BRARY, TO THE EXTENT PERMITTED BY APPLICABLE LAW. EXCEPT WHEN OTHERWISE STATED IN WRIT-ING THE COPYRIGHT HOLDERS AND/OR OTHER PARTIES PROVIDE THE LIBRARY "AS IS" WITHOUT WARRANTY OF ANY KIND, EITHER EXPRESSED OR IMPLIED, INCLUDING, BUT NOT LIMITED TO, THE IMPLIED WARRANTIES OF MERCHANTABILITY AND FITNESS FOR A PARTICULAR PURPOSE. THE ENTIRE RISK AS TO THE QUALITY AND PERFORMANCE OF THE LIBRARY IS WITH YOU. SHOULD THE LIBRARY PROVE DEFECTIVE, YOU ASSUME THE COST OF ALL NECESSARY SERVICING, REPAIR OR CORRECTION.
- **16.** IN NO EVENT UNLESS REQUIRED BY APPLICABLE LAW OR AGREED TO IN WRITING WILL ANY COPY-RIGHT HOLDER, OR ANY OTHER PARTY WHO MAY MODIFY AND/OR REDISTRIBUTE THE LIBRARY AS PERMITTED ABOVE, BE LIABLE TO YOU FOR DAM-AGES, INCLUDING ANY GENERAL, SPECIAL, INCI-DENTAL OR CONSEQUENTIAL DAMAGES ARISING OUT OF THE USE OR INABILITY TO USE THE LIBRARY (INCLUDING BUT NOT LIMITED TO LOSS OF DATA OR DATA BEING RENDERED INACCURATE OR LOSSES SUSTAINED BY YOU OR THIRD PARTIES OR A FAIL-URE OF THE LIBRARY TO OPERATE WITH ANY OTH-ER SOFTWARE), EVEN IF SUCH HOLDER OR OTHER PARTY HAS BEEN ADVISED OF THE POSSIBILITY OF SUCH DAMAGES.

#### **END OF TERMS AND CONDITIONS**

### **How to Apply These Terms to Your New Libraries**

If you develop a new library, and you want it to be of the greatest possible use to the public, we recommend making it free software that everyone can redistribute and change. You can do so by permitting redistribution under these terms (or, alternatively, under the terms of the ordinary General Public License).

To apply these terms, attach the following notices to the library. It is safest to attach them to the start of each source file to most effectively convey the exclusion of warranty; and each file should have at least the "copyright" line and a pointer to where the full notice is found.

*one line to give the library's name and an idea of what it does.*

Copyright (C) *year name of author*

This library is free software; you can redistribute it and/or modify it under the terms of the GNU Lesser General Public License as published by the Free Software Foundation; either version 2.1 of the License, or (at your option) any later version.

This library is distributed in the hope that it will be useful, but WITHOUT ANY WARRANTY; without even the implied warranty of MERCHANTABILITY or FITNESS FOR A PAR-TICULAR PURPOSE. See the GNU Lesser General Public License for more details.

You should have received a copy of the GNU Lesser General Public License along with this library; if not, write to the Free Software Foundation, Inc., 51 Franklin Street, Fifth Floor, Boston, MA 02110-1301 USA

Also add information on how to contact you by electronic and paper mail.

You should also get your employer (if you work as a programmer) or your school, if any, to sign a "copyright disclaimer" for the library, if necessary. Here is a sample; alter the names:

Yoyodyne, Inc., hereby disclaims all copyright interest in the library 'Frob' (a library for tweaking knobs) written by James Random Hacker.

*signature of Ty Coon*, 1 April 1990 Ty Coon, President of Vice

That's all there is to it!

## **OpenSSL**

This is a copy of the current LICENSE file inside the CVS repository.

### LICENSE ISSUES

The OpenSSL toolkit stays under a dual license, i.e. both the conditions of the OpenSSL License and the original SSLeay license apply to the toolkit. See below for the actual license texts. Actually both licenses are BSD-style Open Source licenses. In case of any license issues related to OpenSSL please contact openssl-core@openssl.org.

#### OpenSSL License

Copyright (c) 1998-2006 The OpenSSL Project. All rights reserved. Redistribution and use in source and binary forms, with or without modification, are permitted provided that the following conditions are met:

- **1** Redistributions of source code must retain the above copyright notice, this list of conditions and the following disclaimer.
- **2** Redistributions in binary form must reproduce the above copyright notice, this list of conditions and the follo wing disclaimer in the documentation and/or other materials provided with the distribution.
- **3** All advertising materials mentioning features or use of this software must display the following acknowledgment: "This product includes software developed by the OpenSSL Project for use in the OpenSSL Toolkit. (http://www.openssl.org/)"
- **4** The names "OpenSSL Toolkit" and "OpenSSL Project" must not be used to endorse or promote products derived from this software without prior written permission. For written permission, please contact openssl-core@openssl.org.
- **5** Products derived from this software may not be called "OpenSSL" nor may "OpenSSL" appear in their names without prior written permission of the OpenSSL Project.
- **6** Redistributions of any form whatsoever must retain the following acknowledgment: "This product includes software developed by the OpenSSL Project for use in the OpenSSL Toolkit (http://www.openssl.org/)"

THIS SOFTWARE IS PROVIDED BY THE OpenSSL PROJECT "AS IS'' AND ANY EXPRESSED OR IMPLIED WARRANTIES, INCLUDING, BUT NOT LIMITED TO, THE IMPLIED WARRANTIES OF MERCHANTABILITY AND FITNESS FOR A

PARTICULAR PURPOSE ARE DISCLAIMED. IN NO EVENT SHALL THE OpenSSL PROJECT OR ITS CONTRIBUTORS BE LIABLE FOR ANY DIRECT, INDIRECT, INCIDENTAL, SPECIAL, EXEMPLARY, OR CONSEQUENTIAL DAMAGES (INCLUDING, BUT NOT LIMITED TO, PROCUREMENT OF SUBSTITUTE GOODS OR SERVICES; LOSS OF USE, DATA, OR PROFITS; OR BUSINESS INTERRUPTION) HOWEVER CAUSED AND ON ANY THEORY OF LIABILITY, WHETHER IN CONTRACT, STRICT LIABILITY, OR TORT (INCLUDING NEGLIGENCE OR OTHERWISE) ARISING IN ANY WAY OUT OF THE USE OF THIS SOFTWARE, EVEN IF ADVISED OF THE POSSIBILITY OF SUCH DAMAGE.

This product includes cryptographic software written by Eric Young (eay@cryptsoft.com). This product includes software written by Tim Hudson (tjh@cryptsoft.com).

**Original SSLeav License** 

/ Copyright (C) 1995-1998 Eric Young (eay@cryptsoft.com) All rights reserved.

This package is an SSL implementation written by Eric Young (eay@cryptsoft.com). The implementation was written so as to conform with Netscapes SSL.

This library is free for commercial and non-commercial use as long as the following conditions are aheared to. The following conditions apply to all code found in this distribution, be it the RC4, RSA, lhash, DES, etc., code; not just the SSL code. The SSL documentation included with this distribution is covered by the same copyright terms except that the holder is Tim Hudson (tjh@cryptsoft.com).

Copyright remains Eric Young's, and as such any Copyright notices in the code are not to be removed. If this package is used in a product, Eric Young should be given attribution as the author of the parts of the library used.

This can be in the form of a textual message at program startup or in documentation (online or textual) provided with the package. Redistribution and use in source and binary forms, with or without modification, are permitted provided that the following conditions are met:

- **1** Redistributions of source code must retain the copyright notice, this list of conditions and the following disclaimer.
- **2** Redistributions in binary form must reproduce the above copyright notice, this list of conditions and the following disclaimer in the documentation and/or other materials provided with the distribution.
- **3** All advertising materials mentioning features or use of this software must display the following acknowledgement: "This product includes cryptographic software written by Eric Young (eay@cryptsoft.com)" The word 'cryptographic' can be left out if the rouines from the library being used are not cryptographic related :-).

**4** If you include any Windows specific code (or a derivative thereof) from the apps directory (application code) you must include an acknowledgement: "This product includes software written by Tim Hudson (tjh@cryptsoft.com)"

THIS SOFTWARE IS PROVIDED BY ERIC YOUNG "AS IS'' AND ANY EXPRESS OR IMPLIED WARRANTIES, INCLUDING, BUT NOT LIMITED TO, THE IMPLIED WARRANTIES OF MERCHANTABILITY AND FITNESS FOR A PARTICULAR PURPOSE ARE DISCLAIMED. IN NO EVENT SHALL THE AUTHOR OR CONTRIBUTORS BE LIABLE FOR ANY DIRECT, INDIRECT, INCIDENTAL, SPECIAL, EXEMPLARY, OR CONSEQUENTIAL DAMAGES (INCLUDING, BUT NOT LIMITED TO, PROCUREMENT OF SUBSTITUTE GOODS OR SERVICES; LOSS OF USE, DATA, OR PROFITS; OR BUSINESS INTERRUPTION) HOWEVER CAUSED AND ON ANY THEORY OF LIABILITY, WHETHER IN CONTRACT, STRICT LIABILITY, OR TORT (INCLUDING NEGLIGENCE OR OTHERWISE) ARISING IN ANY WAY OUT OF THE USE OF THIS SOFTWARE, EVEN IF ADVISED OF THE POSSIBILITY OF SUCH DAMAGE.

The licence and distribution terms for any publically available version or derivative of this code cannot be changed. i.e. this code cannot simply be copied and put under another distribution licence [including the GNU Public Licence.]

# **thttpd**

Copyright (c) 1995,1998,1999,2000,2001 by Jef Poskanzer <jef@mail.acme.com>. All rights reserved.

Redistribution and use in source and binary forms, with or without modification, are permitted provided that the following conditions are met:

- 1. Redistributions of source code must retain the above copyright notice, this list of conditions and the following disclaimer.
- 2. Redistributions in binary form must reproduce the above copyright notice, this list of conditions and the following disclaimer in the documentation and/or other materials provided with the distribution.

THIS SOFTWARE IS PROVIDED BY THE AUTHOR AND CONTRIBUTORS "AS IS'' AND ANY EXPRESS OR IMPLIED WARRANTIES, INCLUDING, BUT NOT LIMITED TO, THE IMPLIED WARRANTIES OF MERCHANTABILITY AND FITNESS FOR A PARTICULAR PURPOSE ARE DISCLAIMED. IN NO EVENT SHALL THE AUTHOR OR CONTRIBUTORS BE LIABLE FOR ANY DIRECT, INDIRECT, INCIDENTAL, SPECIAL, EXEMPLARY, OR CONSEQUENTIAL DAMAGES (INCLUDING, BUT NOT LIMITED TO, PROCUREMENT OF SUBSTITUTE GOODS OR SERVICES; LOSS OF USE, DATA, OR PROFITS; OR BUSINESS INTERRUPTION) HOWEVER CAUSED AND ON ANY THEORY OF LIABILITY, WHETHER IN CONTRACT, STRICT LIABILITY, OR TORT (INCLUDING NEGLIGENCE OR OTHERWISE) ARISING IN ANY WAY OUT OF THE USE OF THIS SOFTWARE, EVEN IF ADVISED OF THE POSSIBILITY OF SUCH DAMAGE.

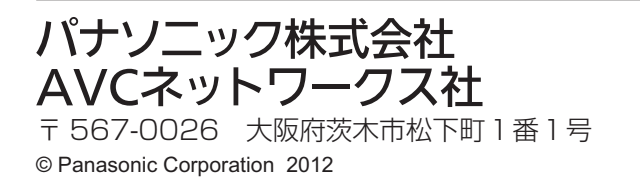